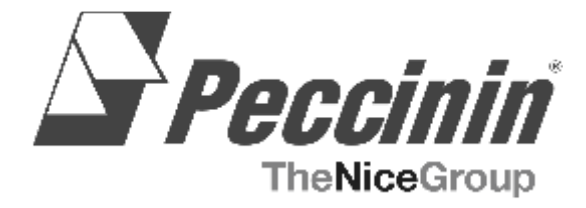

### MANUAL DE INSTALAÇÃO

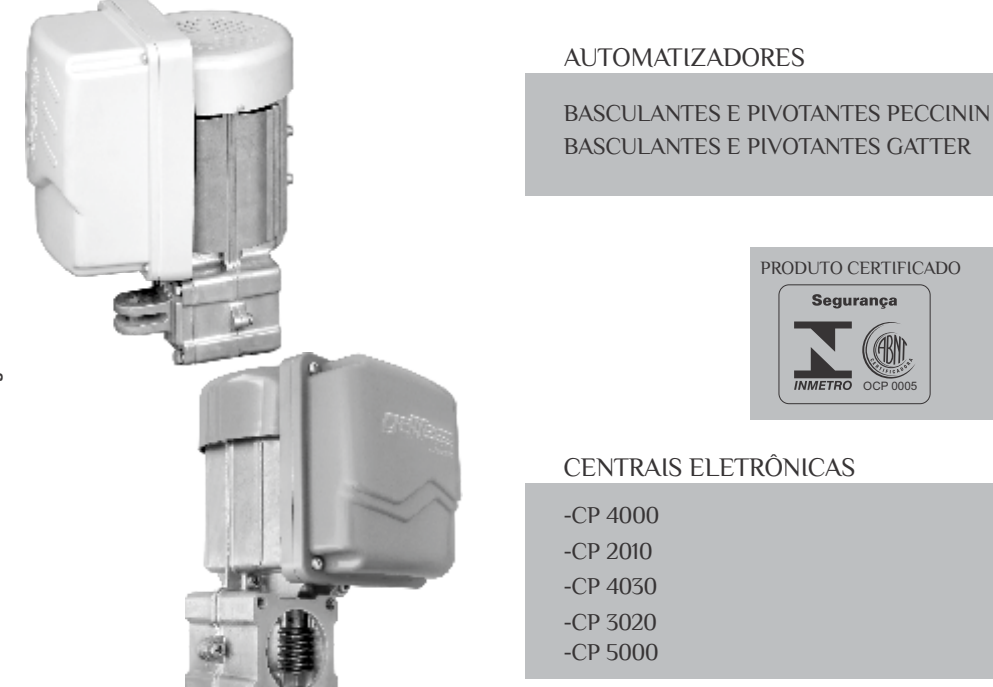

!

**AVISO: Instruções de segurança importantes. Siga todas as instruções da instalação corretamente, pois poderá levar a ferimentos graves.**

### PROFISSIONAL COMO VOCÊ!

magens Ilustrativas **Imagens Ilustrativas**

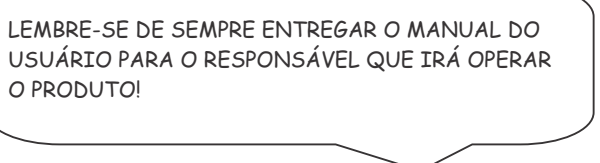

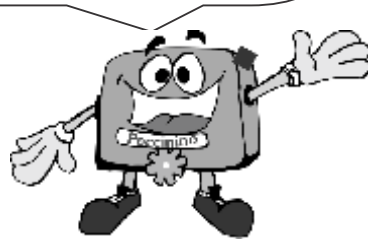

*ATENÇÃO!* 

*Este aparelho não se destina à utilização por pessoas (inclusive crianças) com capacidades físicas, sensoriais ou mentais reduzidas, ou por pessoas com falta de experiência e conhecimento, a menos que tenham recebido instruções referentes à utilização do aparelho ou estejam sob a supervisão de uma pessoa responsável pela sua segurança!*

**Peccinin 2000/ 2000 Flash - Peccinin MAX/SUPER/FLASH e GOLDEN Gatter 3000 Gatter 3000** 

O perfeito funcionamento dos equipamentos Peccinin e Gatter "depende da nossa parceria".

Cabe a Peccinin e Gatter fornecer toda instrução para a instalação, manuseio e manutenção dos equipamentos, e a você, técnico a importante missão de seguir essas orientações, informando-nos de qualquer irregularidade, e auxiliando-nos a melhorar nossos equipamentos e serviços, subsidiando-nos com suas sugestões.

Em caso de dúvidas com relação ao funcionamento e/ou instruções deste manual, consulte-nos.

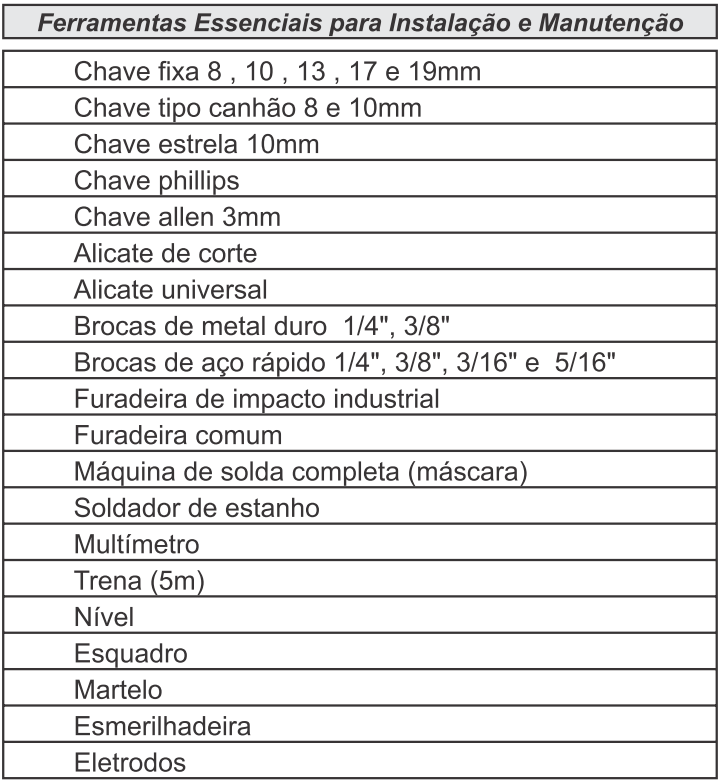

" Seu "Capricho" e sua "Criatividade" são essenciais para o bom funcionamento após a instalação, pois cada portão a ser instalado é um caso diferenciado."

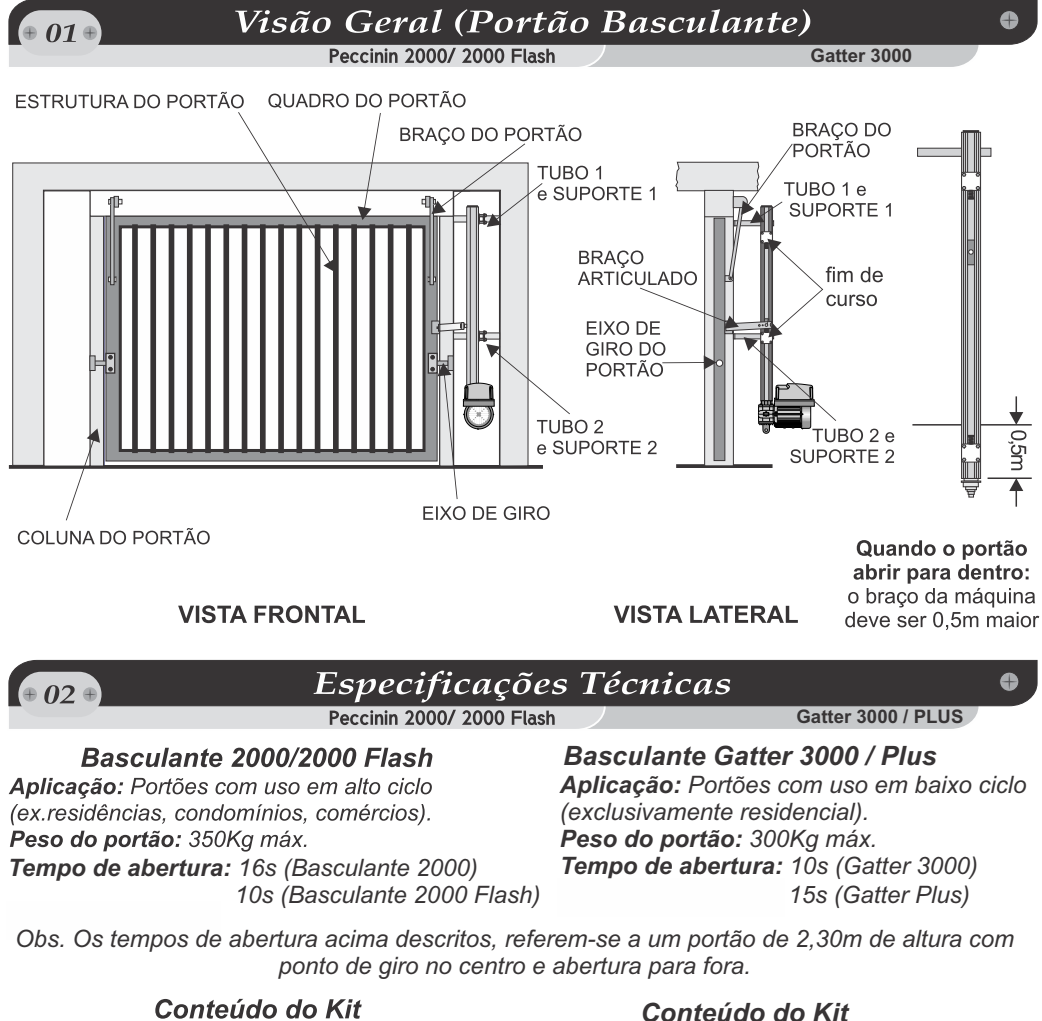

### Basculante 2000/2000 Flash

- 1 moto-redutor
- 1 braco de alumínio
- 1 acessório de instalação
- 1 central eletrônica de comando específica
- 2 TX com bateria
- 1 capacitor (conforme a versão do motor)

### **SOBRE AS CENTRAIS ELETRÔNICAS:**

### *Basculante Gatter 3000*

- *1 moto-redutor*
- *1 braço de alumínio*
- *1 acessório de instalação*
- *1 central de comando específica*
- *2 TX com bateria*
- *1 capacitor (conforme a versão do motor)*

**CP 4000: PARA APLICAÇÕES DA LINHA PECCININ MONOFÁSICA (PIVOTANTE/BASCULANTE/DESLIZANTE). CP 2010: PARA APLICAÇÕES EM ACIONAMENTOS DUPLOS MONOFÁSICOS (PIVOTANTES DUPLAS). CP 4030: PARA APLICAÇÕES TRIFÁSICAS E/OU MONOFÁSICAS. CG 3020: PARA PRODUTOS DA LINHA GATTER (PIVOTANTE/BASCULANTE/DESLIZANTE).**

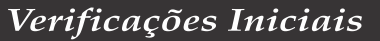

Peccinin 2000/ 2000 Flash

3.1 - Verificar as condições do portão para uma boa instalação do equipamento;

3.2 - Verificar a energia elétrica (127v / 220v / 380v);

3.3 - Determinar o melhor local para instalação do equipamento, (dê preferência num local com menos fluxo de pessoas);

3.4 - Testar a estrutura: Abrir e fechar o portão totalmente, forçar uma das pontas para ver se não torce excessivamente: conforme desenho abaixo:

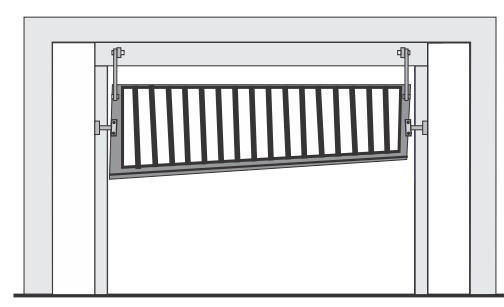

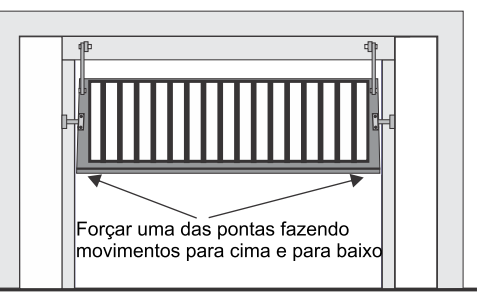

Torce excessivamente. É necessário a instalação de dois equipamentos ou providenciar correções para a instalação de apenas um equipamento.

3.5 - O esforço para abrir e fechar o portão tem que ser igual;

3.6 - Verificar o curso de giro do eixo do portão: Se for mais que 1,40m, recomenda-se instalação de uma máquina de 2m; conforme desenho abaixo:

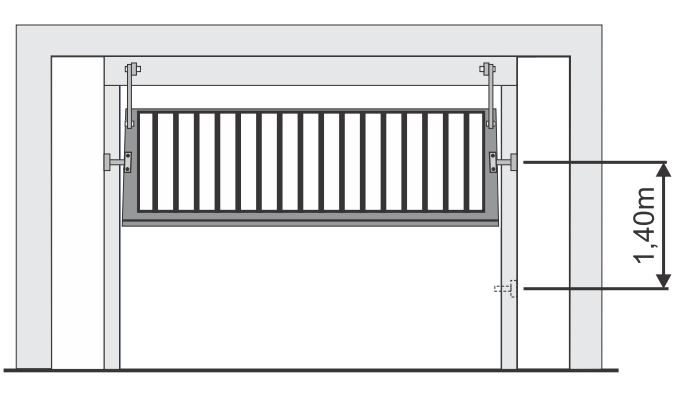

3.7 - A abertura do portão nunca pode ultrapassar 90°;

3.8 - Este equipamento permite a instalação bilateral (esquerdo ou direito).

**3.9-Verificar se a temperatura ambiente está adequada conforme especificado na etiqueta do produto.**

 $\bullet$  04 $\bullet$ 

### Instalação Mecânica do Equipamento

Peccinin 2000/ 2000 Flash

**Gatter 3000** 

é de 25cm PARA BAIXO.

A

4.1 - Os suportes 1 e 2 demonstrados neste item deverão ser construídos pelo instalador, de acordo com a largura da coluna (caixa) do portão.

4.2 - Fixar o suporte 1 na altura do portão, conforme desenho abaixo:

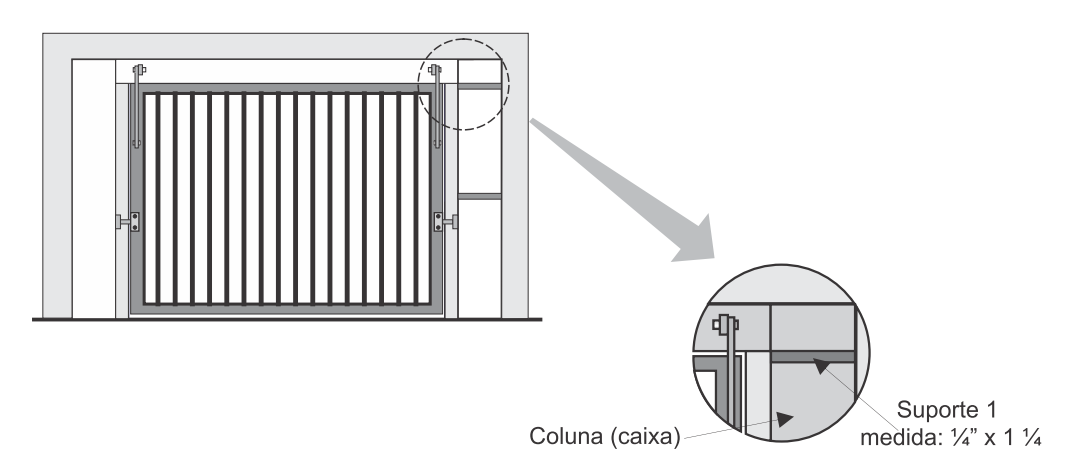

4.3 - Fixar o suporte 2 e o braço articulador na medida de 25cm acima do centro de giro do eixo do portão, conforme desenho abaixo:

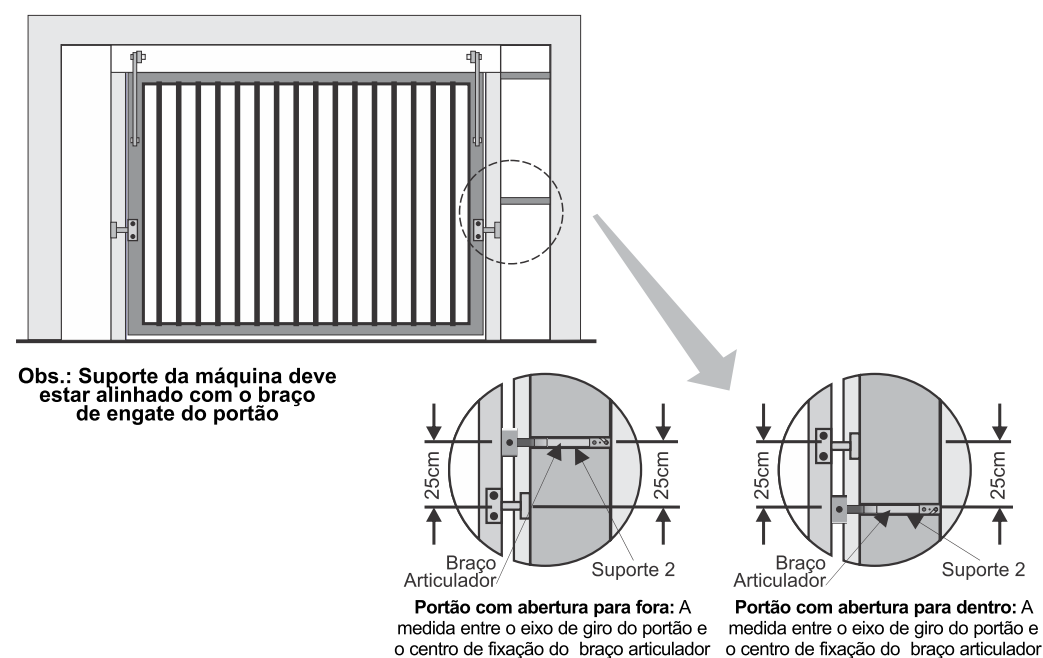

é de 25cm PARA CIMA.

### Fixação do Kit de Instalação

Peccinin 2000/ 2000 Flash

**Gatter 3000** 

**Gatter 3000** 

5.1 - Os Tubos quadrados (tubo 1 e 2) apresentados neste e nos próximos itens, facilitam muito a instalação, não acompanham o equipamento e devem ser adquiridos separadamente pelo código: PCAF 0002 para motor 2000 e PCAF 0004 para motor Gatter.<br>5.2 - Fixar o tubo quadrado (tubo 1) a 11cm da face do braço articulado.

**5.3 - O tubo 2 será fixado na base inferior alinhado ao tubo 1.**

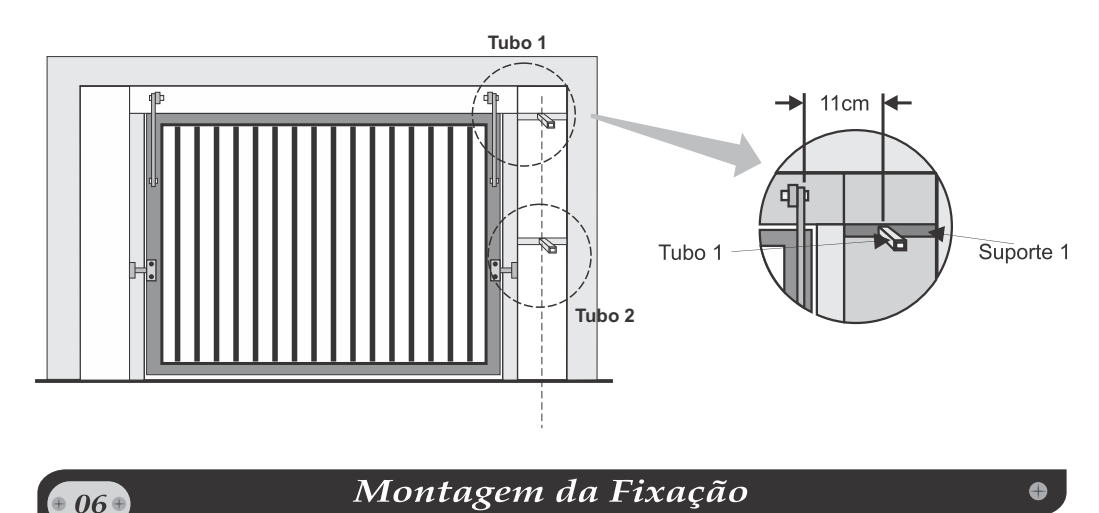

Montar no equipamento as chapas quadradas de fixação, com os parafusos, conforme desenho abaixo:

Peccinin 2000/ 2000 Flash

### vista de elevação

 $0.5 \oplus$ 

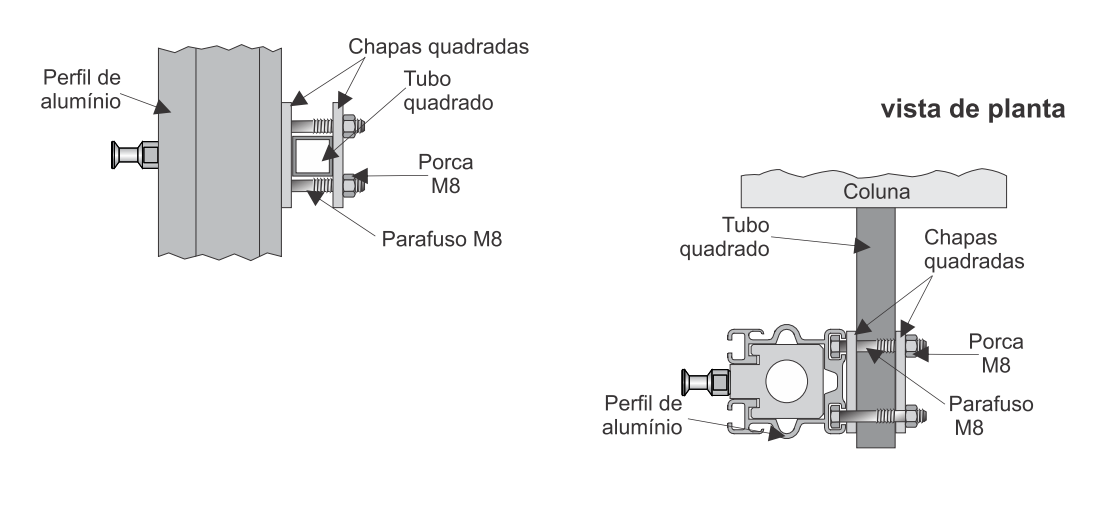

Peccinin 2000/2000 Flash

**Gatter 3000** 

Prender o equipamento no tubo quadrado já soldado no suporte 1, conforme desenho abaixo:

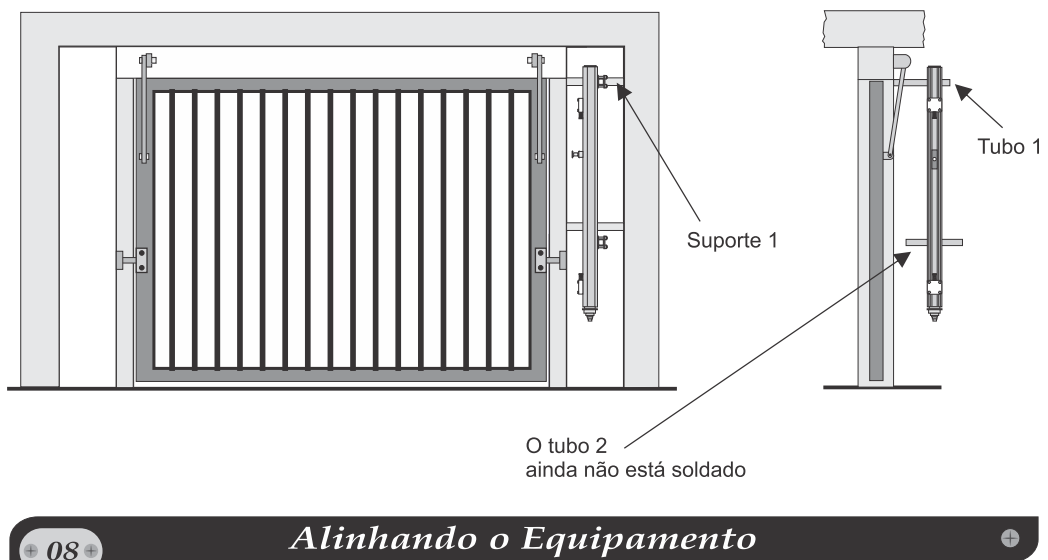

Peccinin 2000/ 2000 Flash

**Gatter 3000** 

Alinhar o equipamento deixando-o paralelo com a coluna do portão, soldando o 2º tubo quadrado no suporte 2, conforme desenho abaixo:

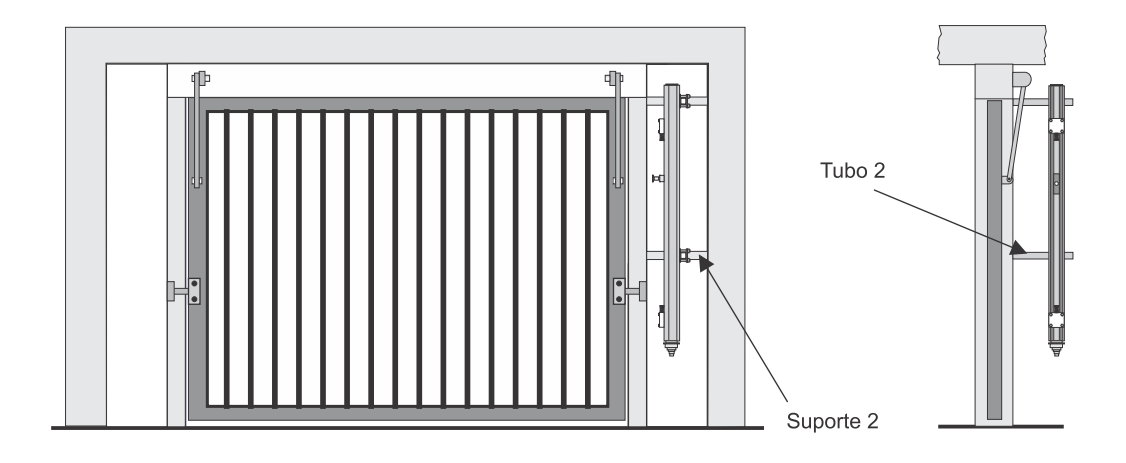

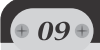

### Fixação dos Sensores

Peccinin 2000/2000 Flash

**Gatter 3000** 

Fixar os 2 sensores (mecânico ou magnético) e fazer toda a parte elétrica conferindo sentido de rotação conforme esquema elétrico que acompanha a placa.

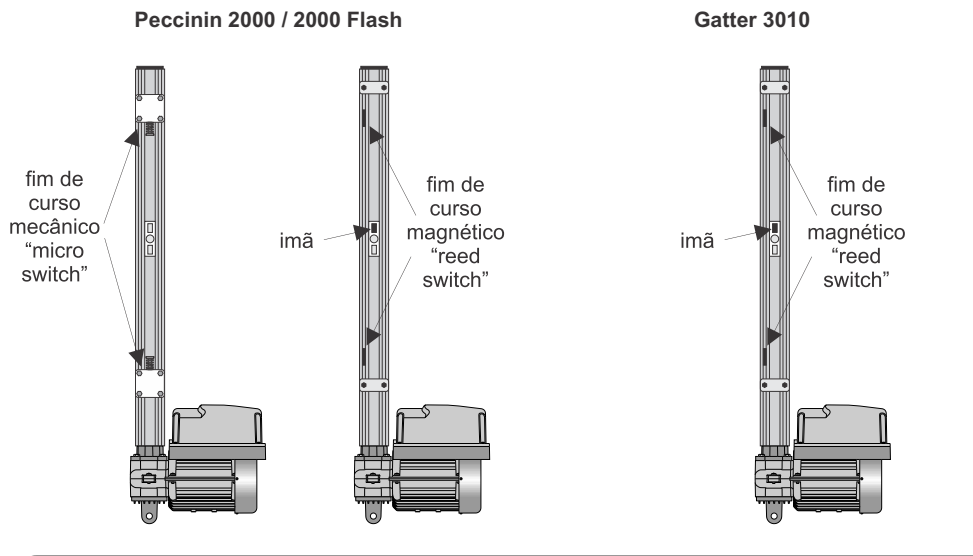

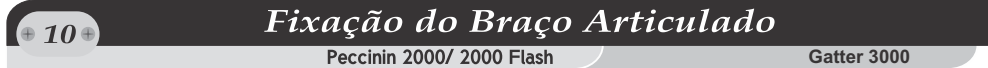

Fixar o braço articulado ao portão usando a regulagem do Kit de instalação, verificando sempre a inclinação do braço articulado, o braço articulado deve ficar o mais próximo de 90° em relação ao equipamento, conforme desenho abaixo.

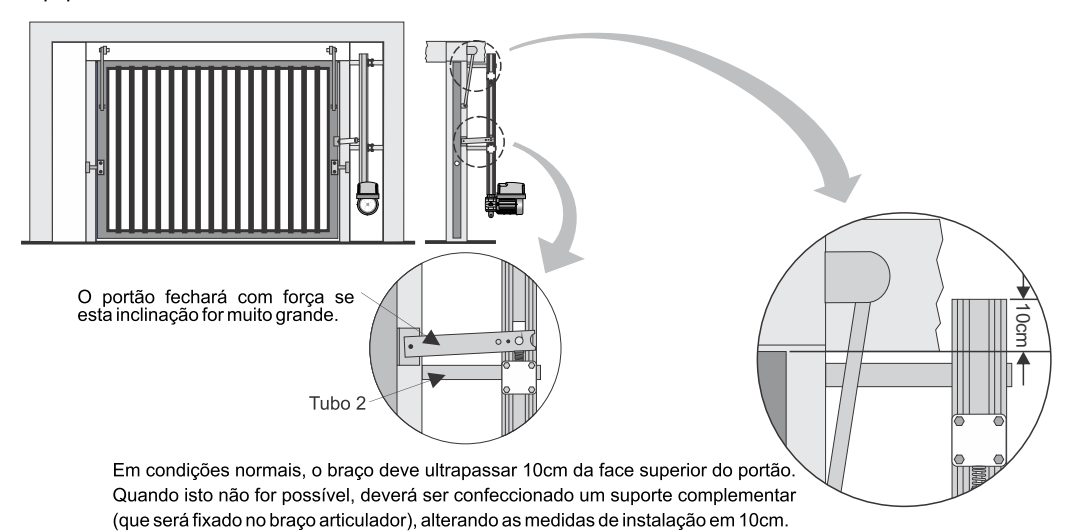

 $\bullet$ 

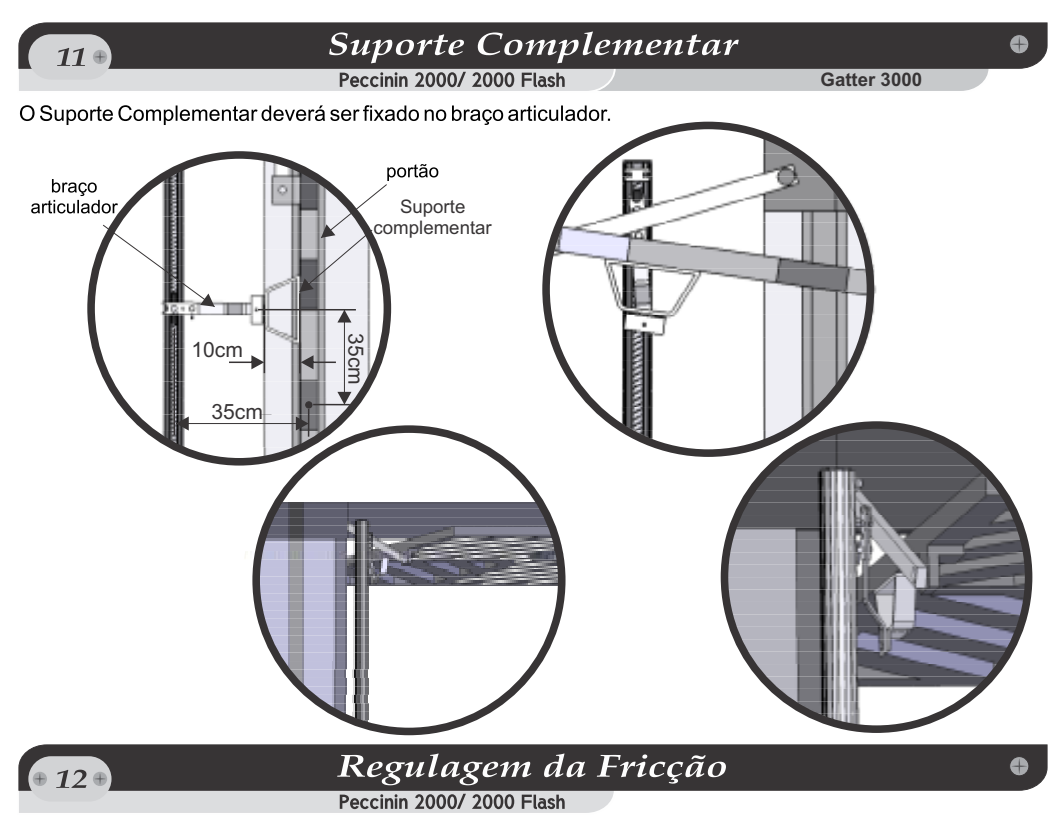

### **OBS.: Ajuste existente nos motores Peccinin 2000 / 2000 Flash**

Retirar a tampa para ter acesso ao sistema de regulagem.

Fazer a regulagem do sistema de fricção do equipamento como demonstrado abaixo, e de acordo com o peso do portão.

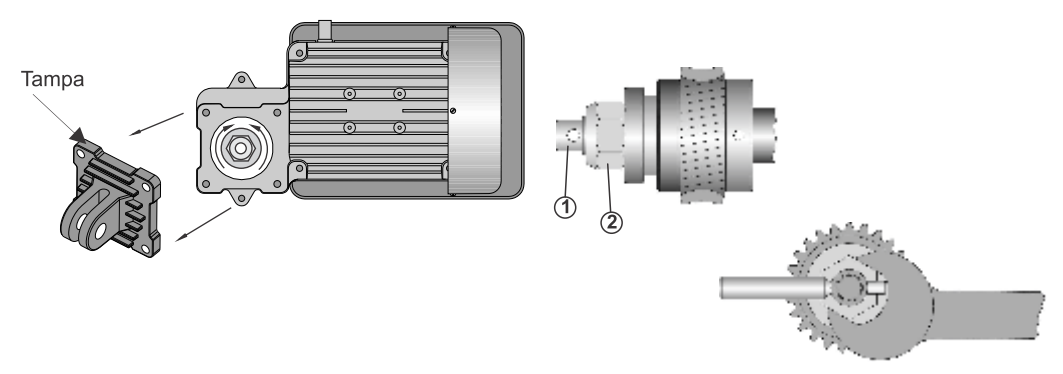

Segure o eixo (1) e com uma chave gire para apertar<br>ou soltar a porca (2).

# 1,5 m

*-Ao acionar o aparelho por interruptor fixo (botoeira) assegurar que haja visibilidade total do funcionamento. -Assegurar que tenha altura mínima de 1,5 metros de altura relativa ao solo. -Não permita que crianças brinquem com* 

*EVITE ACIDENTES!* 

*controles fixos.*

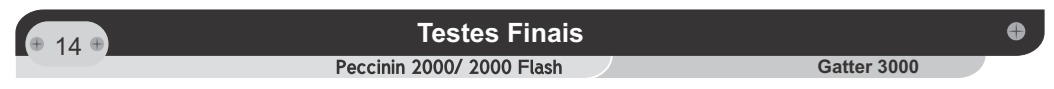

13.1 - Com o equipamento instalado e o código do controle efetuado, acione o controle e verifique a força com que o portão bate no fim de curso, caso isto ocorrer, realizar o ajuste fino.

13.2 - Regular o trimpot de timer suficiente para abertura e fechamento na Central de comando.

13.3 - Regular o fim de curso mecânico (micro switch) ou eletrônico (reed switch).

13.4 - Regular a embreagem eletrônica do equipamento conforme o peso do portão (verificar o manual da central eletrônica).

**13.5 - Após a instalação, verifique se o mecanismo foi devidamente ajustado, e que o sistema de proteção e o desbloqueio manual funcione corretamente.**

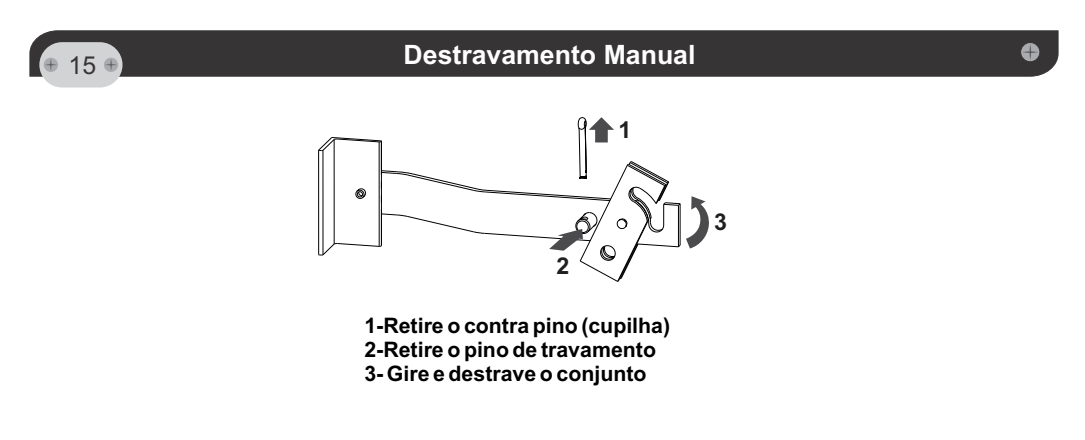

A Peccinin Portões Automáticos se reserva o direito de alterar as características gerais, técnicas e estéticas de seus produtos sem aviso prévio.

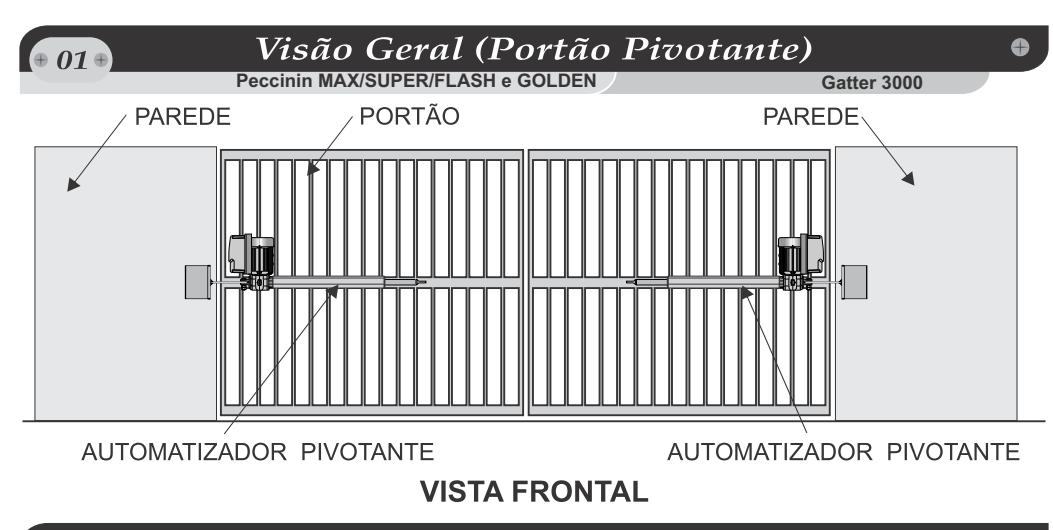

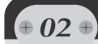

### Especificações Técnicas

**Peccinin MAX/SUPER/FLASH e GOLDEN**

Gatter 3000 / Gatter Social

Ô

### Pivotante 2000/2000 Flash

Aplicação: Portões com uso em alto ciclo (ex. residências, condomínios, comércios). *Peso do portão: 350Kg máximo*

Tempo de Abertura: Pivotante MAX: 20s

Pivotante SUPER: 13s Pivotante MAX FLASH: 12s Pivotante SUPER FLASH: 8s Pivotante GOLDEN MAX: 19s Pivotante GOLDEN SUPER: 11s Pivotante GOLDEN MAX FLASH: 10s Pivotante GOLDEN SUPER FLASH: 6s *Pivotante GOLDEN 1500: 38s*

### *Conteúdo do Kit Pivotante 2000 simples:*

- *1 moto-r*
- 1 braço de alumínio;
- 1 acessório de instalação;
- 1 central eletrônica de comando específica:
- 2 TX com bateria;
- 1 capacitor (conforme a versão do motor).

### Conteúdo do Kit Pivotante 2000 dupla:

- 2 moto-redutores:
- 2 braços de alumínio;
- 2 acessórios de instalação;
- 1 central eletrônica de comando duplo específica;
- 2 TX com bateria:
- 2 capacitores (conforme a versão do motor).

### **Pivotante Gatter 3000**

Aplicação: Portas / Portões com baixo ciclo de uso (residências).

Peso do portão: 300Kg máximo. Peso da porta: 50Kg máximo. Tempo de Abertura: Pivotante Gatter 750: 12s Pivotante Gatter 1000: 15s Pivotante Gatter Social: 9s

### Conteúdo Kit Pivotante Gatter 3000 dupla:

- 2 moto-redutores: 2 braços de alumínio;
- 2 acessórios de instalação;
- 1 central eletrônica de comando duplo específica:
- 2 TX com bateria:
- 2 capacitores (conforme a versão do motor).

### Conteúdo Kit Pivotante Gatter 3000 simples:

- 1 moto-redutor:
- 1 braço de alumínio;
- 1 acessório de instalação;
- 1 central eletrônica de comando específica:
- 2 TX com bateria:
- 1 capacitor (conforme a versão do motor).

### Conteúdo do Kit Pivotante Gatter Social:

- 1 moto-redutor:
- 1 braço de alumínio;
- 1 acessório de instalação;
- 1 central eletrônica de comando duplo específica:
- 2 TX com bateria:
- 1 capacitor (conforme a versão do motor).

Verificações Iniciais

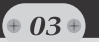

**Peccinin MAX/SUPER/FLASH e GOLDEN**

**Gatter 3000** 

3.1 - Verifique se o local está preparado com a instalação elétrica para as duas (2) folhas (127v/220v/380v).

3.2 - Verificar cabos alimentação: mínimo de 1,5 mm<sup>2</sup>.

3.3 - Verificar o local para a fixação das máquinas (espaço disponível, principalmente para aberturas internas).

3.4 - Verificar o esforço aplicado para abrir ou fechar o portão.

3.5 - Verificar as dobradiças e mancais, se possuem folgas excessivas.

3.6 - Verificar se as folhas ultrapassam a dois (2,50) metros (caso ultrapassar, recomenda-se o uso da Pivotante Max ou Pivotante Golden Max.

**3.7-Verificar se a temperatura ambiente está adequada conforme especificado na etiqueta do produto.**

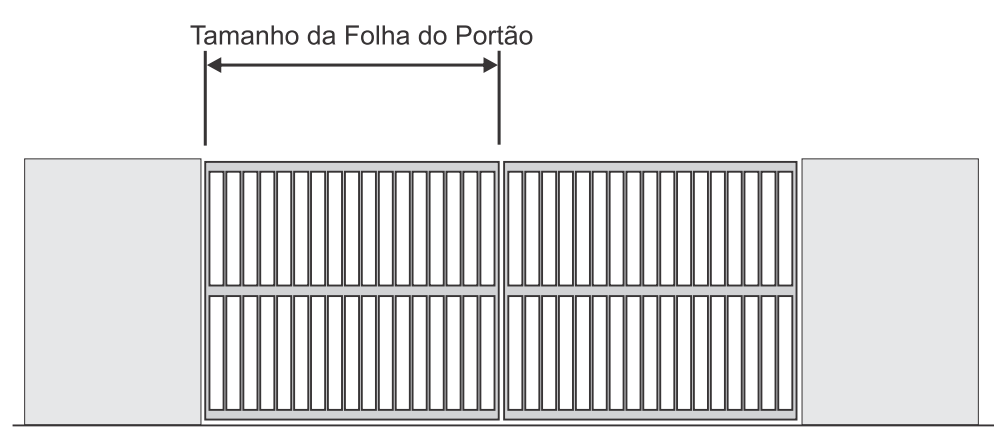

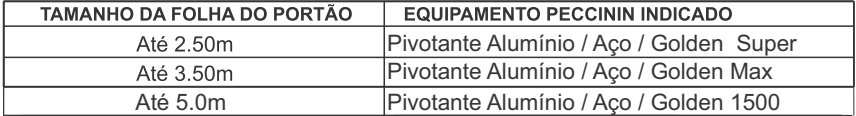

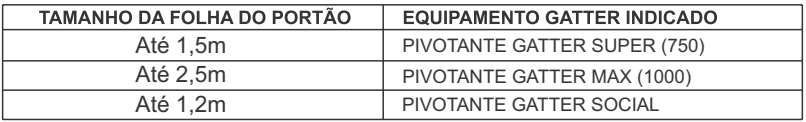

**SOBRE AS CENTRAIS ELETRÔNICAS:**

**CP 4000: PARA APLICAÇÕES DA LINHA PECCININ MONOFÁSICA (PIVOTANTE/BASCULANTE/DESLIZANTE). CP 2010: PARA APLICAÇÕES EM ACIONAMENTOS DUPLOS MONOFÁSICOS (PIVOTANTES DUPLAS). CP 4030: PARA APLICAÇÕES TRIFÁSICAS E/OU MONOFÁSICAS. CG 3020: PARA PRODUTOS DA LINHA GATTER (PIVOTANTE/BASCULANTE/DESLIZANTE).**

**Peccinin MAX/SUPER/FLASH e GOLDEN GATE:** GATTER **GATTER** 

 $\bullet$  04 $\bullet$ 

Ô

Fixar o suporte de instalação nas medidas de acordo com tabela abaixo, partindo sempre da dobradica ou do eixo do portão.

Nota: Este equipamento de automação Peccinin /Gatter, permite a instalação bilateral (lado esquerdo ou direito do portão).

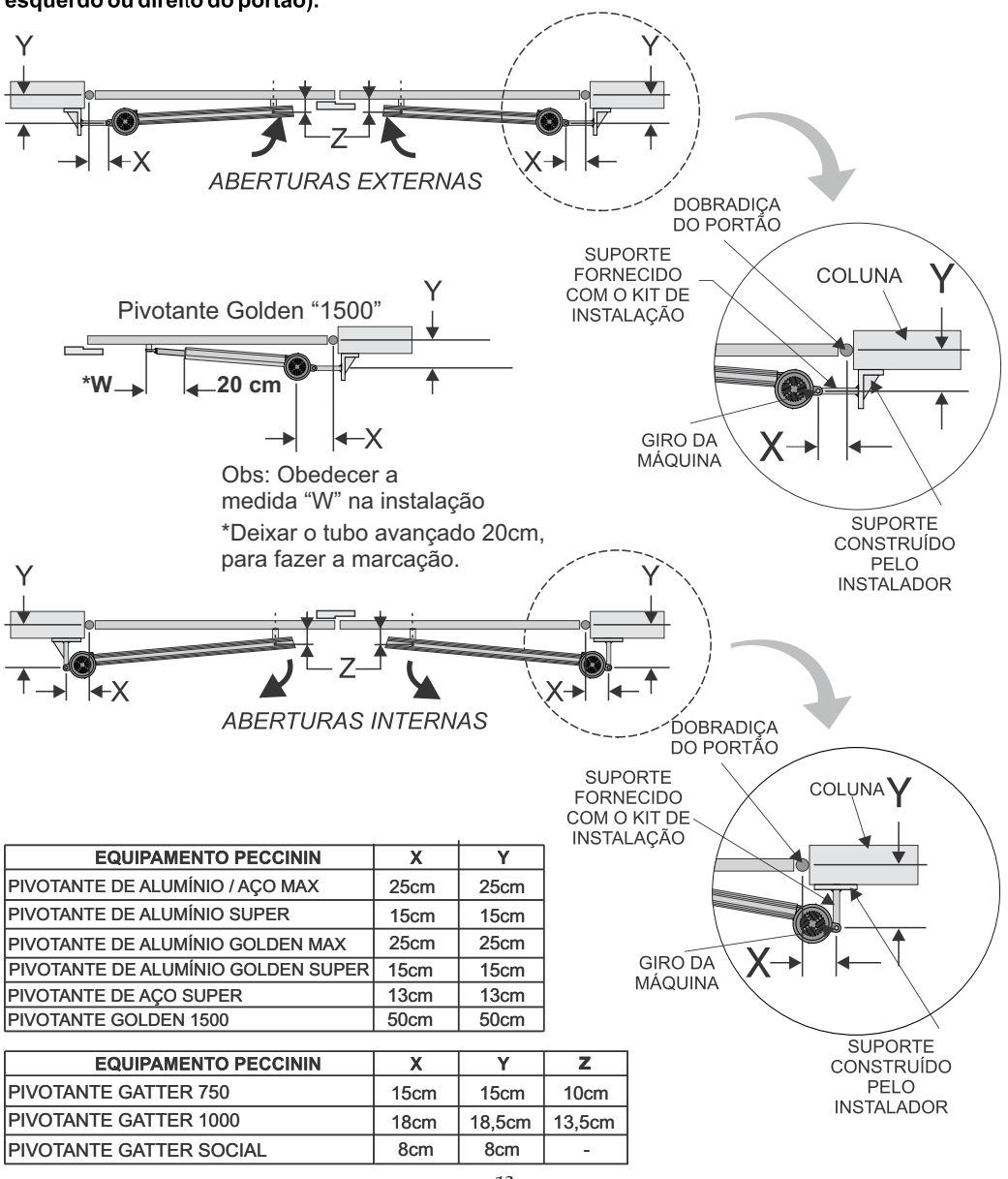

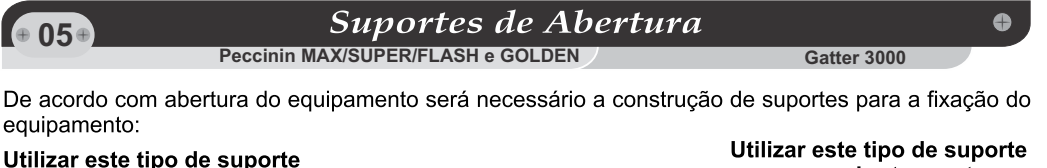

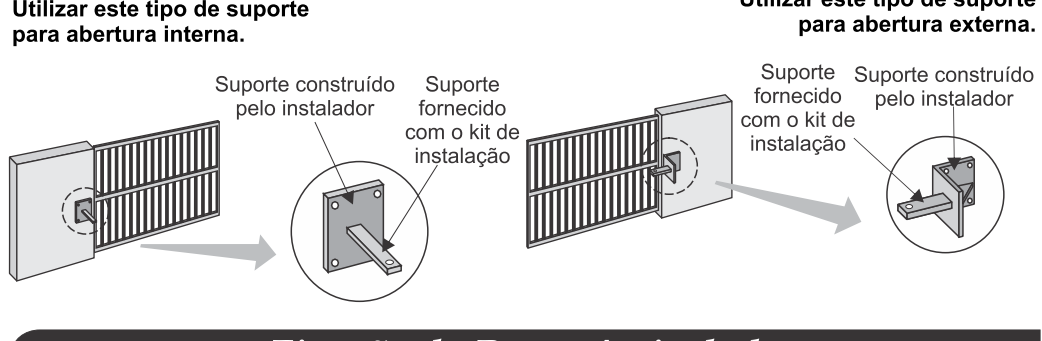

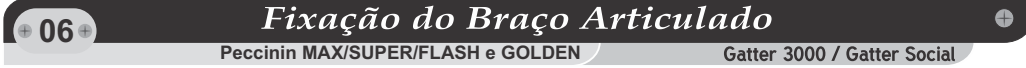

Determinar a altura de instalação (preferencialmente no centro das dobradiças), observar para que o braço acionador não seja fixado em locais com pouca resistência (grades), se necessário, reforçar o local.

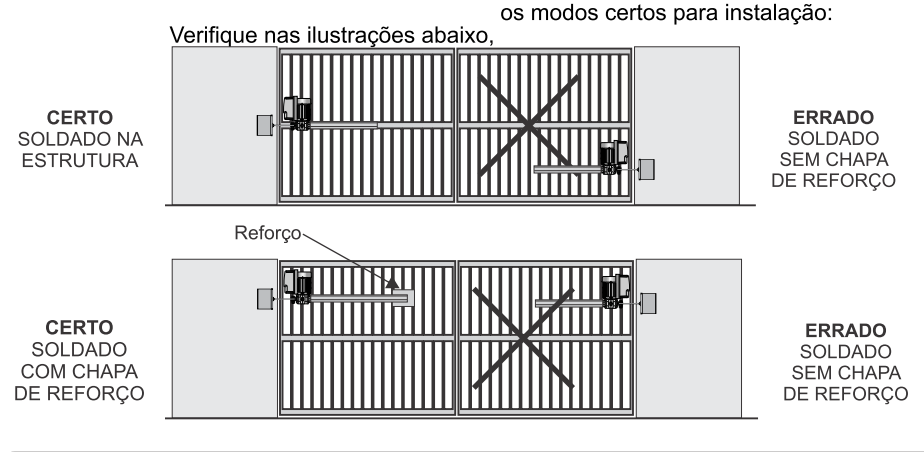

### **07**

### Montagem do motor

*Montar o motor no trilho de alumínio antes de fixá-lo portão.* 

Obs: Em local sem cobertura o motor deve ser montado conforme desenho abaixo (motor virado para cima):

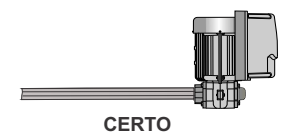

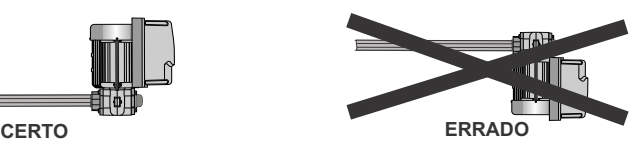

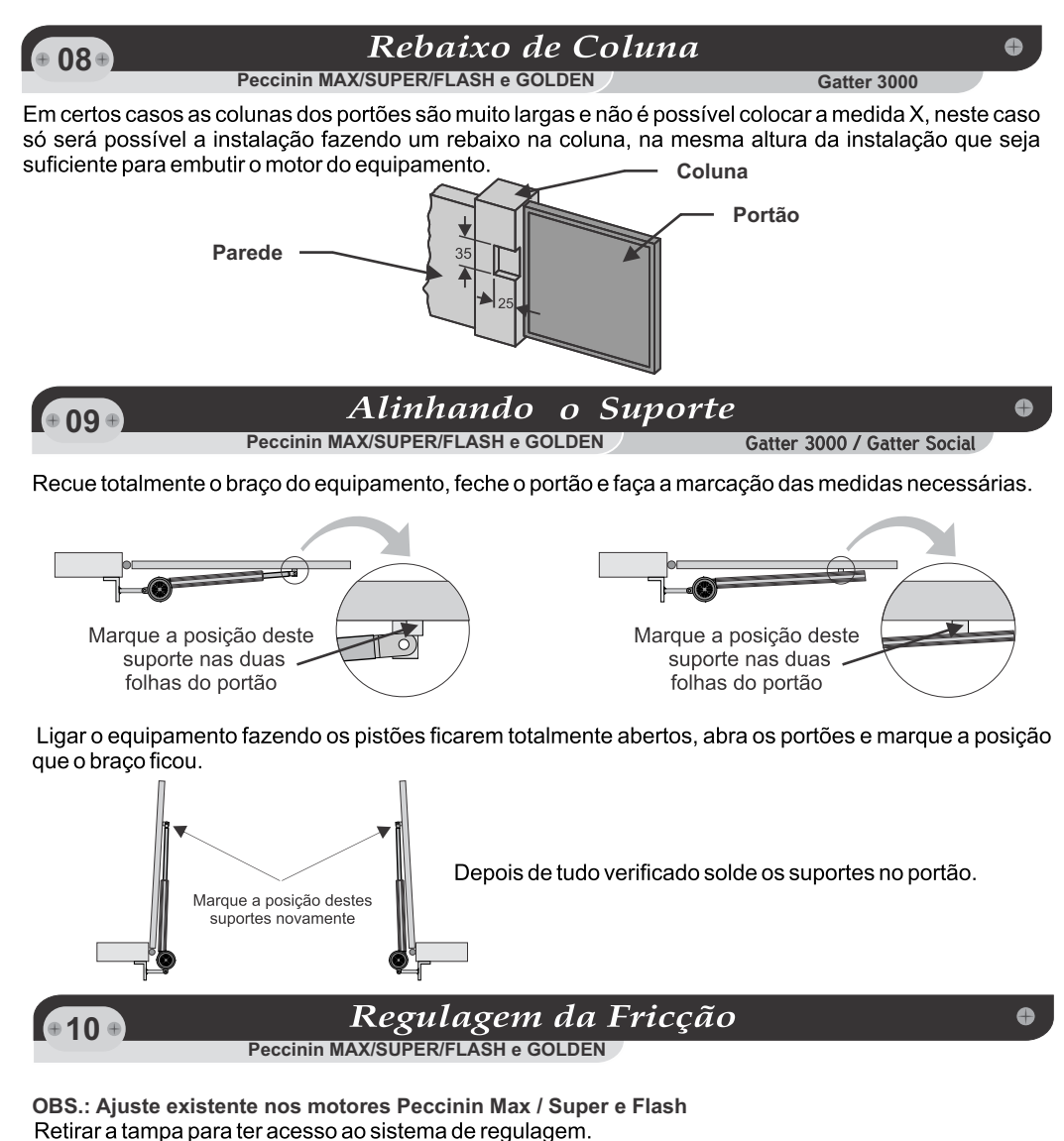

Fazer a regulagem do sistema de fricção do equipamento como demonstrado abaixo, e de acordo com o peso do portão. Segure o eixo (1) e com uma chave gire para

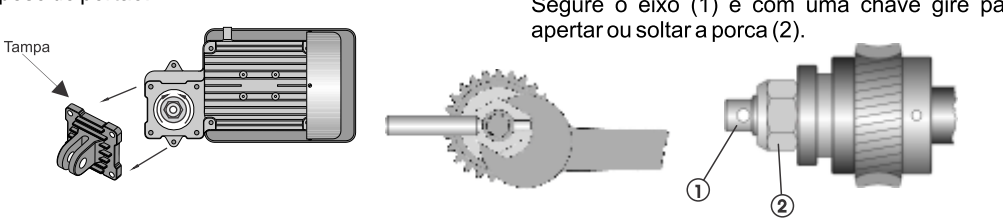

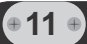

### Eliminação de eventual ruído do engrenamento

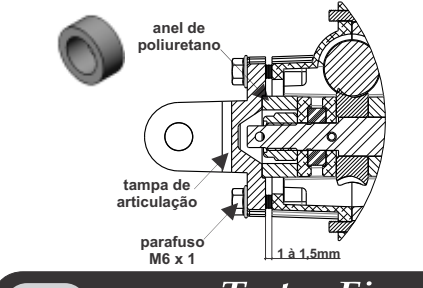

Acoplar o anel de poliuretano na tampa de articulação conforme a figura, roscar os 04 parafusos M6x1 encostando levemente a tampa no anel de poliuretano, com ½ volta de aperto do parafuso.

Obs: Entre a tampa e a carcaça do motor haverá uma folga de 1,0mm a 1,5mm aproximadamente.

NOTA: *Não apertar os parafusos, a ponto de encostar a tampa de articulação na carcaça do motor.*

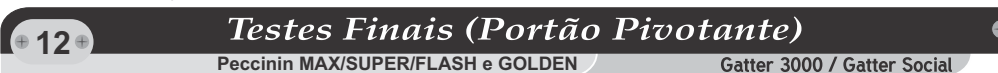

10.1 - Com o equipamento instalado e o código do controle efetuado, acione o controle e verifique a força com que o portão bate no fim de curso, caso isto ocorrer, realizar o ajuste fino.

10.2 - Verificar se os fim de cursos estão instalados voltados para o solo, conforme figura abaixo, para não ocasionar a entrada de água no equipamento.

10.3 - Regular a embreagem eletrônica do equipamento conforme o peso do portão (verificar manual da central eletrônica).

**13.5 - Após a instalação, verifique se o mecanismo foi devidamente ajustado, e que o sistema de proteção e o desbloqueio manual funcione corretamente.**

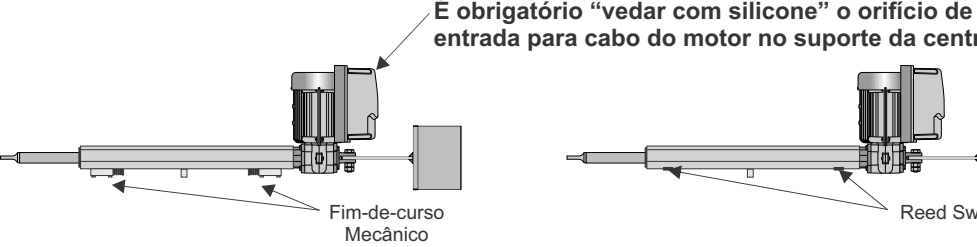

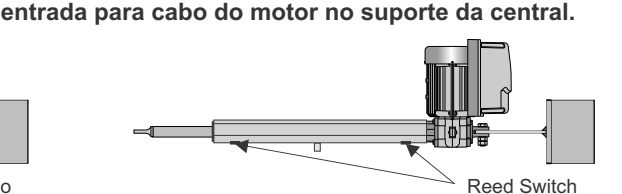

 $6436$ 

### **Informações Importantes**

Ô

Quando em manutenção não deixar o automatizador ficar sustentado somente pela ponteira dianteira. Apoiar pela articulação trazeira p/ evitar danos no equipamento.

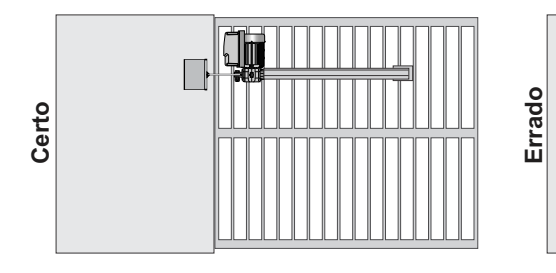

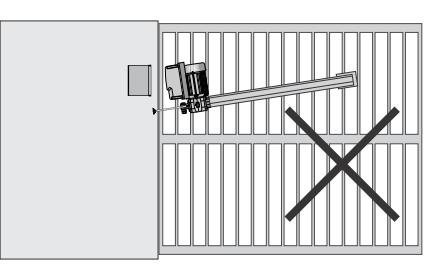

**15**<sup>€</sup>

1,5 m

### *EVITE ACIDENTES!*

*-Ao acionar o aparelho por interruptor fixo (botoeira) assegurar que haja visibilidade total do funcionamento.* 

*-Assegurar que tenha altura mínima de 1,5 metros de altura relativa ao solo. -Não permita que crianças brinquem com controles fixos.*

**Destravamento Manual** 

### **PIVOTANTE PECCININ**

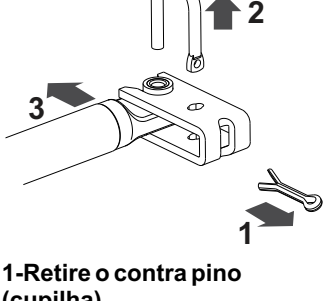

**(cupilha) 2-Retire o pino de travamento 3- Gire e destrave o conjunto**

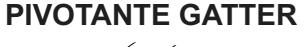

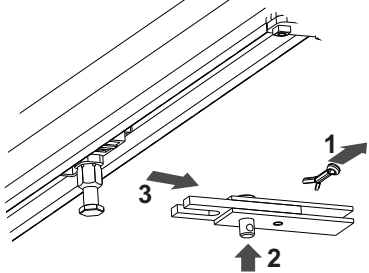

**1-Retire o contra pino (cupilha) 2-Retire o pino de travamento 3- Gire e destrave o conjunto**

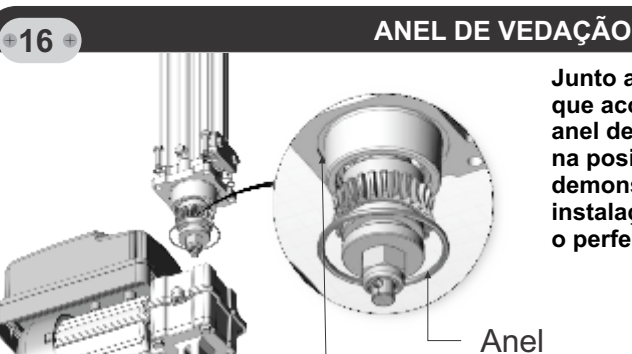

Cavidade para aplicação.

**Junto ao kit de acessório de instalação que acompanha o produto, existe um anel de vedação que deve ser aplicado na posição específica conforme demonstrado na imagem ao lado. A instalação deste anel é obrigatória para o perfeito funcionamento do produto.**

 $\bullet$ 

 $\bullet$ 

### *PARA A SEGURANÇA DO USUÁRIO, É OBRIGATÓRIO A INSTALAÇÃO DO DISPOSITIVO DE SEGURANÇA (FOTOCÉLULA). ESTE ACESSÓRIO DE SEGURANÇA NÃO ACOMPANHA O KIT DO AUTOMATIZADOR, É VENDIDO SEPARADAMENTE.*

Imagem meramente ilustrativa para modelo de fotocélula Peccinin vendido separadamente:

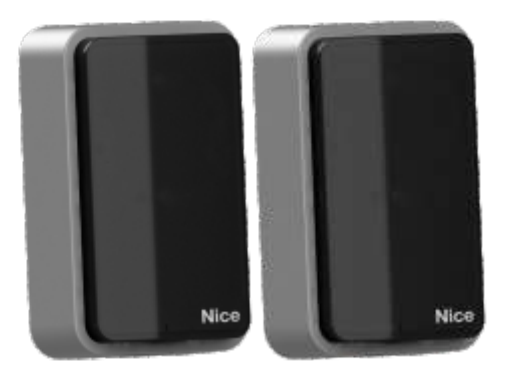

*PARA A INSTALAÇÃO DESTE AUTOMATIZADOR, É OBRIGATÓRIO O USO DO CABO DE ALIMENTAÇÃO COM REVESTIMENTO POLICLOROPRENO (DESIGNAÇÃO CÓDIGO 60245 IEC 57) NA INSTALAÇÃO. ESTE ITEM NÃO ACOMPANHA O KIT DO PRODUTO E DEVE SER ADQUIRIDO SEPARADAMENTE.*

Imagem meramente ilustrativa dos modelos de automatizadores Peccinin:

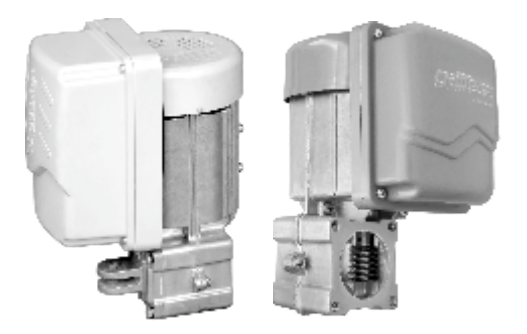

### Centrais Eletrônicas

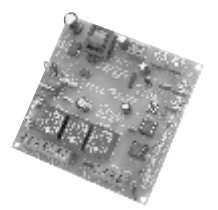

**CP 4000**

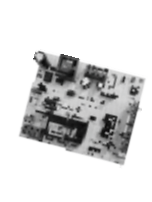

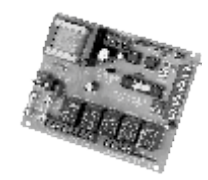

**CG 3020 CP 2010**

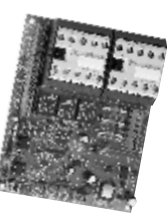

**CP 4030**

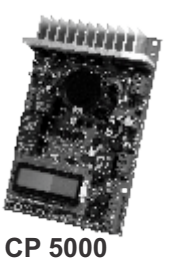

**SOBRE AS CENTRAIS ELETRÔNICAS:**

**CP 4000: PARA APLICAÇÕES DA GAMA PRO LINE MONOFÁSICA (PIVOTANTE/BASCULANTE/DESLIZANTE). CP 2010: PARA APLICAÇÕES EM ACIONAMENTOS DUPLOS MONOFÁSICOS (PIVOTANTES DUPLAS). CP 4030: PARA APLICAÇÕES TRIFÁSICAS E/OU MONOFÁSICAS. CG 3020: PARA PRODUTOS DA GAMA HOME LINE/GATTER (PIVOTANTE/BASCULANTE/DESLIZANTE).**

**CP 5000: CENTRAL EXCLUSIVA PARA ALGUNS PRODUTOS DA GAMA PRO LINE. (GOLDEN SUPER/MAX I-FLASH, GOLDEN 1500 I-FLASH E BASCULANTE 2000 VERT I-FLASH**

### Leia completamente este manual antes de instalar elou operar o equipamento.

### **ATENCÃO**

- Fazer a instalação do equipamento com a central de comando desenergizada.
- Nunca tocar nos componentes elétricos e eletrônicos da central com a mesma energizada.

### **IMPORTANTE**

- Toda alimentação Trifásica requer proteção de fase.
- A Central de Comando Gatter 3010 já em previamente<br>instalado no automatizador, faltando apenas a alimentação elétrica (127V ou 220V).

### Instalação:

Não se deve instalar o automatizador com a central eletrônica do portão sem proteção de um painel ou sem o próprio embargue, para evitar choque elétrico e que o produto seja danificado por algo externo.

Para proteção geral do automatizador deve-se utilizar um disjuntor conforme especificação do equipamento.

### Uso:

Não deixe nada apoiado sobre o cabo de alimentação de energia. Evite a exposição do cabo de alimentação de energia, onde exista tráfego de pessoas. Não sobrecarregue as tomadas e extensões, pois isto pode provocar incêndio ou choque elétrico. Nunca deixe derramar qualquer tipo de líquido sobre a central eletrônica.

### Manutenção:

Não deve fazer reparos no automatizador, pois você pode ficar exposto a voltagem perigosa ou outros riscos.

Encaminhe todo tipo de reparo para uma pessoa qualificada.

A manutenção indevida do equipamento pode causar graves lesões!

**Atenção: Para instalação elétrica do motor utilizar cabo de 1,5 mm² com capacidade de suportar temperatura de 130 C° e 750 V.**

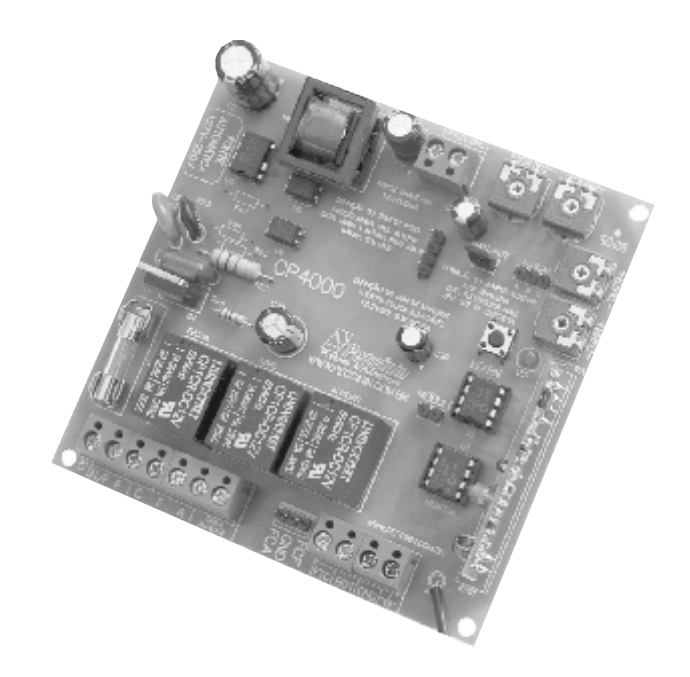

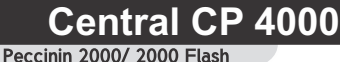

Leia completamente este manual antes instalar e/ou operar o equipamento.

### *ATENÇÃO*

- *Fazer a instalação do equipamento com a central de comando desenergizada.*
- *Mantenha os transmissores (controles) fora do alcance de crianças.*
- *Nunca tocar nos componentes elétricos e eletrônicos da central com a mesma energizada.*

### *Instalação:*

*Não se deve instalar o automatizador com a central eletrônica do portão sem proteção de um painel ou sem o próprio embargue, para evitar choque elétrico e que o produto seja danificado por algo externo.*

 $\bullet$ 

*Para proteção geral do automatizador deve-se utilizar um disjuntor conforme especificação do equipamento.*

### *Uso:*

*Não deixe nada apoiado sobre o cabo de alimentação de energia. Evite a exposição do cabo de alimentação de energia, onde exista tráfego de pessoas. Não sobrecarregue as tomadas e extensões, pois isto pode provocar incêndio ou choque elétrico. Nunca deixe derramar qualquer tipo de líquido sobre a central eletrônica.*

### *Manutenção:*

*Não deve fazer reparos no automatizador, pois você pode ficar exposto a voltagem perigosa ou outros riscos.*

*Encaminhe todo tipo de reparo para uma pessoa qualificada.*

*A manutenção indevida do equipamento pode causar graves lesões!*

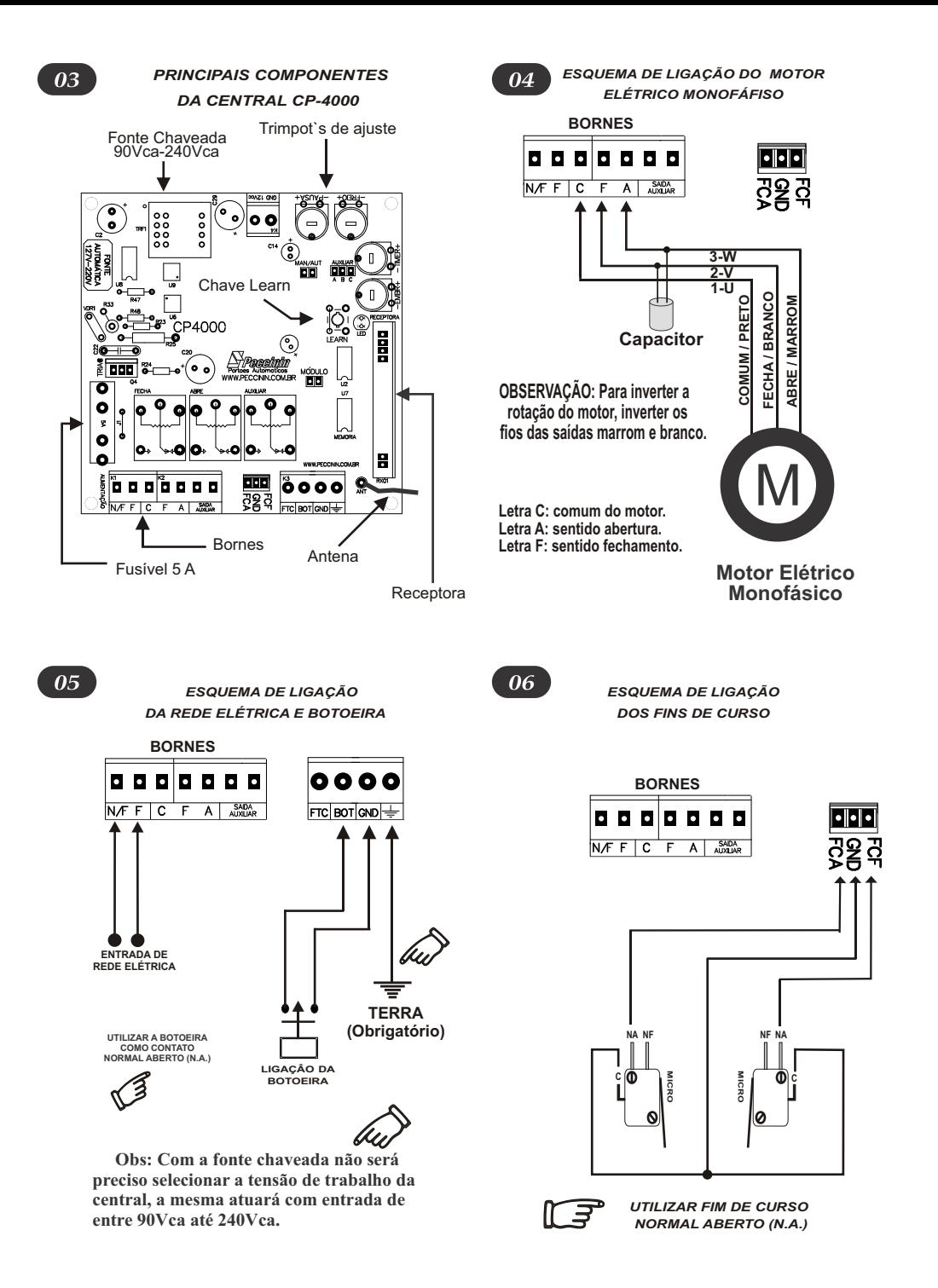

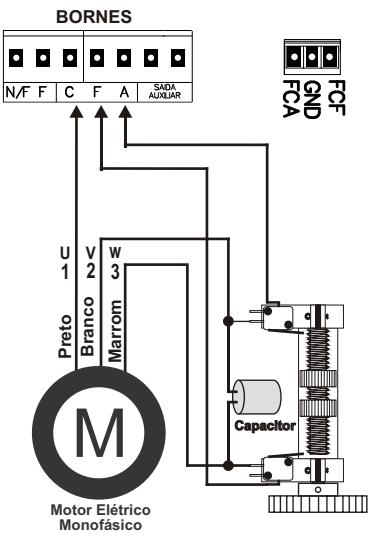

OBSERVAÇÃO: Usar Fim-de-curso normal fechado (N.F.)

*ESQUEMA DE LIGAÇÃO*

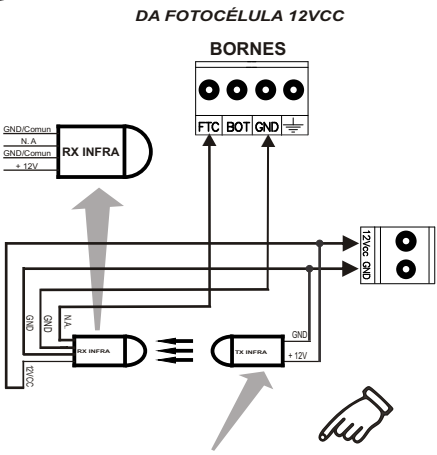

Obs: Com a fonte chaveada da central pode ser utilizado o conjunto da fotocélula alimentada pela placa, até no máximo 400mA.

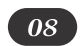

*ESQUEMA DE LIGAÇÃO DOS FINS DE CURSO ( SENSOR MAGNÉTICO )*

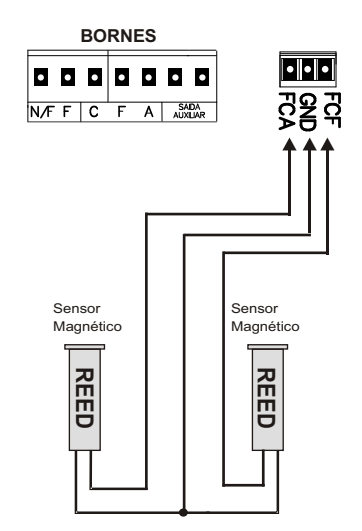

ATENÇÃO:

- O FCA é acionado quando o portão está aberto;

- O FCF é acionado quando o portão está fechado.

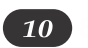

*MODO DE SELECIONAR A SAÍDA AUXILIAR*

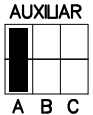

Jumper Auxiliar fechado na posição *A* atua a função Sinaleira.

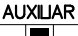

 $A$  B C

Jumper Auxiliar fechado na posição *B* atua a função Fechadura Magnética.

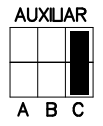

Jumper Auxiliar fechado na posição *C* atua a função para Gravar o Percurso.

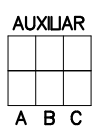

Jumper Auxiliar aberto (sem seleção) atua na função Luz Cortesia.

09

07

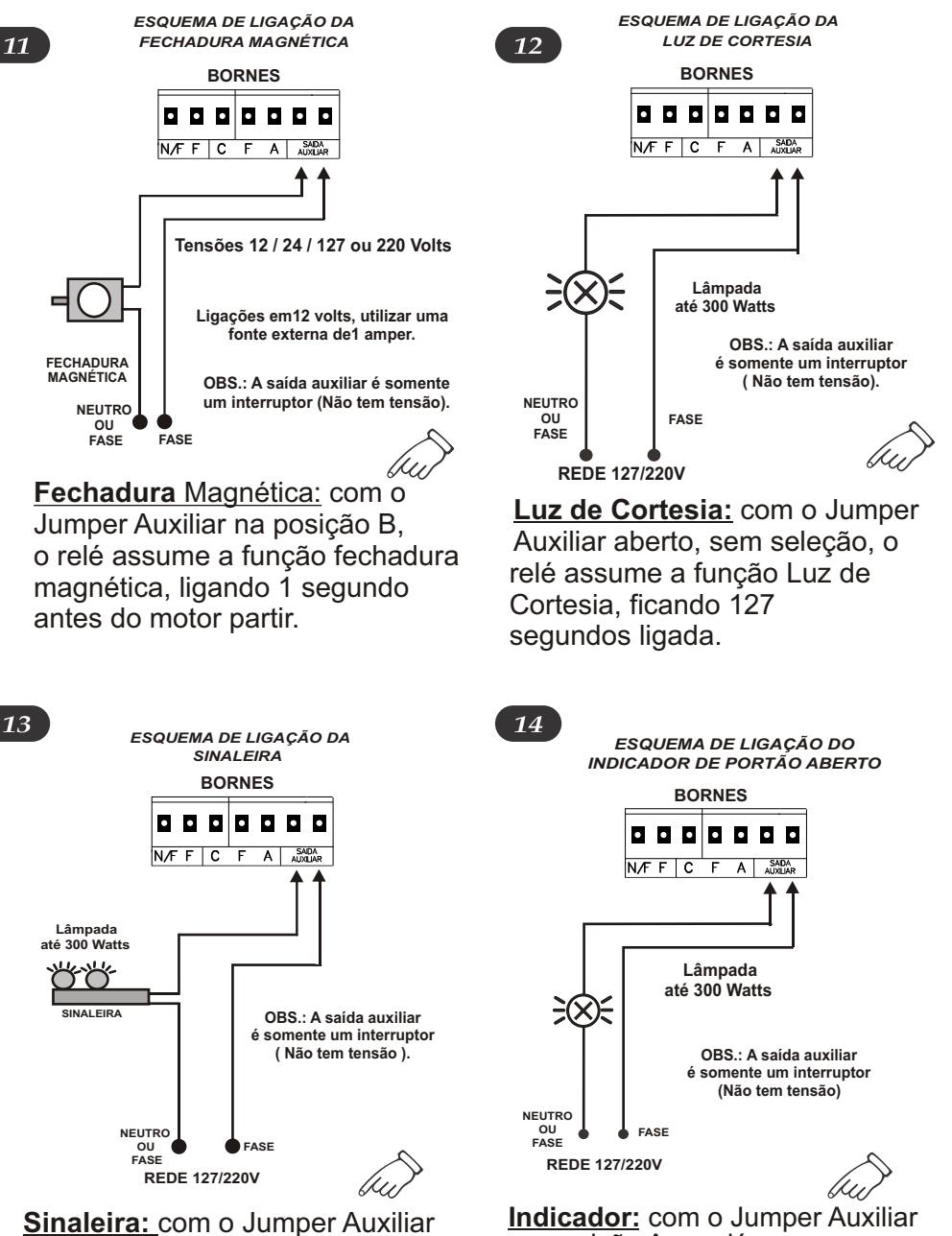

na posição A, o relé assume a função sinaleira, ficando ligada até o portão fechar completamente.

na posição A, o relé assume a função indicador de portão aberto, ficando ligado até o portão fechar completamente.

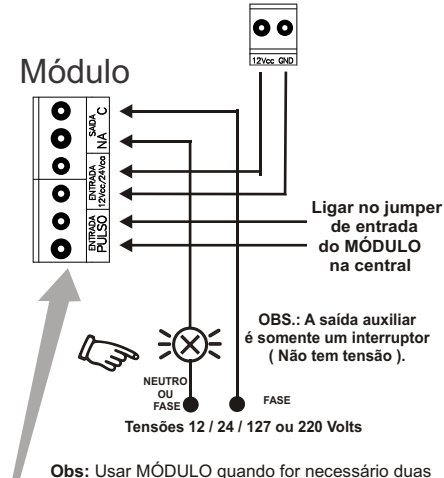

funções na placa por exemplo: Luz de cortesia ou Fechadura Magnética.

**JUMPER SELETOR:**

**Com jumper fechado - Módulo para fechadura. Com jumper aberto - módulo para luz de cortesia.**

17

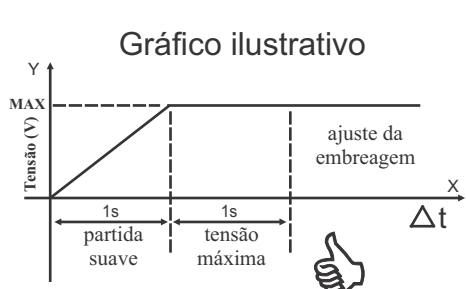

*FUNCIONAMENTO DA PARTIDA SUAVE*

**Partida:** Para adquerir a velocidade nominal da máquina leva-se 1 segundo de partida suave, logo após, 1 segundo em tensão máxima e depois entra no modo embregem, da forma que a força do motor será conforme ajuste feito no trimpot de embreagem.

**IMPORTANTE: Caso optar por trabalhar com RAMPA SUAVE o jumper RAMPA SUAVE deve ficar aberto. Se a opção for não ter rampa o jumper RAMPA SUAVE deverá ficar fechado.**

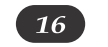

*CONFIGURAÇÃO DA EMBREAGEM ELETRÔNICA*

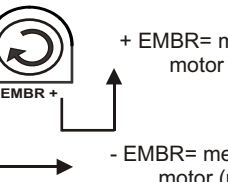

+ EMBR= maior potência do motor (potência nominal)

- EMBR= menor potência do motor (mais fraco)

### **Como regular a embreagem de acordo com o portão.**

**1º Passo:** Coloque a embreagem na posição máxima (+) e ajuste os fins de curso no portão. **2º Passo:** Após estar funcionando normalmente ajuste a embreagem até a posição desejada, a especificada para cada tipo de portão.

OBS: Após regular os fins de curso com a embreagem no máximo, o próximo passo é diminuir a embreagem ou não, depende do portão, feito isso é importante lembrar que não se pode mais mexer nos fins de curso.

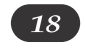

*CONFIGURAÇÃO DO TRIMPOT DESACEL*

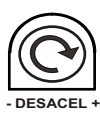

### **Como regular a desaceleração.**

Durante o processo de desaceleração, gire o trimpot *Desacel* para ambos os lados, e deixe-o na posição a qual o motor obtiver melhor desempenho. Esse ajuste controlará a potencia do motor durante a desaceleração, evitando paradas indesejadas no trajeto de desaceleração.

**OBS: Esse ajuste deve ser feito durante o percurso do freio suave (desaceleração).**

 **NÃO devem ser interpretados como** *maior* **e Os símbolos + e - são apenas ilustrativos,**  *menor* **potência para o motor!** 

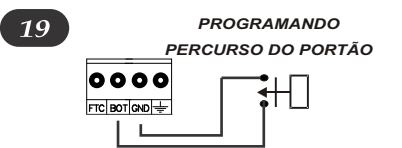

Para realizar a aprendizagem do percurso, primeiramente instale e configure os fins-decurso da maneira mais apropriada ao seu portão.

Uma vez instalado e corretamente configurado, posicione seu portão em modo totalmente aberto e coloque o jumper *Auxiliar* na posição *C* (como visto anteriormente), agora pressione e mantenha ativado a botoeira ou tx de sua central até que o portão feche completamente (não pode interromper o pulso durante o percurso) e quando aprendido o percurso, o relé auxiliar bate três vezes para indicar a gravação.

I**MPORTANTE:** Se o Jumper Auxiliar não estiver na posição *C* o percurso não é gravado. Após gravado o percurso (opcional) e desejar alguma função Auxiliar, basta selecionar através do jumper a opção ideal para a instalação.

É imprescindível retirar o Jumper Auxiliar da posição **C** após gravar o percurso, para que não ocorra gravação indesejada durante a utilização.

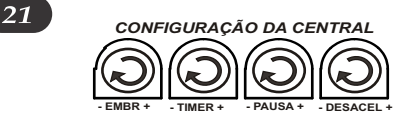

**Abertura e Fechamento:** Ajustando o trimpot "TIMER" entre 3 segundos à 127 segundos. Para ajustar o tempo de abertura e fechamento, gire o trimpot "TIMER" no sentido horário, para aumentar o tempo, e anti-horário para diminuir o Tempo, com o trimpot no mínimo assume 3 **PAUSA:** Tempo da pausa significa o tempo em que o portão ficará aberto até fechar automaticamente. E deve ser ajustado no trimpot "PAUSA" entre 3 segundos à 127 segundos. Para pausa do portão, gire o trimpot "PAUSA" no sentido horário para aumentar o tempo, e anti-horário para diminuir o tempo. seg. e no máximo 127 seg. de funcionamento.

**MODO MANUAL:** Se o jumper MAN/AUT estiver fechado, a central irá operar em modo manual anulando a 'PAUSA', fechando o portão somente depois de um comando pelo controle.

**MODO AUTOMÁTICO:** Com o jumper MAN/AUT aberto, a central irá operar em modo automático, fechando o portão conforme o ajuste no trimpot de 'PAUSA'.

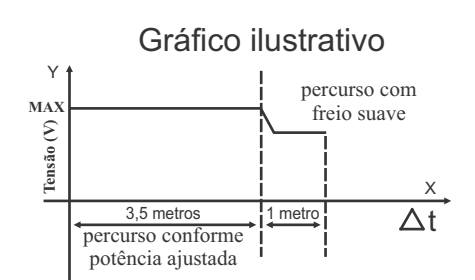

*PROGRAMANDO PERCURSO DO PORTÃO*

Obs: Os dados acima são apenas representativos, cada portão e cada máquina deverá ter seu ajuste para melhor funcionamento.

### *DESPROGRAMANDO PERCURSO DO PORTÃO*

### Caso tenha aprendido o percurso e queira apaga-lo para deixar em funcionamento normal isso é sem a frenagem; basta deixar acionado os dois fins-de-curso e acionar o controle (TX) , após realizar essa manobra o relé auxiliar bate três vezes para indicar que a placa voltou ao funcionamento sem freio (sem desaceleração).

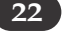

20

*COMO TROCAR A MEMÓRIA SEM PERDER OS TX'S*

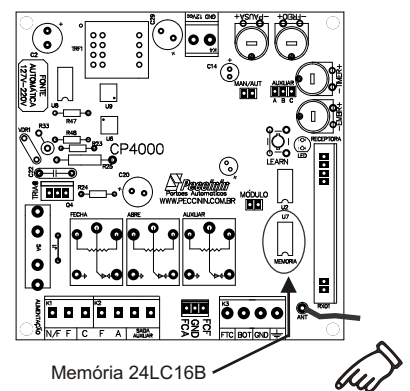

Deve-se retirar a memória com a central a ser Trocada, desligada. Logo após colocar essa memória na central nova.

**Motivo:** Para não precisar codificar novamente os Tx's na central nova.

**Obs**: Esta memória tem inter cambialidade com MD-RX, MD-T02, as centrais CP-2000, CP-2010 CP-2020,CP-2030, Cp4030 e CP4040.

*CONFIGURAÇÃO* **23 24***DO TX PECCININ*

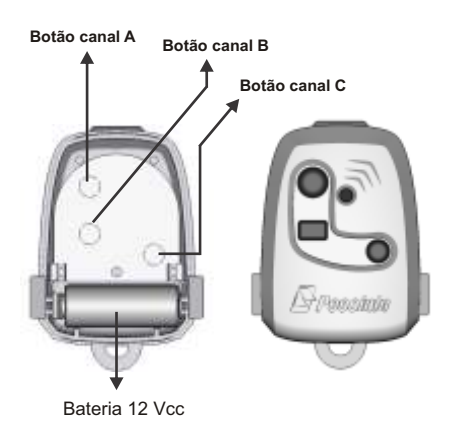

### Nota!

 Deixar os controles longe do alcance de crianças.

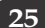

*CONFIGURAÇÕES DA ANTENA*

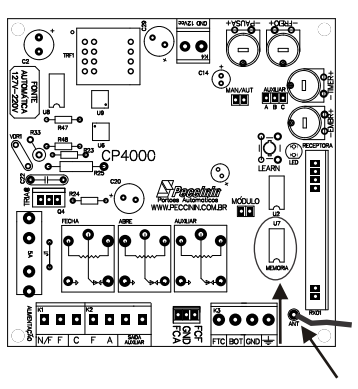

Antena

**Antena sempre esticada tamanho 16,5 cm.**

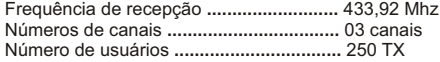

*PROGRAMANDO OS TRANSMISSORES*

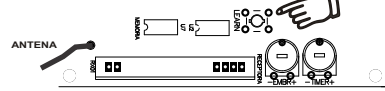

**Para programar os Transmissores**

**Durante a instalação da central de portão você deve apagar a memória para assegurar que não há transmissores desconhecidos que possam abrir ou fechar acidentalmente o portão.**

**Para apagar:** Aperte segurando o botão LEARN por pelo menos10 segundos. Quando você soltar o botão o LED apagará e a memória estará totalmente limpa.

**Para aprender :** Dê um toque no botão LEARN, o LED acenderá, aperte o botão da sua escolha (ou combinação) do transmissor a ser aprendido, aguarde o LED começar a piscar, então aperte outro botão da sua escolha ou o mesmo já aprendido (ou combinação), o LED apagará. Pronto está aprendido o transmissor.

**OBS:** Quando a placa receber o sinal de um transmissor que foi aprendido então o LED piscará enquanto o botão estiver sendo apertado, caso contrário o transmissor não está habilitado (aprendido).

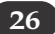

### *CARACTERÍSTICAS TÉCNICAS*

- 1. Relé auxiliar para carga até 300 Watts / 220 Volts<br>2. Saída 12Vcc 400mA.
- 2. **Saída 12Vcc 400mA.**
- 3. Fusível para proteção do motor ( 5A ).
- 4. Tensão de trabalho 90Vca até 240Vca.<br>5. Borne para aterramento (Obrigatório).
- 5. Borne para aterramento ( Obrigatório ).
- 6. Fotocélula (Obrigatório par maior segurança).
- 7. Embreagem Eletrônica.
- 8. Receptora regenerativa 433,92MHz com decodificador tipo Holling Code.
- 9. Memória até 250 transmissores.
- 10. Permite combinação de botões de modo que cada transmissor de 3 botões pode acionar até 6 placas de comando.
- 11. Opção Fechadura magnética.
- 12. Opção Luz de Cortesia.
- 13. Opção Sinaleira.
- 14. Tempo de abertura e fechamento.
- 15. Tempo de fechamento automático (PAUSA).
- 16. Indicador de portão aberto.

### *ATENÇÃO*

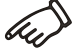

- *Fazer a instalação do equipamento com a central de comando desenergizada.*
- *Mantenha os transmissores (controles) fora do alcance de crianças.*
- *Nunca tocar nos componentes elétricos e eletrônicos da central com a mesma energizada.*

### **27** *CARACTERÍSTICAS TÉCNICAS* **28**

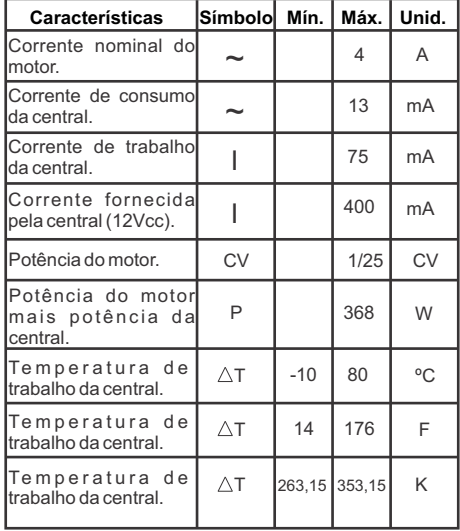

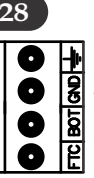

### *CONFIGURAÇÃO DOS BORNES*

ENTRADA PARA ATERRAMENTO

SAÍDA COMUM DA CENTRAL

ENTRADA PARA BOTOEIRA

ENTRADA PARA FOTOCÉLULA

ENTRADA COMUM PARA FIM-DE-CURSO<br>ENTRADA PARA FIM-DE-CURSO ENTRADA PARA FIM-DE-CURSO

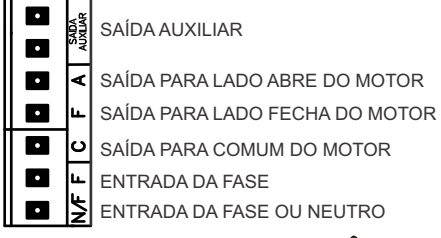

### *ATENÇÃO*

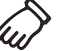

*• Todo equipamento instalado junto à central (módulos, etc.), as proteções elétricas devidas ficam a critério do instalador.*

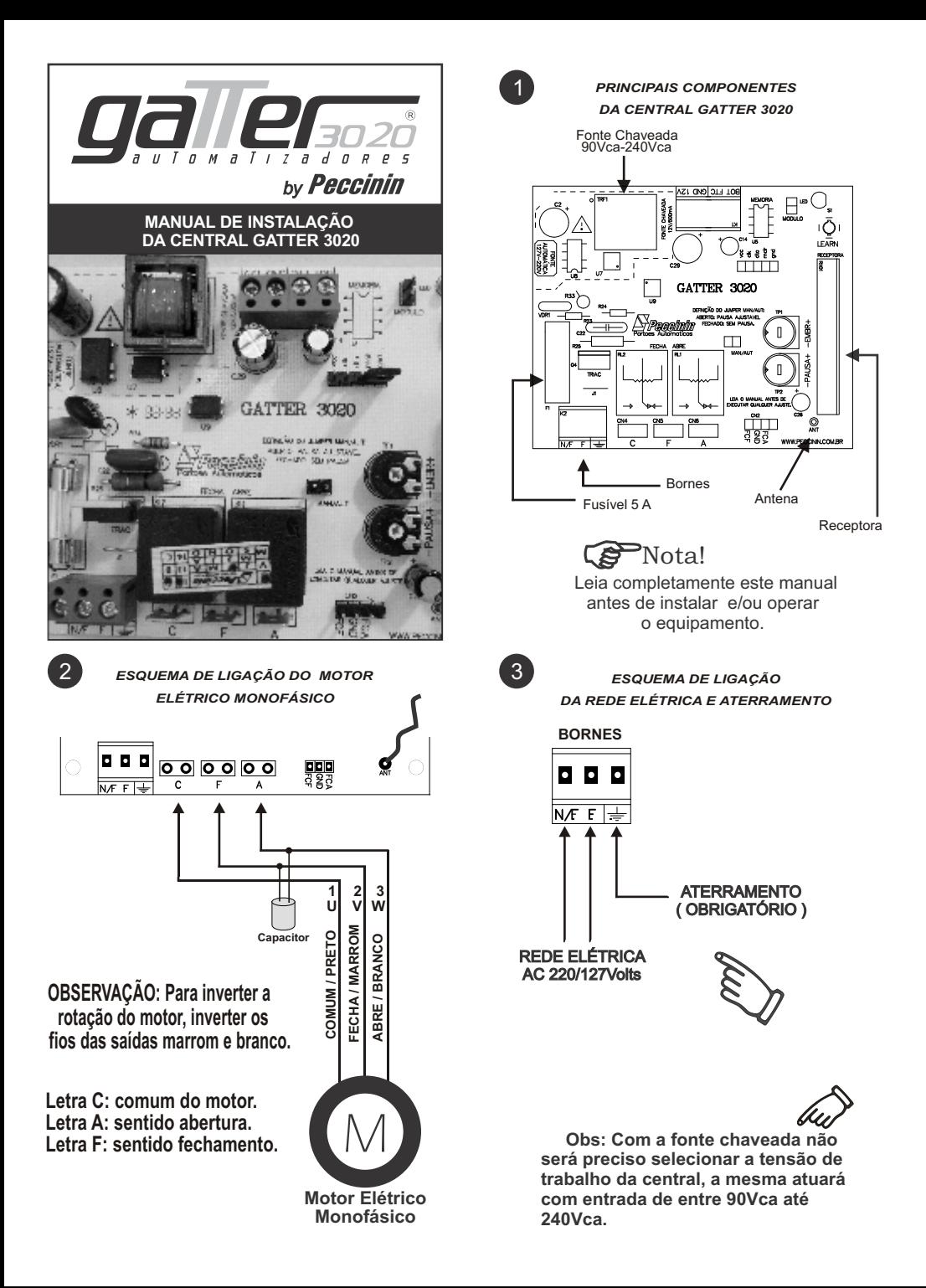

*ESQUEMA DE LIGAÇÃO DA BOTOEIRA*

5

*ESQUEMA DE LIGAÇÃO DOS FINS DE CURSO*

**BORNES**

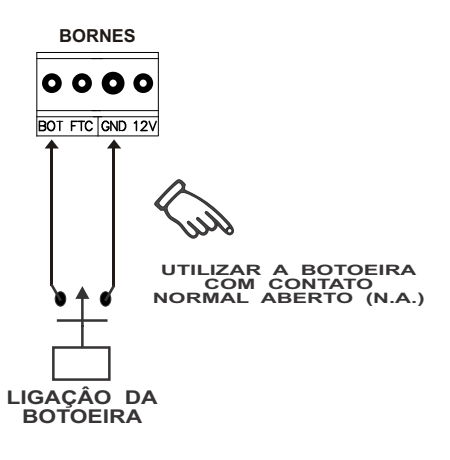

**Obs. Toda a fiação dos recursos da central (botoeira, fotocélula e fins-de-curso) devem ser instalados isoladamente da rede A.C.** 

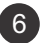

4

*ESQUEMA DE LIGAÇÃO DOS FINS DE CURSO (DESLIGANDO O MOTOR)*

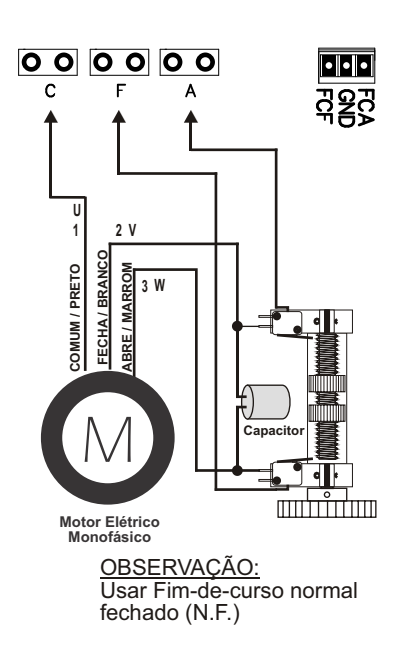

 $\cdot$   $\cdot$  $\bullet$   $\bullet$   $\bullet$  $N/F F$ **NA NA NF NF MICRO MICRO C C**

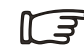

*UTILIZAR FIM DE CURSO NORMAL ABERTO (N.A.)*

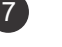

*ESQUEMA DE LIGAÇÃO DOS FINS DE CURSO ( SENSOR MAGNÉTICO )*

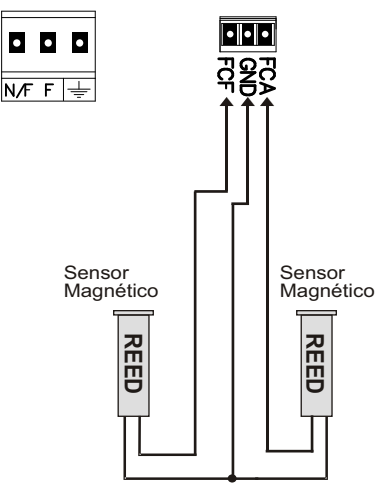

ATENÇÃO:

- O FCA é acionado quando o portão está aberto;

- O FCF é acionado quando o portão está fechado.

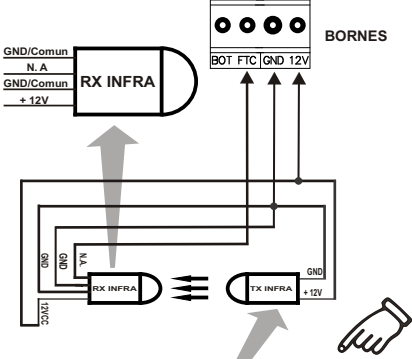

Obs: Com a fonte chaveada da central pode ser utilizado o conjunto da fotocélula alimentada pela placa, até no máximo 400mA.

 Na ligação de equipamentos externos como exemplo a fotocélula, o cabo deve ser de no mínimo 0,5mm².

*CONFIGURAÇÃO DA*

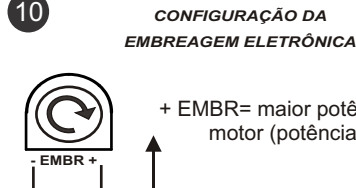

EMBR= maior potência do

- EMBR= menor potência do

motor (mais fraco)

motor (potência nominal)

**Como regular a embreagem de acordo com o portão.**

**1º Passo:** Coloque a embreagem na posição máxima (+) e ajuste os fins de curso no portão. **2º Passo:** Após estar funcionando normalmente ajuste a embreagem até a posição desejada, isso deve ser feito para cada tipo de portão.

OBS: A embreagem pode ser ajustada do mínimo de tensão para o motor (motor parar) até o máximo de tensão para o motor (tensão da entrada de alimentação), lembrando que o ajuste deve ser feito conforme peso e tamanho do portão.

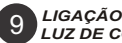

*LIGAÇÃO DO MÓDULO EXTERNO OPCIONAL LUZ DE CORTESIA/FECHADURA MAGNÉTICA*

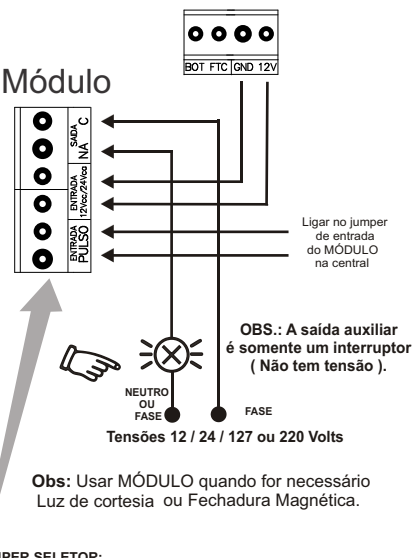

**JUMPER SELETOR: Com jumper fechado - Módulo para fechadura. Com jumper aberto - módulo para luz de cortesia.**

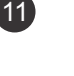

*CONFIGURAÇÃO DA CENTRAL*

**- EMBR + - PAUSA +**

**Abertura e Fechamento:** O tempo de abertura e fechamento não possui ajuste, o tempo é fixo de 30 segundos.

**PAUSA:** Tempo da pausa significa o tempo em que o portão ficará aberto até fechar automaticamente. E deve ser ajustado no trimpot "PAUSA" **(De 3 segundos à 127 segundos)**. Para pausa do portão, gire o trimpot "PAUSA" no sentido horário para aumentar o tempo, e anti-horário para diminuir o tempo.

**MODO MANUAL:** Se o Jumper MAN/AUT estiver fechado, a central irá operar em modo manual anulando a "PAUSA", fechando o portão somente depois de comando pelo controle. **MODO AUTOMÁTICO:** Com o Jumper MAN/AUT aberto, a central irá operar em modo automático, fechando o portão conforme o ajuste no trimpot de "PAUSA".

**A utilização da fotocélula é OBRIGATÓRIA e de suma importância quando a central opera no modo automático!**

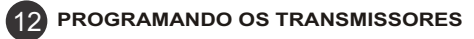

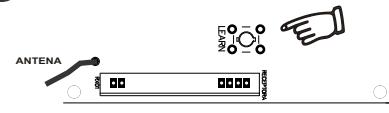

**Para programar os Transmissores**

**Durante a instalação da central do portão você deve apagar a memória para assegurar que não há transmissores desconhecidos que possam abrir ou fechar acidentalmente o portão.**

**Para apagar:** Aperte segurando o botão LEARN por pelo menos10 segundos. Você ouvirá 3 (três) batidas de relé indicando que toda a memória foi apagada.

**Para aprender :** Dê um toque no botão LEARN, o LED acenderá, aperte o botão da sua escolha (ou combinação) do transmissor a ser aprendido, aguarde o LED começar a piscar, então aperte outro botão da sua escolha ou o mesmo já aprendido (ou combinação), o LED apagará. Pronto está aprendido o transmissor.

**OBS:** Quando a placa receber o sinal de um transmissor que foi aprendido então o LED piscará enquanto o botão estiver sendo apertado, caso contrário o transmissor não está habilitado (aprendido).

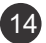

*CONFIGURAÇÕES DA ANTENA*

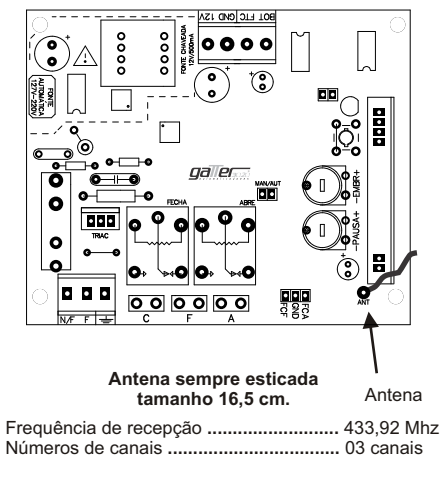

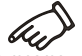

Obs: O TX mantendo-se pressionado o mesmo permanece ligado por 27 segundos, logo após esse tempo a transmissão é interrompida automaticamente.

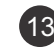

*CONFIGURAÇÃO DO TX PECCININ*

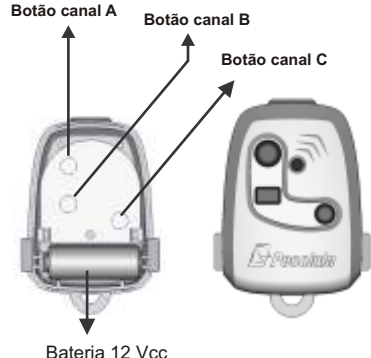

### Nota!

 Deixar os controles longe do alcance de crianças.

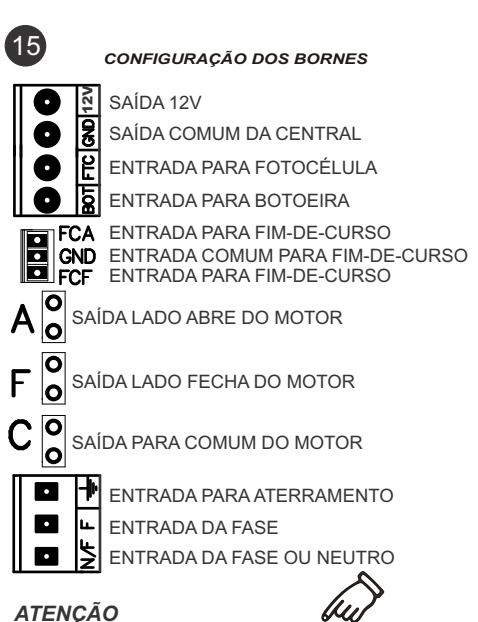

*• Todo equipamento instalado junto à central (módulos, etc.), as proteções elétricas devidas ficam a critério do instalador.*

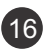

### *CARACTERÍSTICAS TÉCNICAS*

- $\frac{1}{2}$ . Tempo fixo de abertura e fechamento.
- 2. **Saída 12Vcc 500mA, pode ser usado 400mA.**
- 3. Fusível para proteção do motor ( 5A ).
- 4. Tensão de trabalho 90Vca até 240Vca.
- 5. Borne para aterramento ( Obrigatório ).
- 6. Fotocélula (Obrigatório par maior segurança).
- 7. Embreagem Eletrônica.
- 8. Receptora regenerativa 433,92MHz com decodificador tipo Holling Code.
- 9. Permite combinação de botões de modo que cada transmissor de 3 botões pode acionar até 6 placas de comando.
- 10. Tempo de fechamento automático (PAUSA).

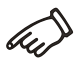

- *Fazer a instalação do equipamento com a central de comando desenergizada.*
- *Mantenha os transmissores (controles) fora do alcance de crianças.*
- *Nunca tocar nos componentes elétricos e eletrônicos da central com a mesma energizada.*

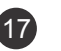

### 17 *CARACTERÍSTICAS TÉCNICAS*

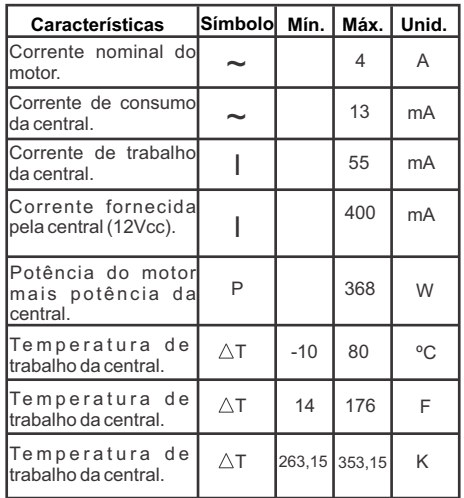

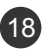

*ATENÇÃO*

### **Instalação**

 Não se deve instalar o automatizador com a central eletrônica do portão sem proteção de um painel ou sem o próprio embargue, para evitar choque elétrico e que o produto seja danificado por algo externo.

 Para proteção geral do automatizador devese utilizar um disjuntor conforme especificação do equipamento.

### **Uso**

 Não deixe nada apoiado sobre o cabo de alimentação de energia. Evite a exposição do cabo de alimentação de energia, onde exista tráfego de pessoas. Não sobrecarregue as tomadas e extensões, pois isto pode provocar incêndio ou choque elétrico. Nunca deixe derramar qualquer tipo de líquido sobre a central eletrônica.

### **Manutenção**

 Não deve fazer reparos no automatizador, pois você pode ficar exposto a voltagem perigosa ou outros riscos.

 Encaminhe todo tipo de reparo para uma pessoa qualificada.

 A manutenção indevida do equipamento pode causar graves lesões!

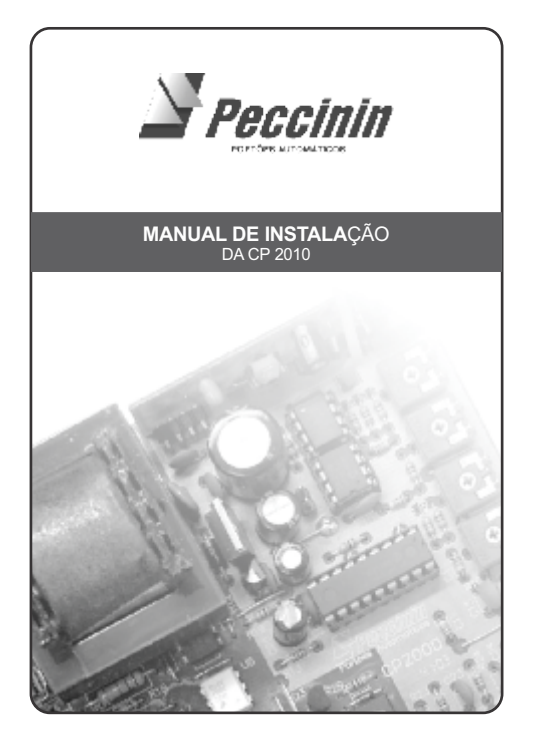

*PRINCIPAIS COMPONETES DA CENTRAL CP-2010*

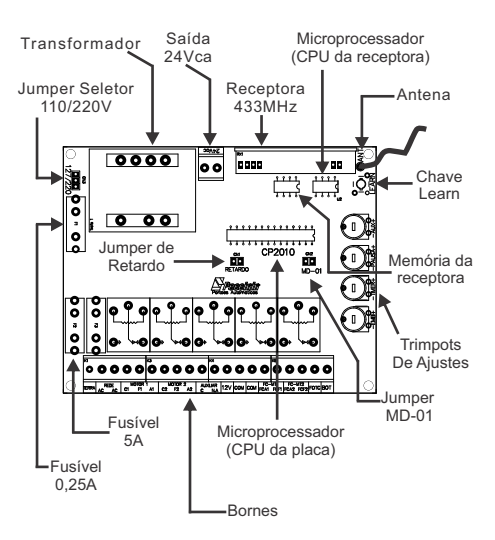

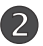

*ESQUEMA DE LIGAÇÃO DA REDE ELÉTRICA E BOTOEIRA*

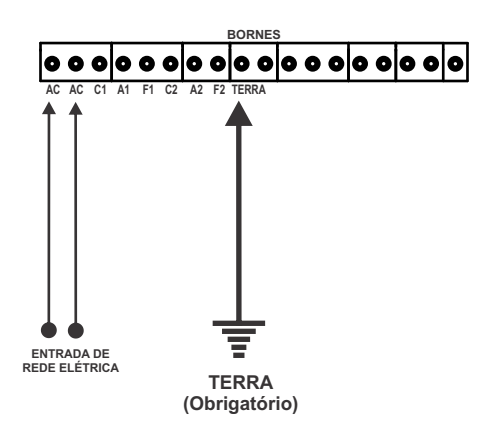

OBSERVAÇÃO: Para ligação em 220 Volts selecionar o jumper para 220 e para ligação em 127 Volts selecionar o jumper para 110.

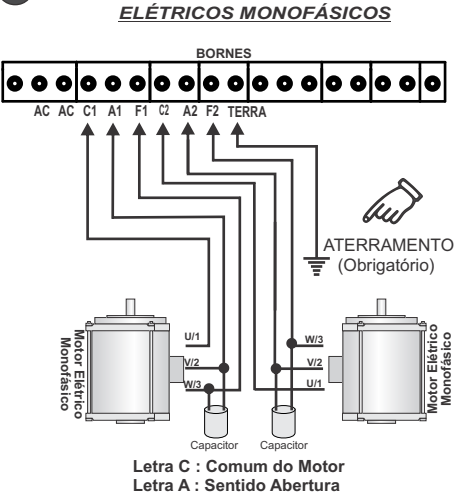

*ESQUEMA DE LIGAÇÃO DOS MOTORES*

**Letra F : Sentido Fechamento**

**OBSERVAÇÃO** : Para inverter a rotação do motor, inverter os fios V/2 e W/3.

Capacitor de 30µF para ligações em 127 Volts Capacitor de 10µF para ligações em 220 Volts

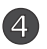

*ESQUEMA DE LIGAÇÃO DOS FINS DE CURSO DESLIGANDO OS MOTORES*

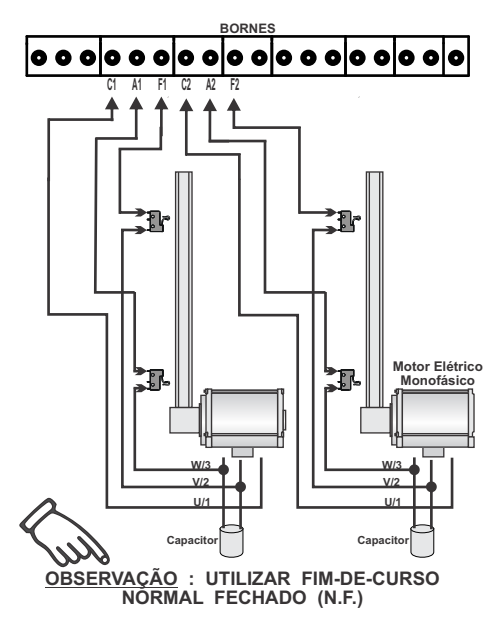

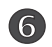

*ESQUEMA DE LIGAÇÃO DA BOTOEIRA*

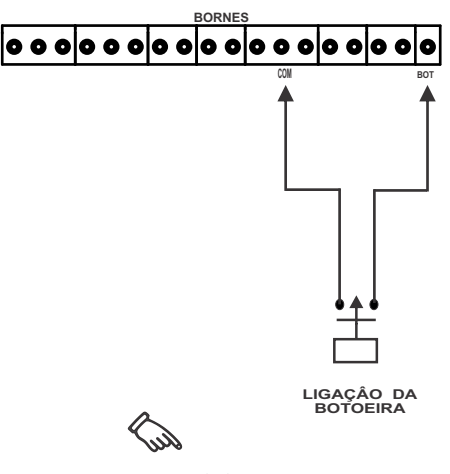

**UTILIZAR A BOTOEIRA COM CONTATO NORMAL ABERTO (N.A.)**

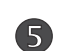

*ESQUEMA DE LIGAÇÃO DOS FINS DE CURSO (MICRO)* 

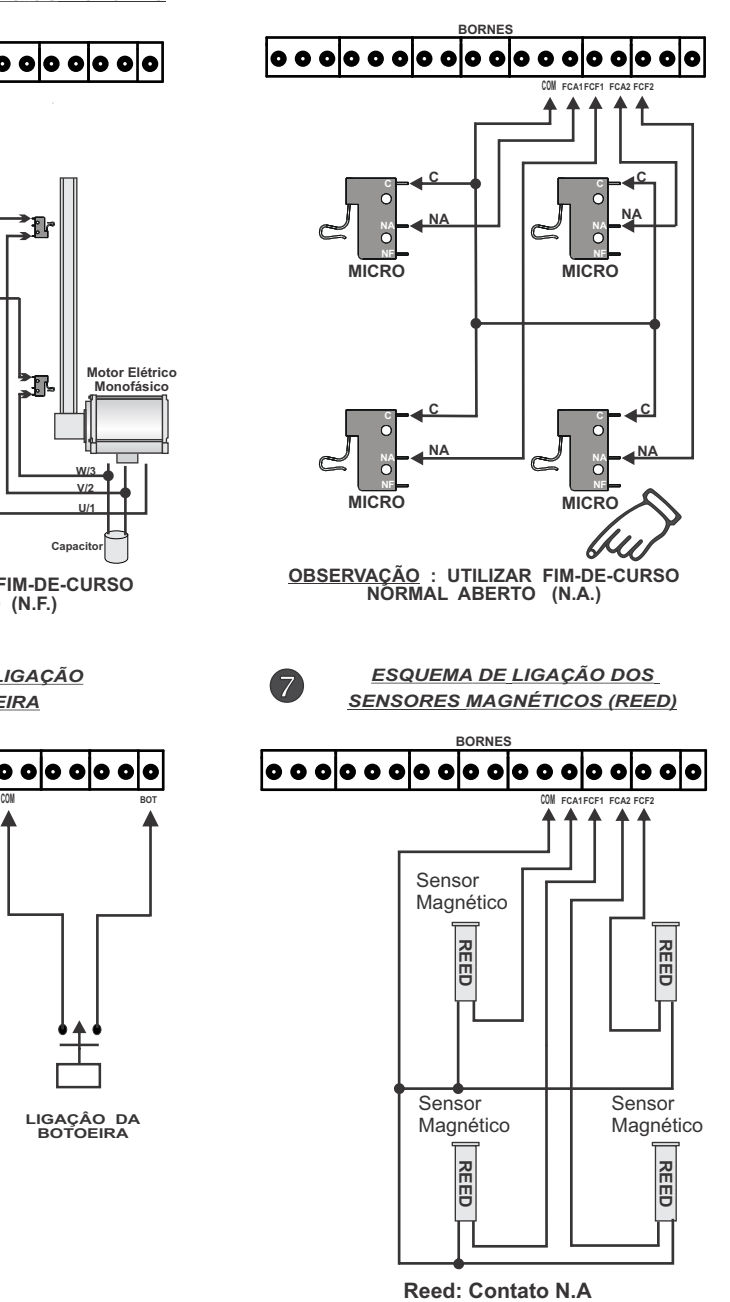

8

*ESQUEMA DE LIGAÇÃO DA FOTOCÉLULA*

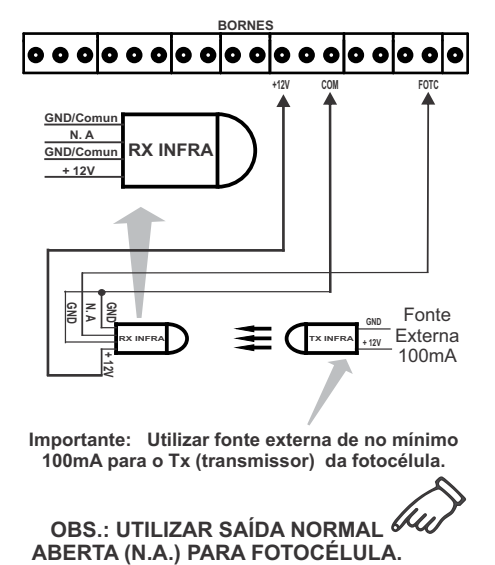

**Importante: Utilizar fonte externa de no mínimo 100mA para o Tx (transmissor) da fotocélula.** 

**OBS.: UTILIZAR SAÍDA NORMAL**

**OBS.: Consumo máximo da fotocélula é de 60mA.**

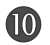

*ESQUEMA DE LIGAÇÃO DA LUZ DE CORTESIA*

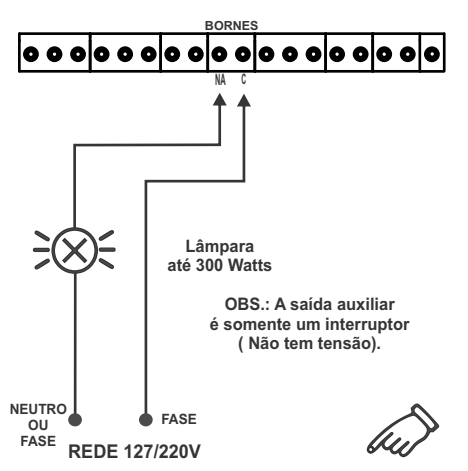

**Luz de Cortesia:** com o trimpot (Luz) entre a posição mínima e quase máxima, o relé aciona por 2 minutos a luz de garagem.

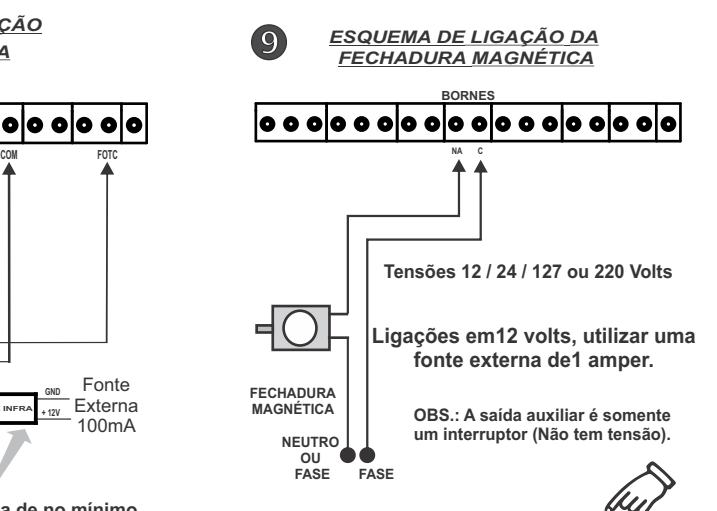

**Fechadura** Magnética: com o trimpot (Luz) na posição mínima, o relé aciona por dois segundos uma fechadura magnética para liberar o portão.

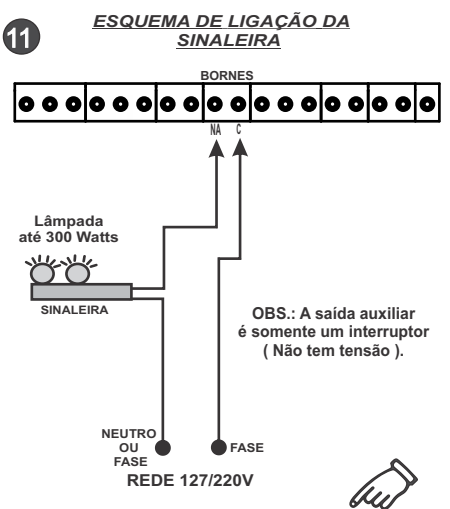

**Sinaleira:** com o trimpot (Luz) na posição máxima, o relé assume a função sinaleira, ficando ligada até o portão fechar completamente.

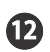

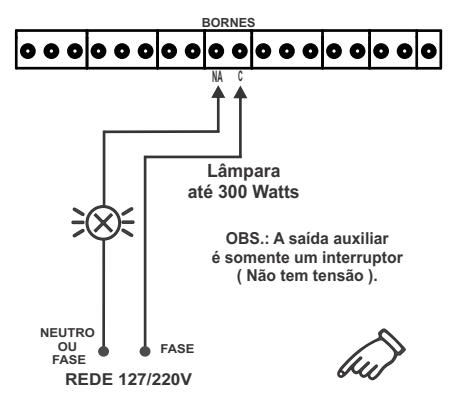

**Indicador:** com o trimpot (Luz) na posição máxima, o relé assume a função indicador, ficando ligado até o portão fechar completamente, assim podendo indicar quando o portão ainda está aberto .

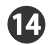

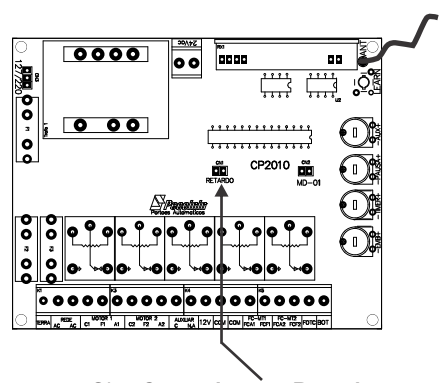

Obs: Com o **Jumper Retardo fechado** a central não terá função de retardo (os motores irão partir juntos).

Com o **Jumper Retardo aberto** a central estará na função retardo (o motor terá um retardo fixo de 2 segundos).

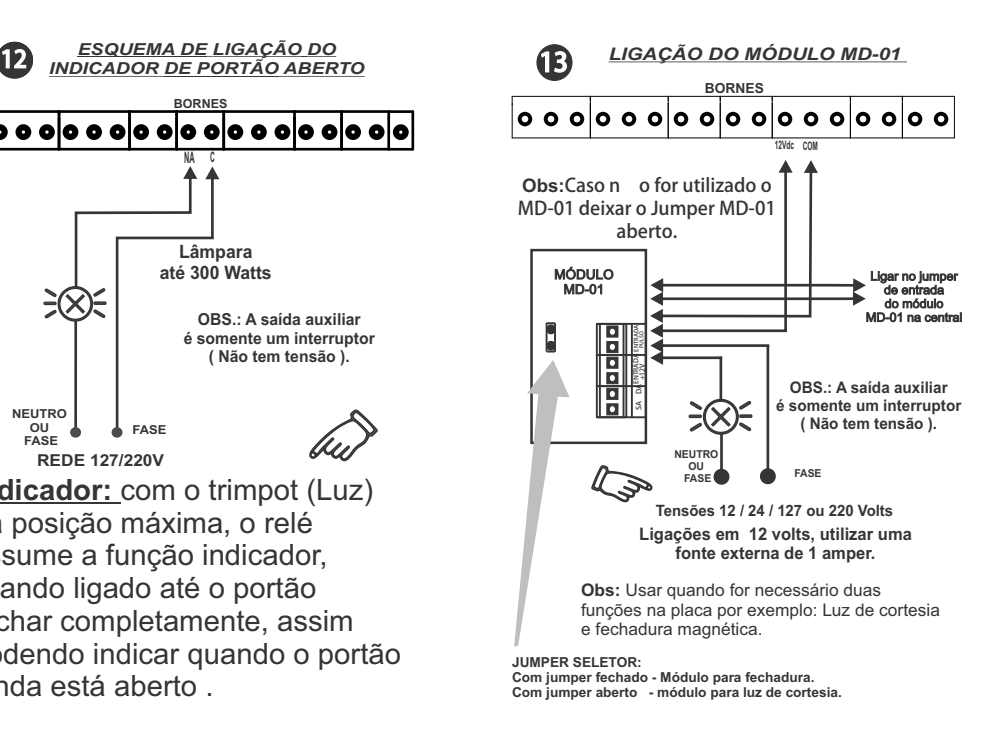

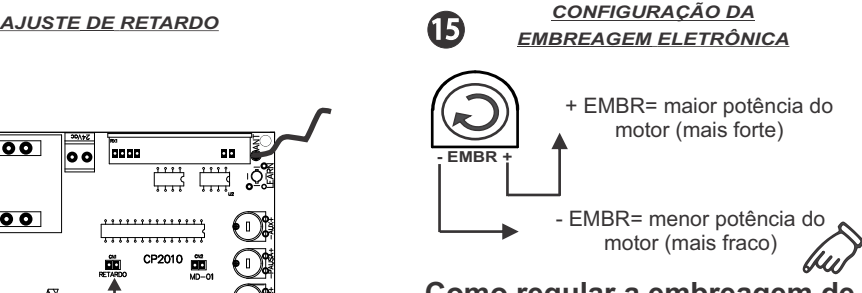

### **Como regular a embreagem de acordo com o portão.**

**1º Passo:** Coloque a embreagem na posição máxima (+) e ajuste os fins de curso no portão. **2º Passo:** Após estar funcionando normalmente ajuste a embreagem até a posição desejada, a especificada para cada tipo de portão.

OBS: Após regular os fins de curso com a embreagem no máximo, o próximo passo é diminuir a embreagem ou não, depende do portão, feito isso é importante lembrar que não se pode mais mexer nos fins de curso.

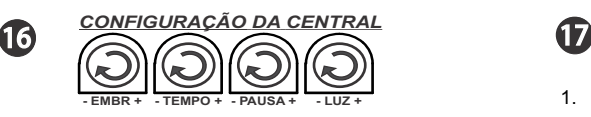

**Abertura e Fechamento:** Ajustando o trimpot "TEMPO" entre 5 segundos à 90 segundos. Para ajustar o tempo de abertura e fechamento, gire o trimpot "TEMPO" no sentido horário, para aumentar o tempo, e anti-horário para diminuir o tempo. **Com o Trimpot no mínimo o tempo fica infinito.**

**PAUSA:** Tempo da pausa significa o tempo em que o portão ficará aberto até fechar automaticamente. E deve ser ajustado no trimpot "PAUSA" entre 10 segundos à 90 segundos. Para pausa do portão, gire o trimpot "PAUSA" no sentido horário para aumentar o tempo, e anti-horário para diminuir o tempo.

**MODO MANUAL:** Se o trimpot "PAUSA" está na posição mínima então o portão ficará aberto até receber comando do transmissor para fechar.

**MODO AUTOMÁTICO:** Se houver qualquer ajuste no trimpot "PAUSA", então será estabelecido um tempo para o portão ficar aberto após o qual fechará automaticamente.

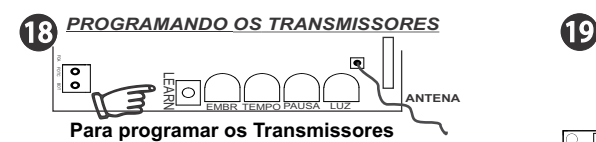

**Durante a instalação da central de portão você deve apagar a memória para assegurar que não há transmissores desconhecidos que possam abrir ou fechar acidentalmente o portão.**

**Para apagar:** Aperte segurando o botão LEARN por pelo menos10 segundos. Quando você soltar o botão o LED apagará e a memória estará totalmente limpa.

**Para aprender :** Dê um toque no botão LEARN, o LED acenderá, aperte o primeiro botão (ou combinação) do transmissor a ser aprendido, aguarde o LED começar a piscar, então aperte o segundo botão (ou combinação), o LED apagará. Pronto está aprendido o transmissor.

Repetir esta operação para máximo 250 transmissores.

**OBS:** Quando a placa receber o sinal de um transmissor que foi aprendido então o LED piscará enquanto o botão estiver sendo apertado, caso contrário o transmissor não está habilitado (aprendido).

### *CARACTERÍSTICAS TÉCNICAS*

- 1. Relé auxiliar para carga resistente de até 300 watts
- 2. Saída 24Vac 100mA.<br>3. Saída 12Vac 100mA
- Saída 12Vac 100mA.
- 4. Dois fusíveis para proteção do motor ( 5A ).
- 5. Fusível para proteção do circuito eletrônico  $(0.25 A)$ .
- 6. Seletor 110/220Vac.<br>7. Borne para aterrame
- 7. Borne para aterramento (Obrigatório).<br>8. Eotocélula
- 8. Fotocélula.<br>9 Embreager
- 9. Embreagem Eletrônica.<br>10 Receptora regenerativa
- Receptora regenerativa 434MHz com decodificador tipo Hopping Code.
- 11. Memória até 250 transmissores.<br>12. Permite combinação de botões d
- Permite combinação de botões de modo que cada transmissor de 3 botões pode acionar até 6 placas de comando.
- 13. Fechadura magnética.
- 14. Luz de Cortesia.
- 15. Sinaleira.
- 16. Tempo de abertura e fechamento.
- 17. Tempo de fechamento automático (PAUSA).<br>18. Indicador de portão aberto.
- Indicador de portão aberto.
- 19. Opção para Retardo.

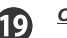

### *CONFIGURAÇÕES DA ANTENA*

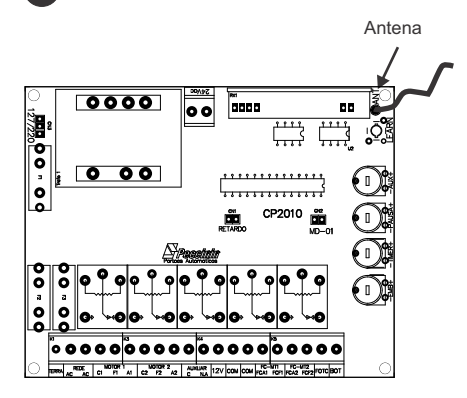

### **Antena sempre esticada tamanho 16,5 cm.**

Obs: Alcance pode variara de 30 à 50 metros de acordo com as **instalações**.

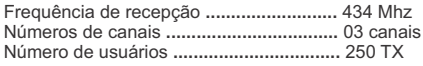

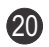

### 20 *COMO TROCAR A MEMÓRIA* (21) *SEM PERDER OS TX'S*

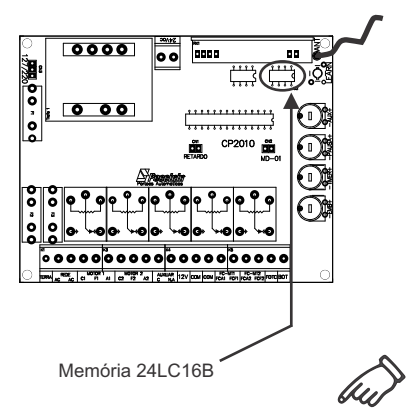

Deve-se retirar a memória da central a ser trocada. Logo após colocar essa memória na central nova.

**Motivo:** Para não precisar codificar novamente os Tx's na central nova.

**Obs**: Esta memória tem inter cambialidade com apenas o módulo MD-RX e a central CP-2000.

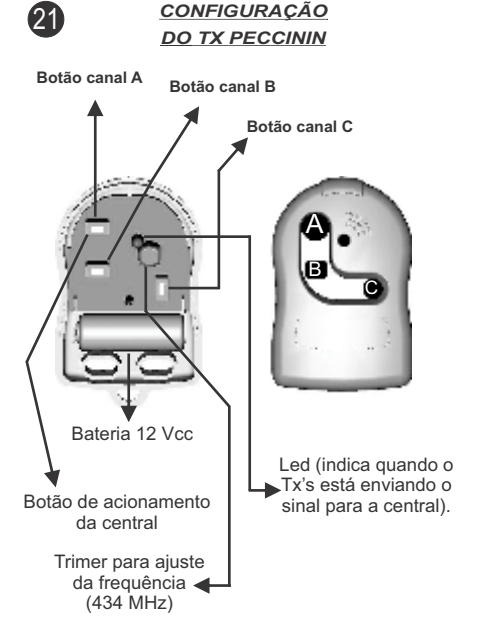

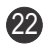

### 22 *RECOMENDAÇÕES*

01. Verificar se a Chave Seletora de Tensão esta na posição correta.

02. Certificar se os fusíveis da central estão corretos.

03. Se o MD-01 não for utilizado verificar se o Jumper MD-01 esta aberto.

04. Não deve-se decapar a antena da central.

05. Verificar se a tensão do local esta correta para o funcionamento do equipamento.

06. Verificar se a corrente elétrica do motor esta correta.

07. Ajustar a embreagem conforme o tamanho e o peso do portão.

08. Programar os transmissores

corrtamente conforme o item 17.

09. Vedar a caixa para evitar que insetos danifiquem a central.

10. Fazer manutenção periódica no equipamento.

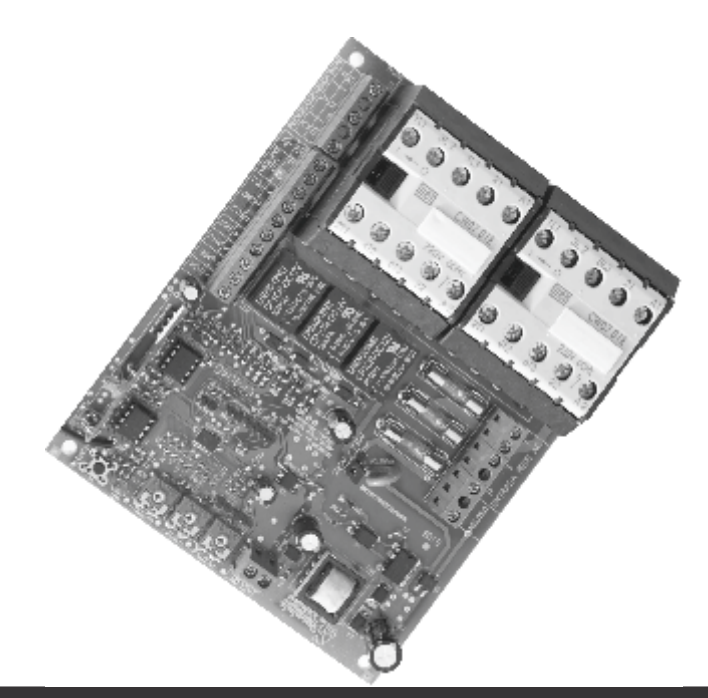

### **Central CP 4030** 22

*Leia completamente este manual antes instalar e/ou operar o equipamento.* 

### *IMPORTANTE*

*Toda alimentação Trifásica requer proteção de fase .*

### *ATENÇÃO*

- *Fazer a instalação do equipamento com a central de comando desenergizada.*
- *Nunca tocar nos componentes elétricos e eletrônicos da central com a mesma energizada.*

### *Instalação:*

*Não se deve instalar o automatizador com a central eletrônica do portão sem proteção de um painel ou sem o próprio embargue, para evitar choque elétrico e que o produto seja danificado por algo externo.*

*Para proteção geral do automatizador devese utili zar um disjuntor conforme especificação do equipamento.*

### *Uso:*

*Não deixe nada apoiado sobre o cabo de alimentação de energia. Evite a exposição do cabo de alimentação de energia, onde exista tráfego de pessoas. Não sobrecarregue as tomadas e extensões, pois isto pode provocar incêndio ou choque elétrico. Nunca deixe derramar qualquer tipo de líquido sobre a central eletrônica.*

### *Manutenção:*

*Não deve fazer reparos no automatizador, pois você pode ficar exposto a voltagem perigosa ou outros riscos.*

*Encaminhe todo tipo de reparo para uma pessoa qualificada.*

*A manutenção indevida do equipamento pode causar graves lesões!*

### *PRINCIPAIS COMPONETES DA CENTRAL CP-4030*

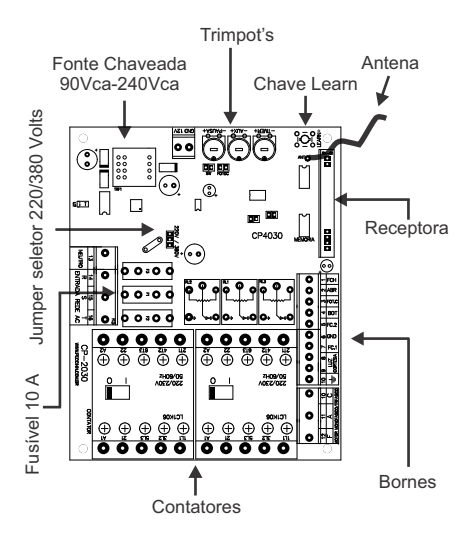

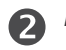

*ESQUEMA DE LIGAÇÃO DO MOTOR ELÉTRICO MONOFÁFISO 220V* 

**Capacitor**

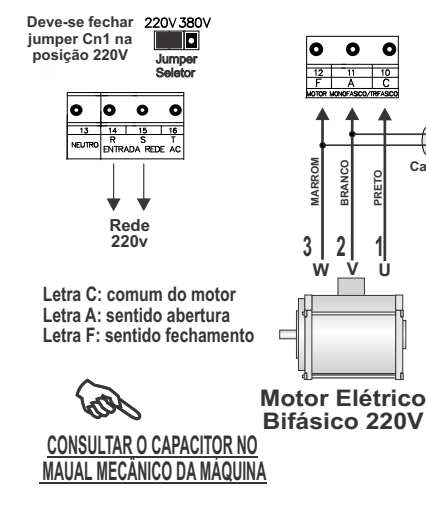

**OBSERVAÇÃO: Para inverter a rotação do motor inverter o fios "W" e "V", "3" e "2" ou "Branco" e " Laranja".**

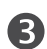

### *ESQUEMA DE LIGAÇÃO DO MOTOR ELÉTRICO TRIFÁSICO 220V*

Jumper

220V 380V

**Deve-se fechar jumper Cn1 na posição 220V**

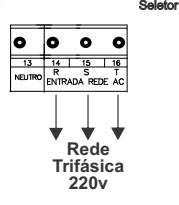

**Letra C: comum do motor Letra A: sentido abertura Letra F: sentido fechamento**

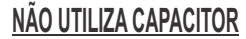

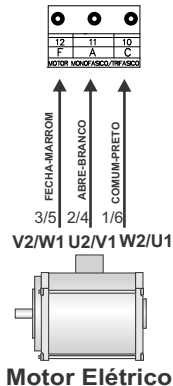

**Trifásico 220V**

**Ligação 220V Trifásico ligar as pontas W1/V2, U2/V1, W2/V1 ou 3/5, 2/4, 1/6 TENSÃO MENOR**

**OBSERVAÇÃO: Para inverter a rotação do motor inverter o fios "W1/V2" e "U2/V1" ou "3/5" e "2/4".**

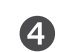

### *ESQUEMA DE LIGAÇÃO DO MOTOR ELÉTRICO TRIFÁSICO 380v*

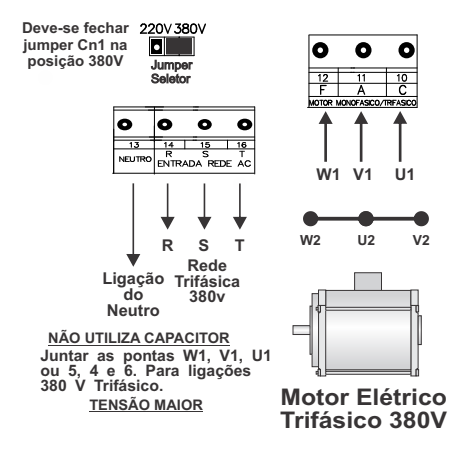

**OBSERVAÇÃO IMPORTANTE: Para funcionar a central em 380 Volts, é obrigatório utilizar o neutro no Borne 13.**

**OBSERVAÇÃO: Para inverter a rotação do motor inverter o fios "W1" e "V1", "3" e "2".**

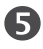

*ESQUEMA DE LIGAÇÃO DOS FINS DE CURSO (DESLIGANDO O MOTOR)*

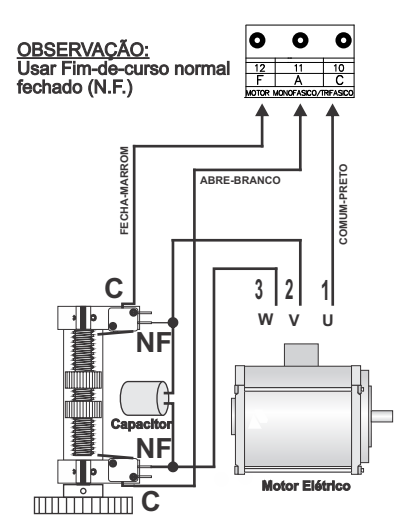

**Importante: Obrigatório deixar o trimpot "TIMER" ajustado conforme os fins-de-curso**

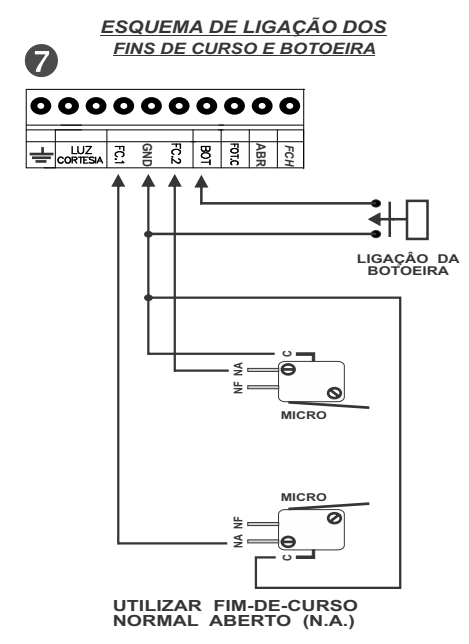

**Importante: Obrigatório deixar o trimpot "TIMER" ajustado conforme os fins-de-curso**

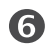

*ESQUEMA DE LIGAÇÃO DOS FINS DE CURSO (SENSOR MAGNÉTICO) E ATERRAMENTO*

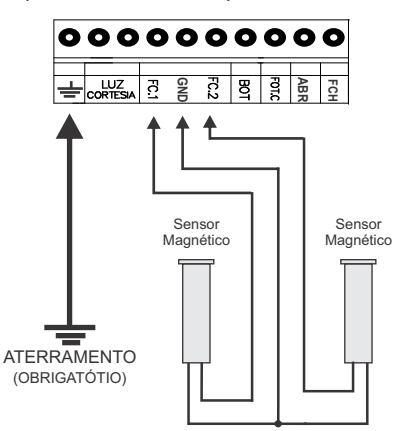

ATENCÃO:

- O FC1 é acionado quando o portão está aberto; - O FC2 é acionado quando o portão está fechado.

**Importante: Obrigatório deixar o trimpot "TIMER" ajustado conforme os fins-de-curso**

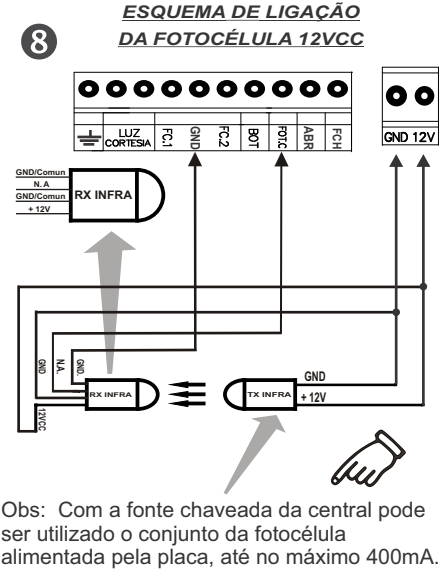

Obs: Com a fonte chaveada da central pode ser utilizado o conjunto da fotocélula

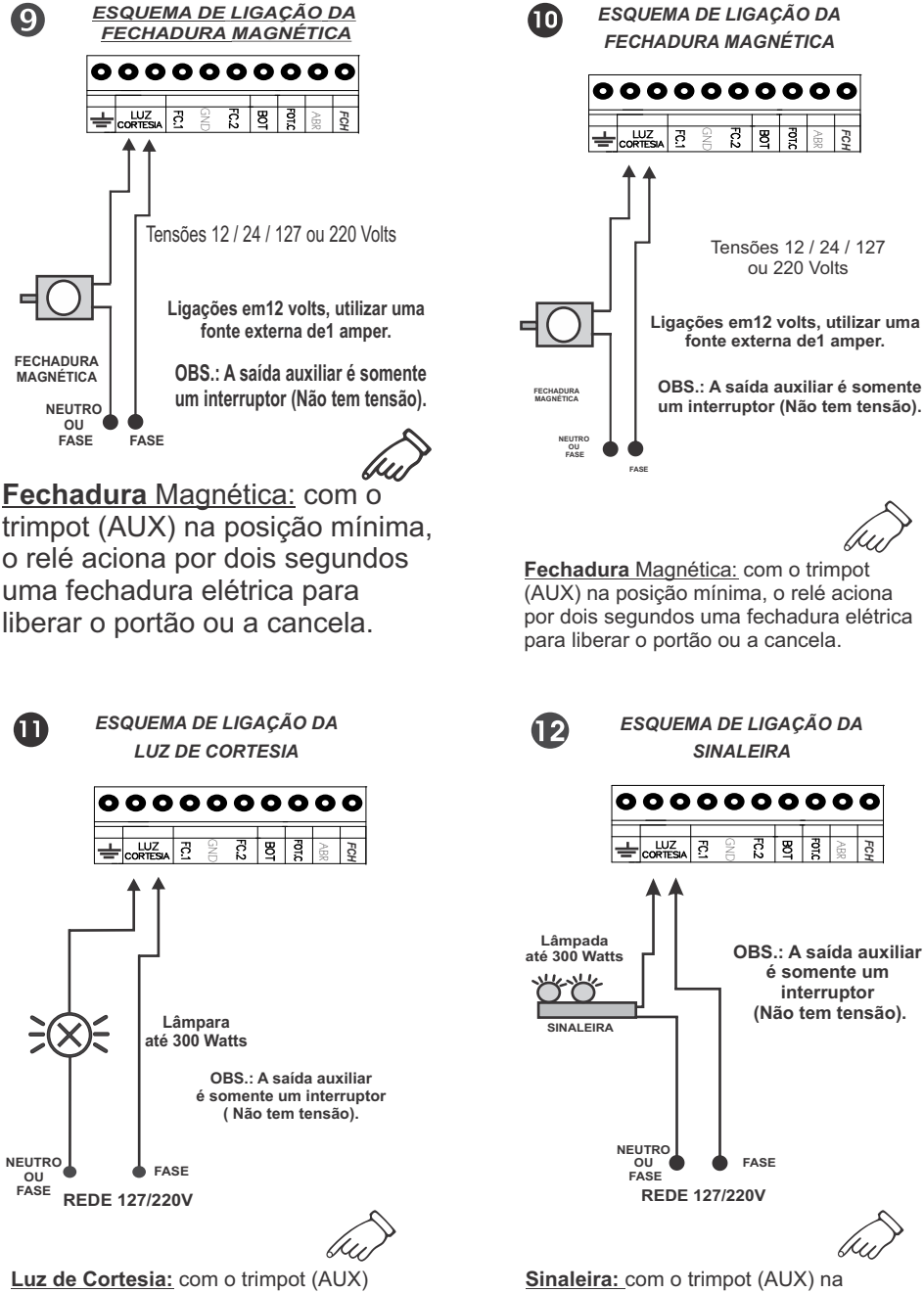

no meio, o relé aciona por até 1 minuto e 30 segundos a luz de garagem.

posição máxima, o relé assume a função sinaleira, ficando ligada até o portão ou a cancela fechar completamente.

 $\ket{13}$ 

*ESQUEMA DE LIGAÇÃO DO INDICADOR DE PORTÃO ABERTO*

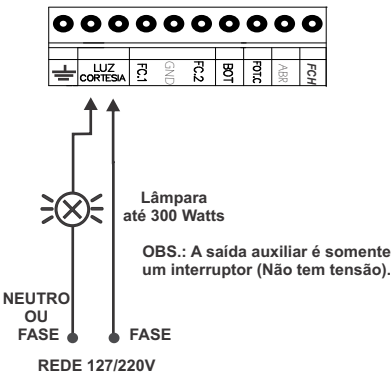

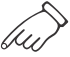

**Indicador:** com o trimpot (AUX) na posição máxima, o relé assume a função indicador, ficando ligado até o portão ou a cancela fechar completamente, assim podendo indicar quando ainda estiverem abertos .

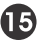

*CONFIGURAÇÃO DOS BORNES*

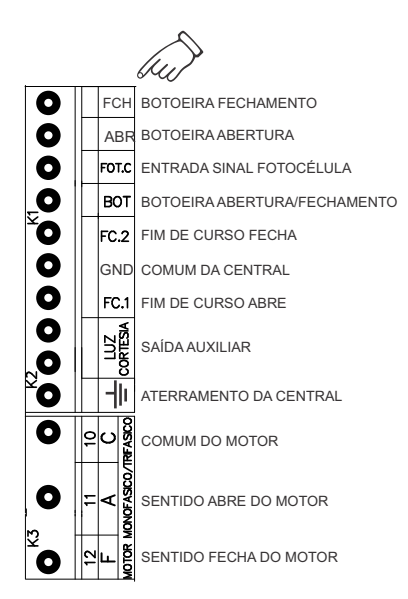

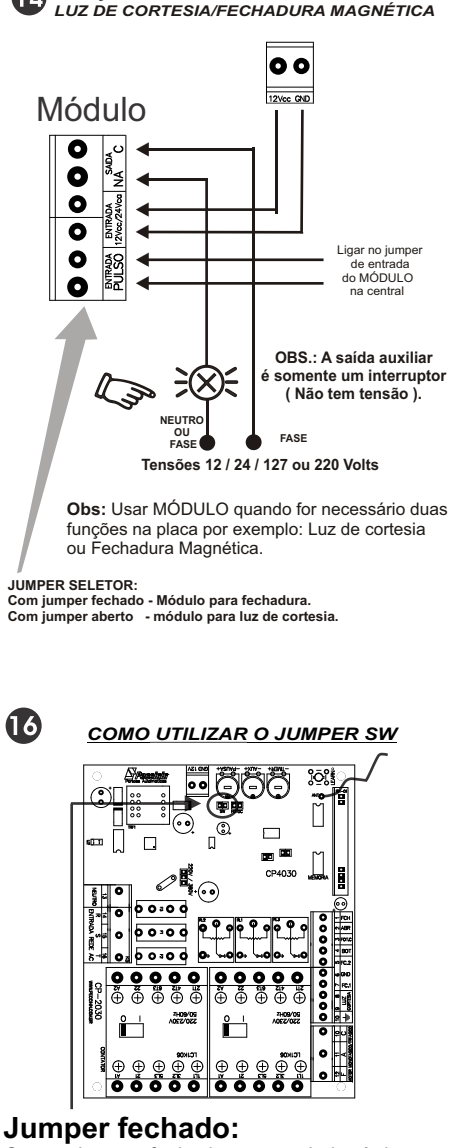

*LIGAÇÃO DO MÓDULO EXTERNO OPCIONAL*

14)

Com o Jumper fechado a central eletrônica CP-4030 funciona no modo portão e modo para cancela MAX. **Ver detalhe ítem 16.**

### **Jumper aberto:**

Com o Jumper aberto a central eletrônica CP-4030 funciona no modo cancela SUPER e cancela SUPER U.R.,fazendo a reversão rápida. **Ver detalhe ítem 17.**

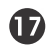

*CONFIGURAÇÃO DA CENTRAL NO MODO PORTÃO E CANCELA MAX*

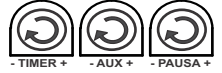

**Abertura e Fechamento:** Ajustando o trimpot "TIMER" entre 3 segundos à 127 segundos. Para ajustar o tempo de abertura e fechamento, gire o trimpot "TIMER" no sentido horário, para aumentar o tempo, e anti-horário para diminuir o tempo. Com o Trimpot no mínimo assume 3 seg. e no máximo 127 seg. de funcionamento. **PAUSA:** Tempo da pausa significa o tempo em que o portão/cancela ficará aberto até fechar automaticamente. Deve ser ajustado no trimpot "PAUSA" entre 3 segundos à 127 segundos. Para pausa do portão/cancela, gire o trimpot "PAUSA" no sentido horário para aumentar o tempo, e anti-horário para diminuir o tempo. **MODO MANUAL:** Se o Jumper CN5 (MAN/AUT) estiver fechado, a central irá operar em modo manual anulando a "PAUSA", fechando o portão somente depois de comando pelo controle.

**MODO AUTOMÁTICO:** Com o Jumper CN5 (MAN/AUT) aberto, a central irá operar em modo automático, fechando o portão conforme o ajuste no trimpot de "PAUSA".

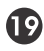

*COMO UTILIZAR O JUMPER FOTOC*

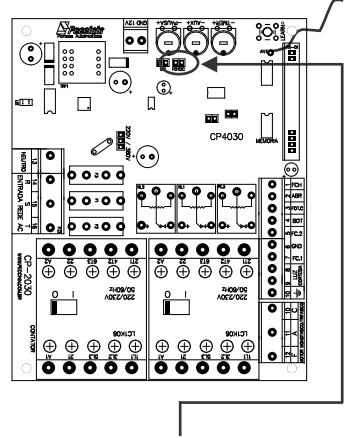

O modo que o jumper deve ser selecionado e como irá atuar na instalação será detalhada no ítem 20, que está localizado ao lado.

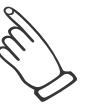

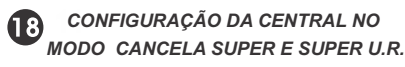

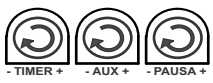

**Abertura e Fechamento:** Ajustando o trimpot "TIMER" entre 3 segundo à 127 segundos. Para ajustar o tempo de abertura e fechamento, gire o trimpot "TIMER" no sentido horário, para aumentar o tempo, e anti-horário para diminuir o tempo. Com o Trimpot no mínimo assume 3 seg. e no máximo 127seg. de funcionamento. **PAUSA:** Tempo da pausa significa o tempo em que a cancela ficará aberta até fechar automaticamente. Deve ser ajustado no trimpot "PAUSA" entre 3 segundos à 127 segundos. Para pausa da cancela, gire o trimpot "PAUSA" no sentido horário para aumentar o tempo, e anti-horário para diminuir o tempo.

**MODO MANUAL:** Se o Jumper CN5 (MAN/AUT) estiver fechado, a central irá operar em modo manual anulando a "PAUSA", fechando a cancela somente depois de comando pelo controle.

**MODO AUTOMÁTICO:** Com o Jumper CN5 (MAN/AUT) aberto, a central irá operar em modo automático, fechando a cancela conforme o ajuste no trimpot de "PAUSA".

### (20) *COMO UTILIZAR O JUMPER FOTOC*

### **Jumper aberto:**

 Com o jumper aberto a central eletrônica CP4030 funciona como CONTA FILA.

 CONTA FILA funciona da seguinte forma, existe o sensor 1 que será ligado no borne ABR (botoeira abre) esse sensor envia os pulsos para a central que irá contar o número de carro que irá passar, a cancela somente irá fechar quando o último carro que passar no sensor 1 passar no sensor 2 que será ligado no borne FCH (botoeira fecha) ou FOTC (fotocélula).

 Se a Pausa estiver ajustada e o carro não passar no tempo correspondido, a cancela fechará automaticamente fazendo com que a contagem seja interrompida, a contagem também será interrompida caso a botoeira BOT seja acionada ou quando acionado o controle remoto (TX).

 **Ao lado no ítem 20 e 21 está identificado quem corresponde ao sensor 1 e sensor 2**

### **Jumper fechado:**

 Com o jumper fechado a central eletrônica Cp4030 não terá a função conta fila.

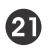

*COMO UTILIZAR O JUMPER FOTOC NOS BORNES ABR E FCH*

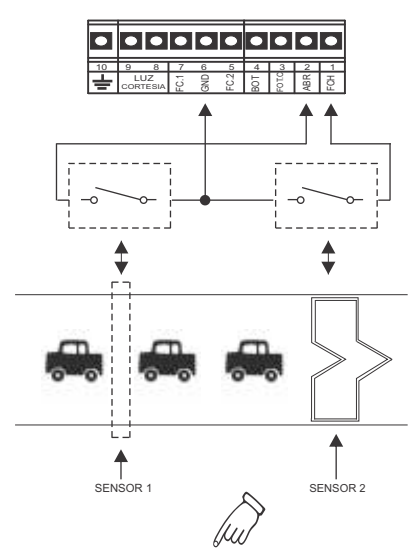

Importante: Os sensores podem ser fotocélulas ou sensores magnéticos.

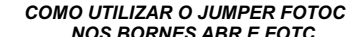

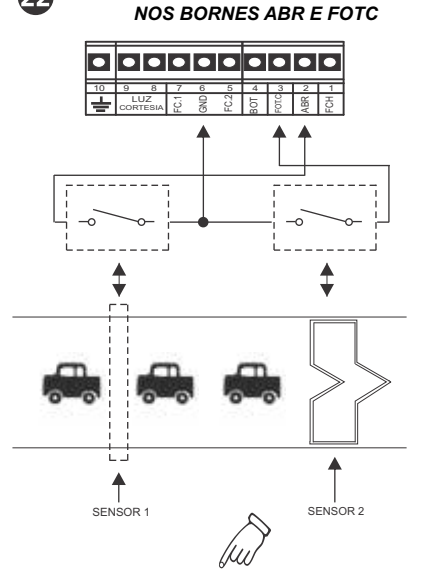

Importante: Os sensores podem ser fotocélulas ou sensores magnéticos.

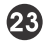

### *CARACTERÍSTICAS TÉCNICAS*

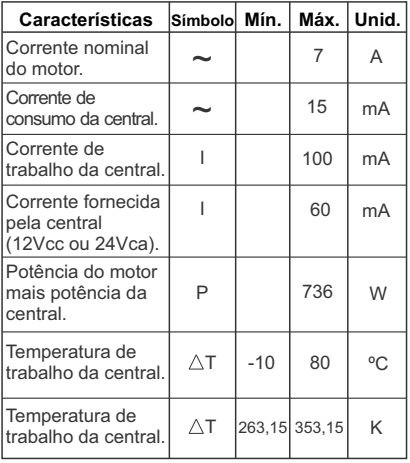

*CONFIGURAÇÃO DO TX PECCININ* **Botão canal A**

**Botão canal B**

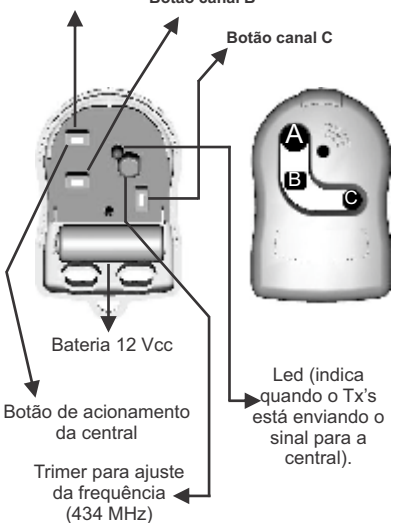

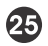

### *COMO TROCAR A MEMÓRIA SEM PERDER OS TX'S*

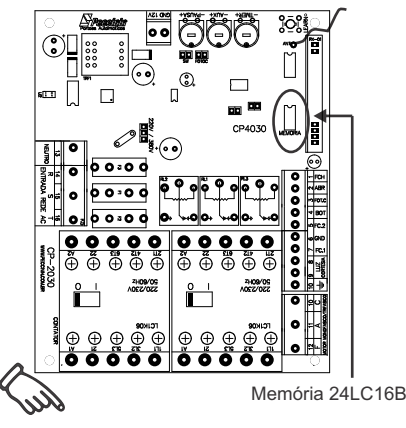

Deve-se desligar a central para retirar a memória a ser trocada. Logo após colocar essa memória na central nova que também deve estar desligada. **Motivo:** Para não precisar codificar novamente os Tx's na central nova.

**Obs**: Esta memória tem inter cambialidade com os Módulos MD-RX, MD-T01, CP2000, CP2010, CP2020, CP2030, CP4000 e Cp4040.

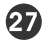

*CONFIGURAÇÕES DA ANTENA*

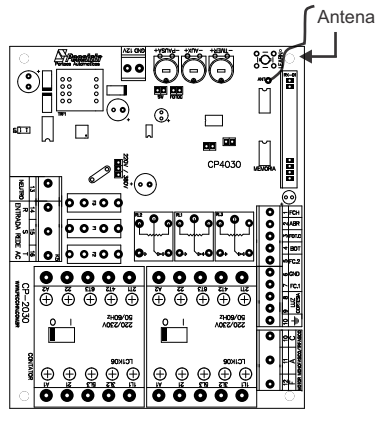

**Antena sempre esticada tamanho 16,5 cm.**

Obs: Alcance pode variara 30 metros de acordo com as **instalações**.

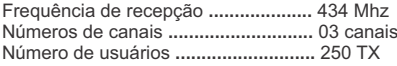

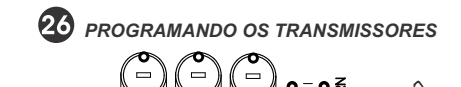

**Para programar os Transmissores**

Durante a instalação da central de portão você deve apagar a memória para assegurar que não há transmissores desconhecidos que possam abrir ou fechar acidentalmente o portão.

**Para apagar:** Aperte segurando o botão LEARN por pelo menos 8 segundos. Quando você soltar o botão o LED apagará e a memória estará totalmente limpa.

**Para aprender :** Dê um toque no botão LEARN, o LED acenderá, aperte o primeiro botão (ou combinação) do transmissor a ser aprendido, aguarde o LED começar a piscar, então aperte o segundo botão (ou combinação), o LED apagará. Pronto está aprendido o transmissor.

Repetir esta operação para máximo 250 transmissores.

**OBS:** Quando a placa receber o sinal de um transmissor que foi aprendido então o LED piscará enquanto o botão estiver sendo apertado, caso contrário o transmissor não está habilitado (aprendido).

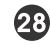

*CARACTERÍSTICAS FONTE CHAVEADA*

**Fonte Chaveada:** 

A fonte abrange a tecnologia onde não é preciso selecionar a tensão de entrada (127V/220V), conhecida como fonte automática.

 Permite que a entrada da rede elétrica possa ter variações de tensão, mas não afetando a tensão de saída que alimenta todo o circuito digital, robusta contra oscilações da entrada de alimentação.

Pode haver ligações de módulos externos e fotocélula, podendo ser consumida até 400mA.

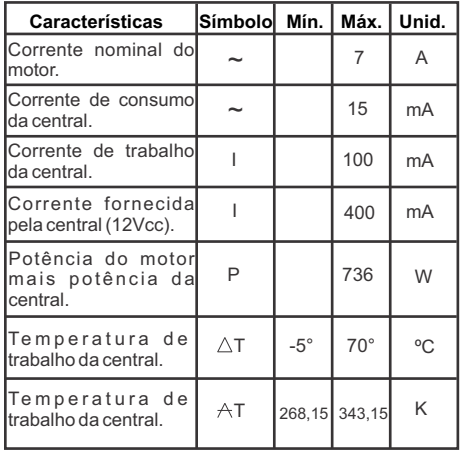

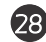

### *CARACTERÍSTICAS TÉCNICAS*

- 1. Relé auxiliar para carga até 300watts/220Volts
- 2. **Saída 12Vcc 400mA.**
- 3. Fusível para proteção do motor ( 10A ).
- 4. Seletor 220/380Vac.<br>5. Borne para aterrame
	- 5. Borne para aterramento (Obrigatório).<br>6. Fotocélula (Obrigatório para maior prote
	- 6. Fotocélula (Obrigatório para maior proteção).
	- 7. Receptora regenerativa 433,92MHz com decodificador tipo Holling Code.
	- 8. Memória até 250 transmissores.<br>9. Permite combinação de botões o
	- Permite combinação de botões de modo que cada transmissor de 3 botões pode acionar até 6 placas de comando.
	- 10. Opção Fechadura magnética.
	- 11. Opção Luz de Cortesia.
	- 12. Opção Sinaleira.
	- 13. Tempo de abertura e fechamento.
	- 14. Tempo de fechamento automático (PAUSA).
	- 15. Indicador de portão aberto.
	- 16. Conta Fila (pedágio, condomínio, etc).

### *ATENÇÃO*

*• Todo equipamento instalado junto à central (módulos, etc.), as proteções elétricas devidas ficam a critério do instalador.*

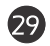

*ATENÇÃO*

*• Na instalação do motor trifásico, é obrigatório a utilização de "Dispositivo de falta de fase". A não utilização, implicará na perda da garantia caso ocorra a queima do motor por falta de fase.*

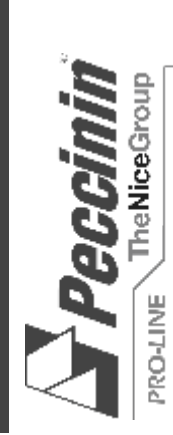

### **MANUAL DE INSTALAÇÃO PARA** MANUAL DE INSTALAÇÃO PARA **CENTRAL ELETRÔNICA** CENTRAL ELETRÔNICA

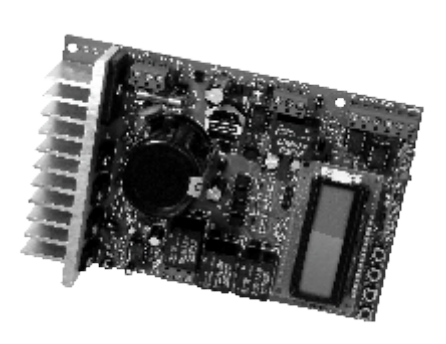

Imagens meramente Ilustrativas

MODELO CP 5000

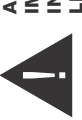

AVISO: INSTRUÇÕES DE SEGURANÇA IMPORTANTES. SIGA TODAS AS INSTRUÇÕES DA A V I S O : I N S T R U Ç Õ E S D E S E G U R A N Ç A IMPORTANTES. SIGA TODAS AS INSTRUÇÕES DA NSTALAÇÃO CORRETAMENTE, POIS PODERÁ INSTALAÇÃO CORRETAMENTE, POIS PODERÁ EVAR A FERIMENTOS GRAVES. LEVAR A FERIMENTOS GRAVES. V.01 R.02 - SAP 30002691 V.01 R.02 - SAP 30002691

PROFISSIONAL COMO VOCÊ!

PROFISSIONAL COMO VOCÊ!

### ÍNDICE

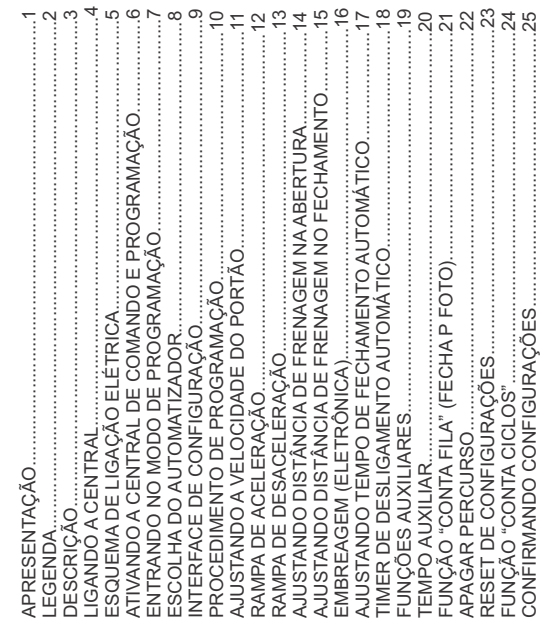

Uso:<br>Não deixe nada apoiado sobre o cabo de alimentação de energia. Evite *Não deixe nada apoiado sobre o cabo de alimentação de energia. Evite*  a exposição do cabo de alimentação de energia, onde exista tráfego de *a exposição do cabo de alimentação de energia, onde exista tráfego de*  pessoas. Não sobrecarregue as tomadas e extensões, pois isto pode *pessoas. Não sobrecarregue as tomadas e extensões, pois isto pode provocar incêndio ou choque elétrico. Nunca deixe derramar qualquer*  provocar incêndio ou choque elétrico. Nunca deixe derramar qualquer tipo de líquido sobre a central eletrônica. *tipo de líquido sobre a central eletrônica.*

### Manutenção: *Manutenção:*

Não deve fazer reparos no automatizador, pois você pode ficar exposto *Não deve fazer reparos no automatizador, pois você pode ficar exposto*  a voltagem perigosa ou outros riscos. *a voltagem perigosa ou outros riscos.*

A manutenção indevida do equipamento pode causar graves lesões! *Amanutenção indevida do equipamento pode causar graves lesões!*Encaminhe todo tipo de reparo para uma pessoa qualificada. *Encaminhe todo tipo de reparo para uma pessoa qualificada.*

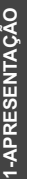

calibração e manutenção. Em apenas alguns passos, sua central estará essa possa atingir até 100% a mais de sua velocidade nominal. Não há essa possa atingir até 100% a mais de sua velocidade nominal. Não há para que sua programação seja o mais intuitiva possível, facilitando sua calibração e manutenção. Em apenas alguns passos, sua central estará para que sua programação seja o mais intuitiva possível, facilitando sua oronta para uso. Na figura abaixo, é apresentada a ilustração da placa pronta para uso. Na figura abaixo, é apresentada a ilustração da placa A central inversora de freqüência CP5000 foi desenvolvida para ajustar a velocidade de máquinas monofásicas fazendo com que A central inversora de freqüência CP5000 foi desenvolvida para ajustar a velocidade de máquinas monofásicas fazendo com que necessidade de trocar o motor já instalado. A central foi desenvolvida necessidade de trocar o motor já instalado. A central foi desenvolvida de circuito da CP5000 e a descrição de suas entradas e saídas. de circuito da CP5000 e a descrição de suas entradas e saídas.

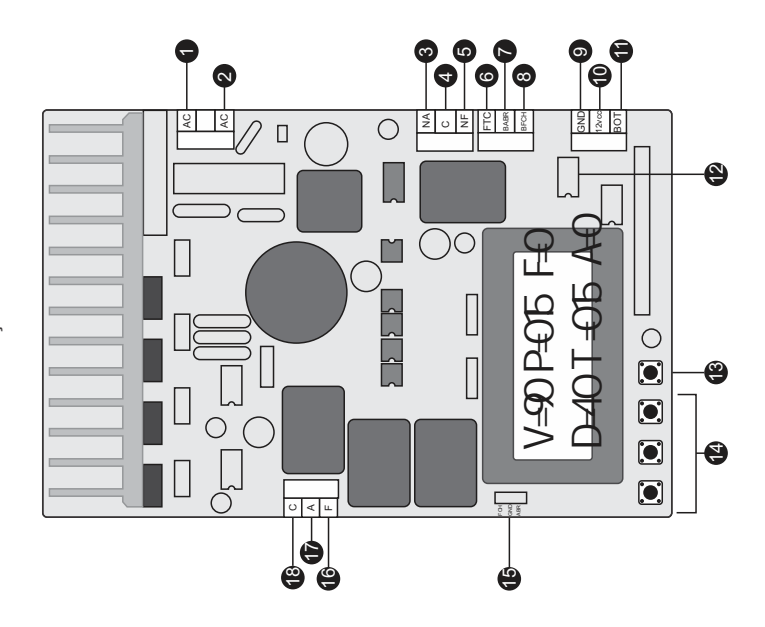

### **2-LEGENDA**

I5-ABR FCH - Entradas para fim de curso (abre e fecha) 15- ABR FCH - Entradas para fim de curso (abre e fecha) 1-AC2 - Entrada AC2 127/220V / Neutro / Fase 1- AC2 - Entrada AC2 127/220V / Neutro / Fase 2-AC1 - Entrada AC1 127/220V / Fase / Fase 2- AC1 - Entrada AC1 127/220V / Fase / Fase 3- NA - Relê aux. normalmente aberto 3- NA - Relê aux. normalmente aberto 5-NF - Normalmente fechado 5- NF - Normalmente fechado 3- Aprender Controle (Learn) 13- Aprender Controle (Learn) 8- C - Saída motor Comum 8-BFCH - Entrada só fecha 18- C - Saída motor Comum 8- BFCH - Entrada só fecha 7-BABR - Entrada só abre 4- Chaves de navegação 7- BABR - Entrada só abre 14- Chaves de navegação 6- F-Saída motor fecha 16- F -Saída motor fecha 7-A-Saída motor abre 17- A - Saída motor abre 6- FTC - Foto-célula 6-FTC-Foto-célula 12- Memória de TX 12- Memória de TX 11-BOT-botoeira 11- BOT - botoeira 9- GND - Terra<br>10- Saída 12Vcc 10- Saída 12Vcc 4-c - Relé Aux. 4- c - Relé Aux.

### **3-DESCRIÇÃO**

O painel da CP5000 possui interface simples com tela LCD, três botões O painel da CP5000 possui interface simples com tela LCD, três botões de navegação e um botão para aprendizado de controles remotos (TX). de navegação e um botão para aprendizado de controles remotos (TX). Toda configuração será feita através deste conjunto. Toda configuração será feita através deste conjunto.

*Funções Auxiliares: Luz de cortesia, fechadura magnética, Sinaleira,*  Funções Auxiliares: Luz de cortesia, fechadura magnética, Sinaleira, Ajuste para distância de frenagem na abertura e fechamento *Ajuste para distância de frenagem na abertura e fechamento* Ajuste de rampa de aceleracão/desaceleracão *Ajuste para o timer do desligamento de motor Ajuste de rampa de aceleração/desaceleração* Ajuste para tempo de fechamento automático Ajuste para o timer do desligamento de motor *Ajuste para tempo de fechamento automático* Aiuste de velocidade máxima e mínima *Ajuste de velocidade máxima e mínima* Menu de selecão do automatizador *Menu de seleção do automatizador* Ajuste de embreagem (eletrônica) *Ajuste de embreagem (eletrônica)* **A central possui:**  A central possui: teste de relé *teste de relé* 

motores precisam do "capacitor" permanente para que funcionem, como motores precisam do **"capacitor"** permanente para que funcionem, como A Central pode acionar motores de até 1/2 cv para motores de 220VAC e A Central pode acionar motores de até ½ cv para motores de 220VAC e 1/3 cv para motores de 127 VAC. Uma observação importante é que os 1/3 cv para motores de 127 VAC. Uma observação importante é que os utilizado nas outras centrais monofásicas Peccinin. tilizado nas outras centrais monofásicas Peccinin.

### **4-LIGANDO A CENTRAL**

pivotante simples (uma folha) ou cancela, deve-se seguir o esquema de igação apresentado na figura "Esquema de ligação Elétrica" na próxima ligação apresentado na figura "Esquema de ligação Elétrica" na próxima oivotante simples (uma folha) ou cancela, deve-se seguir o esquema de Após a instalação apropriada do automatizador deslizante, basculante, Após a instalação apropriada do automatizador deslizante, basculante, página.

### *AVISOS*

*-É muito importante ter atenção dobrada no momento em que for*  E muito importante ter atenção dobrada no momento em que forfeita a ligação dos fios de alimentação AC e dos fios do motor. *feita a ligação dos fios de alimentação AC e dos fios do motor.*

*-Para proteção geral do automatizador deve-se utilizar um disjuntor*  Para proteção geral do automatizador deve-se utilizar um disjuntor *conforme especificações do equipamento*. conforme especificações do equipamento.

A central de comando somente deverá ser energizada após todos *-A central de comando somente deverá ser energizada após todos*  os passos ilustrados na figura "Esquema de ligação Elétrica" *os passos ilustrados na figura "Esquema de ligação Elétrica"*  tenham sidos realizados. *tenham sidos realizados.*

desenergizada aguardar mínimo de 10 minutos para manuseio. *desenergizada aguardar mínimo de 10 minutos para manuseio.* Nunca tocar componentes com a central energizada! Após *-Nunca tocar componentes com a central energizada! Após* 

### **5-ESQUEMA DE LIGAÇÃO ELÉTRICA 5-ESQUEMA DE LIGAÇÂO ELÉTRICA**

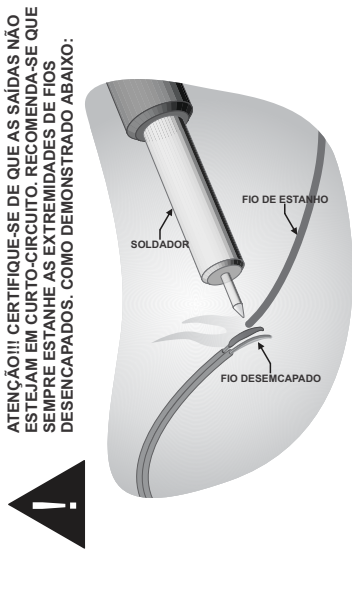

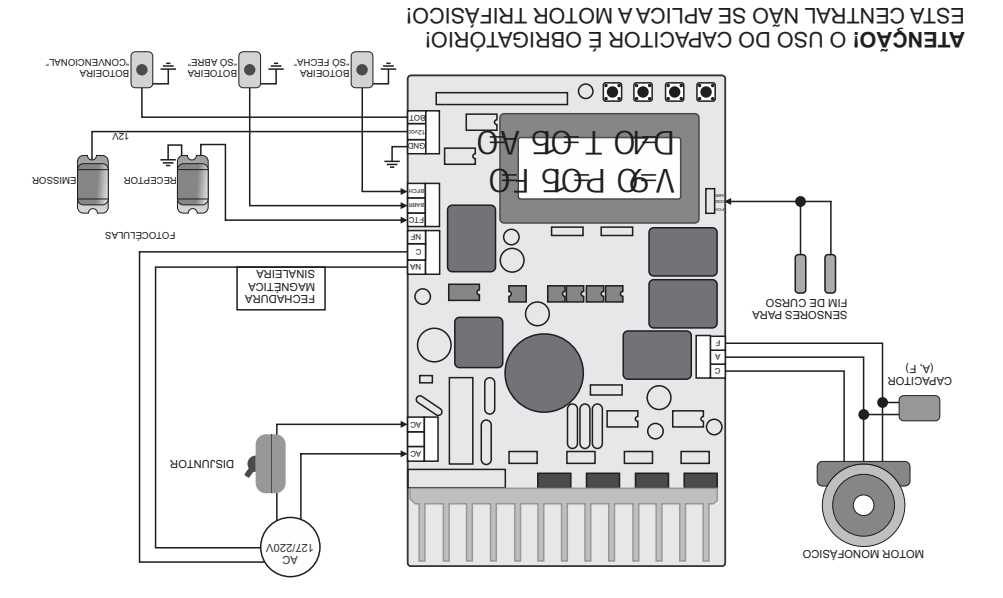

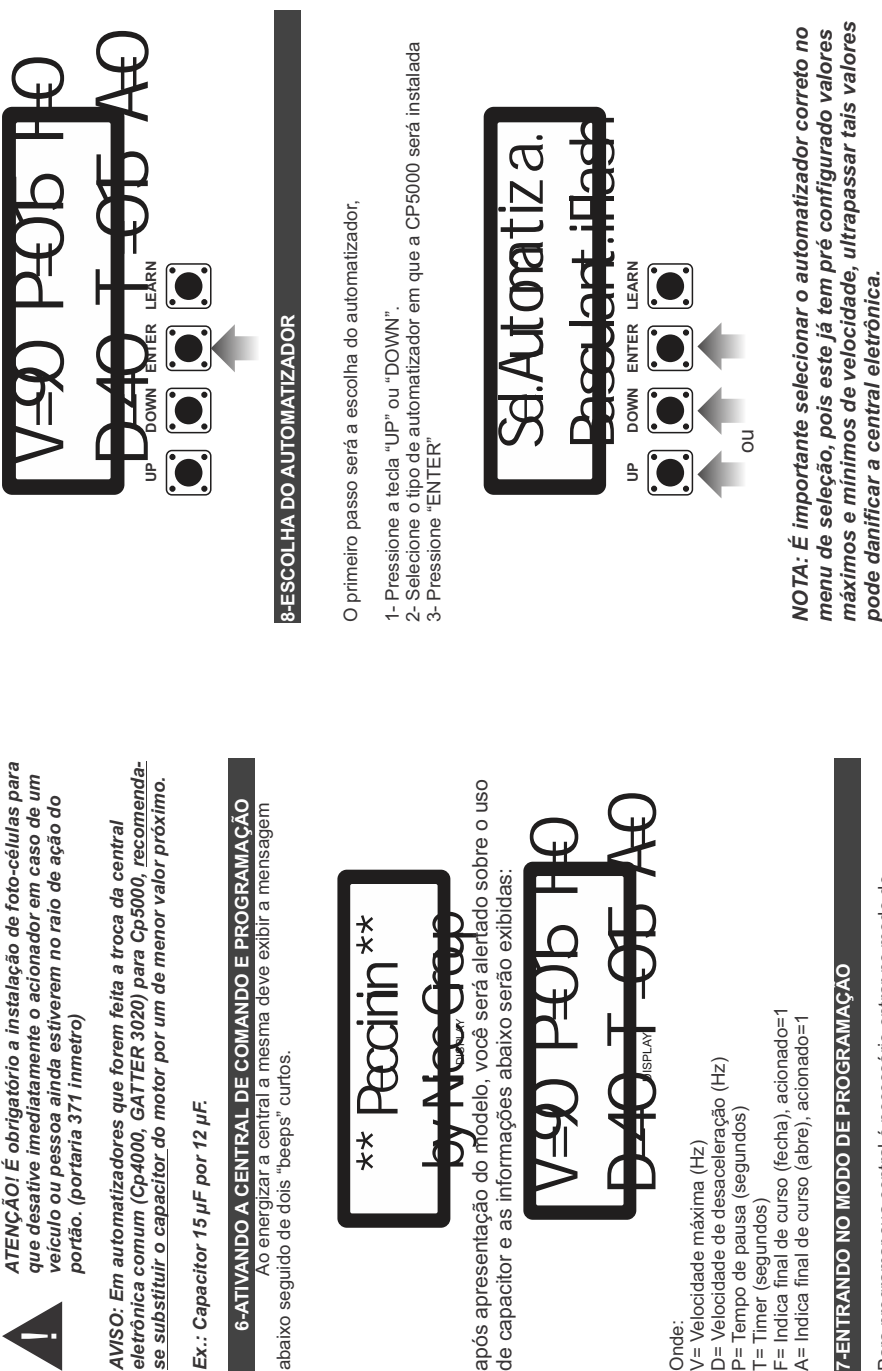

!

programação. Para isso pressione a tecla "ENTER" durante 2 segundos programação. Para isso pressione a tecla "ENTER" durante 2 segundos Para programar sua central é necessário entrar no modo de Para programar sua central é necessário entrar no modo de ou até ouvir os "beep's" e libere. ou até ouvir os "beep´s" e libere.

## 9-INTERFACE DE CONFIGURAÇÃO **9-INTERFACE DE CONFIGURAÇÃO**

voltar ao menu de opções, vá até a opção "SAIR" e pressione voltar ao menu de opções, vá até a opção "SAIR" e pressione "DOWN". Para confirmar pressione "ENTER". Caso deseje DOWN". Para confirmar pressione "ENTER". Caso deseje Para navegar no menu de opções utilize as teclas "UP" e Para navegar no menu de opções utilize as teclas "UP" e "ENTER".

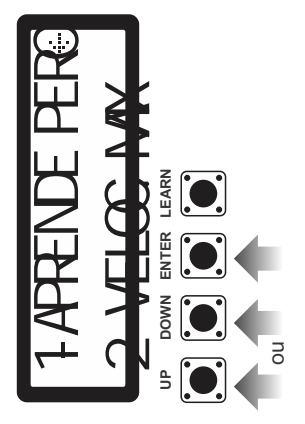

# 10-PROCEDIMENTO DE PROGRAMAÇÃO **10-PROCEDIMENTO DE PROGRAMAÇÃO**

O primeiro passo será cadastrar seu controle remoto (TX) O primeiro passo será cadastrar seu controle remoto (TX) 1- Pressione a tecla "LEARN" e o LED acenderá. através da tecla "LEARN". através da tecla "LEARN".

2- Pressione o botão do TX (controle remoto). O LED começará 1- Pressione a tecla "LEARN" e o LED acenderá.<br>2- Pressione o botão do TX (controle remoto). O LED começará

a piscar.<br>3- Pressione novamente o botão de seu TX e o mesmo estará 3- Pressione novamente o botão de seu TX e o mesmo estará cadastrado na CENTRAL. Veja nas imagens: cadastrado na CENTRAL. Veja nas imagens:

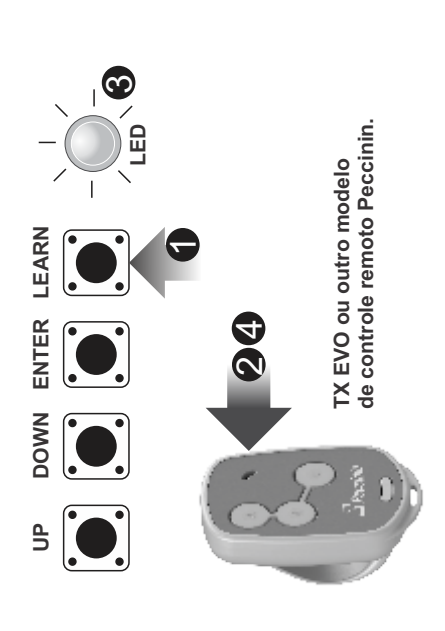

O segundo passo da configuração é programar o percurso do O segundo passo da configuração é programar o percurso do portão.

1- Vá até a opção "1-APRENDE PERC" utilizando as teclas<br>"UP", "DOWN" e selecione com a tecla "ENTER". 1- Vá até a opção "1-APRENDE PERC" utilizando as teclas "UP", "DOWN" e selecione com a tecla "ENTER".

NOTA: com o portão completamente fechado. *NOTA: com o portão completamente fechado.*

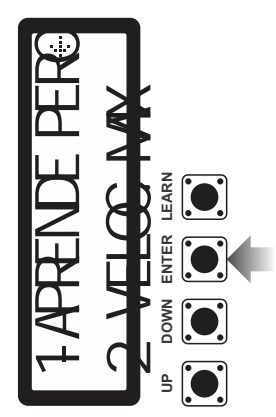

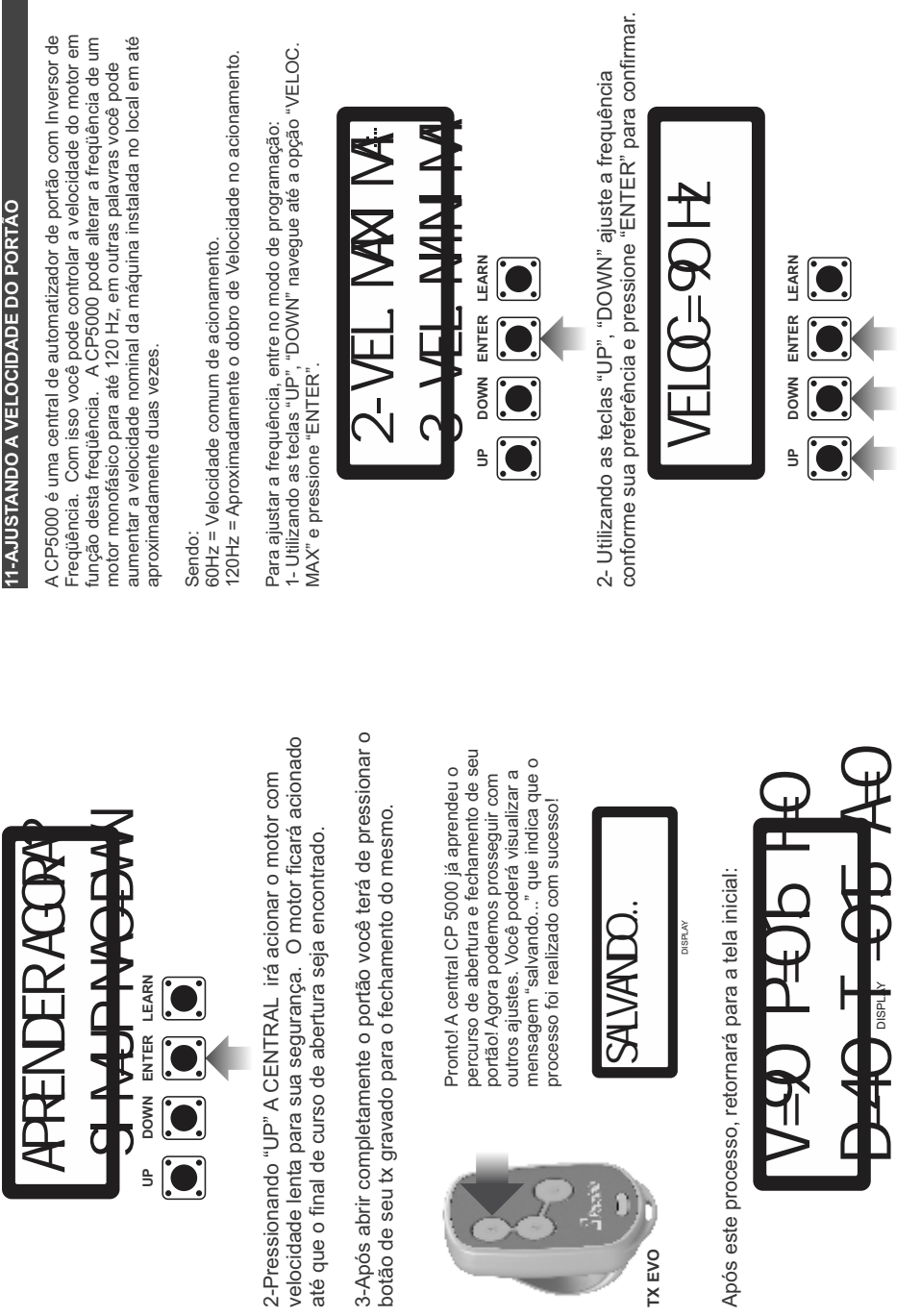

**TX EVO**

NOTA: Da mesma forma em que você ajusta a velocidade máxima,<br>você poderá ajustar a "VELOCIDADE MÍNIMA" (Velocidade da rampa *você poderá ajustar a "VELOCIDADE MÍNIMA" (Velocidade da rampa NOTA: Da mesma forma em que você ajusta a velocidade máxima,*  de desaceleração) que poderá ser de 30 até 60 Hertz. *de desaceleração) que poderá ser de 30 até 60 Hertz.*

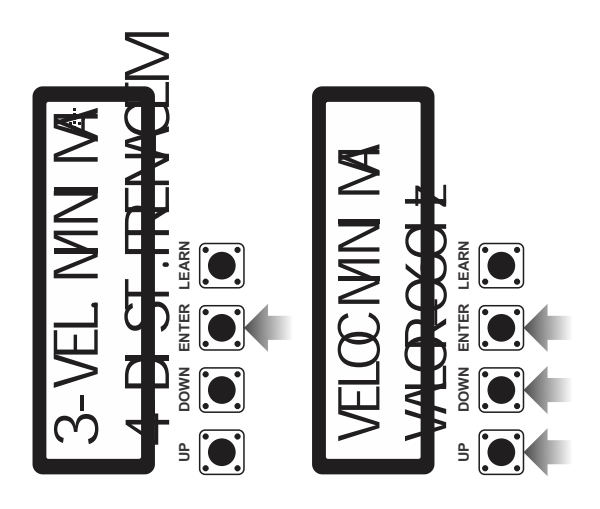

### 12-RAMPA DE ACELERAÇÃO **12-RAMPA DE ACELERAÇÃO**

Esta opção serve para configurar a aceleração do motor até o mesmo Esta opção serve para configurar a aceleração do motor até o mesmo atingir sua velocidade máxima. atingir sua velocidade máxima.

1- Utilizando as teclas "UP", "DOWN" navegue até a opção "RAMPA DE 1- Utilizando as teclas "UP", "DOWN" navegue até a opção "RAMPA DE ACEL." e pressione "ENTER". ACEL." e pressione "ENTER". Procedimento: Procedimento:

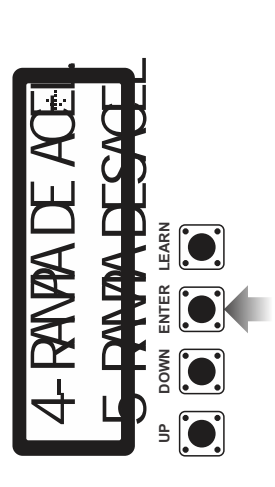

conforme sua preferência e pressione "ENTER" para confirmar conforme sua preferência e pressione "ENTER" para confirmar. 2- Utilizando as teclas "UP", "DOWN" ajuste o valor (genérico) 2- Utilizando as teclas "UP", "DOWN" ajuste o valor (genérico)

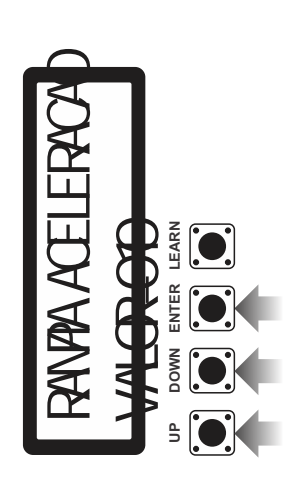

### 13-RAMPA DE DESACELERAÇÃO **13-RAMPA DE DESACELERAÇÃO**

Esta opção serve para configurar a desaceleração do motor até o mesmo Esta opção serve para configurar a desaceleração do motor até o mesmo atingir sua velocidade mínima. atingir sua velocidade mínima.

Procedimento: Procedimento:

1- Utilizando as teclas "UP", "DOWN" navegue até a opção "RAMPA DE 1- Utilizando as teclas "UP", "DOWN" navegue até a opção "RAMPA DE DESACEL." e pressione "ENTER". DESACEL." e pressione "ENTER".

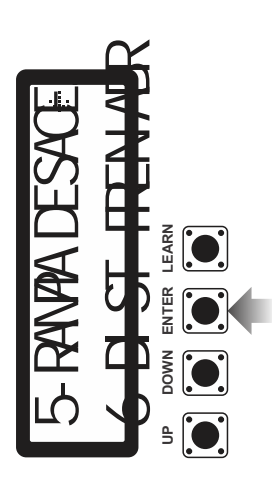

conforme sua preferência e pressione "ENTER" para confirmar. conforme sua preferência e pressione "ENTER" para confirmar. 2- Utilizando as teclas "UP", "DOWN" ajuste o valor (genérico) 2- Utilizando as teclas "UP", "DOWN" ajuste o valor (genérico)

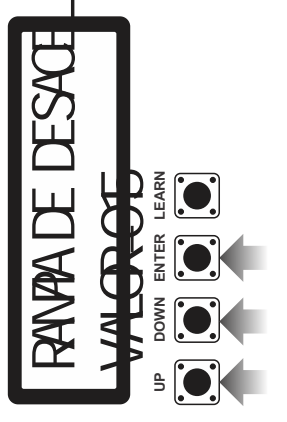

sistema de medição. Isto ocorre por conta das variáveis tais *sistema de medição. Isto ocorre por conta das variáveis tais NOTA: O valor utilizado pelas opções rampa de aceleração como, tipo de portão, seu peso, instalação adequada entre*  NOTA: O valor utilizado pelas opções rampa de aceleração *e rampa de desaceleração são genéricos, ou seja, não são*  e rampa de desaceleração são genéricos, ou seja, não são como, tipo de portão, seu peso, instalação adequada entre *quantificados em segundos, metros, ou qualquer outro*  quantificados em segundos, metros, ou qualquer outro outros fatores. *outros fatores.*

# **14-AJUSTANDO DISTÂNCIA DE FRENAGEM NA ABERTURA 14-AJUSTANDO DISTÂNCIA DE FRENAGEM NA ABERTURA**

Nessa opção você poderá ajustar o ponto no percurso do portão Nessa opção você poderá ajustar o ponto no percurso do portão em que a desaceleração irá começar. Veja na imagem: em que a desaceleração irá começar. Veja na imagem:

Exemplo de portão automatizado: Exemplo de portão automatizado:

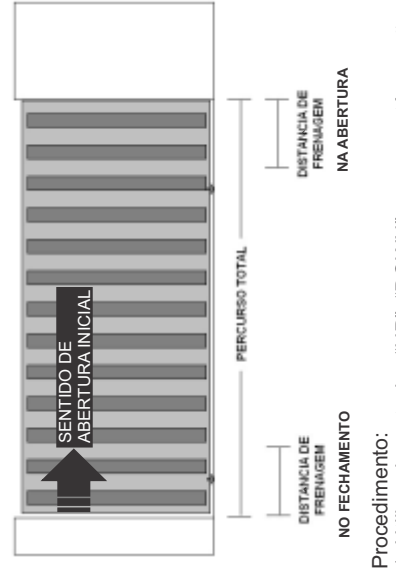

1- Utilizando as teclas "UP", "DOWN" navegue até a opção 1- Utilizando as teclas "UP", "DOWN" navegue até a opção "DIST.FREN. ABR" e pressione "ENTER" para ajustar a "DIST.FREN. ABR" e pressione "ENTER" para ajustar a distância de frenagem de abertura. distância de frenagem de abertura.

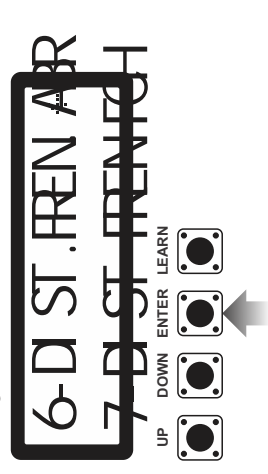

conforme sua preferência e pressione "ENTER" para confirmar. conforme sua preferência e pressione "ENTER" para confirmar. 2- Utilizando as teclas "UP", "DOWN" ajuste a distância 2- Utilizando as teclas "UP", "DOWN" ajuste a distância O ajuste é feito de 0 á 250 (nulo e máximo). O ajuste é feito de 0 á 250 (nulo e máximo).

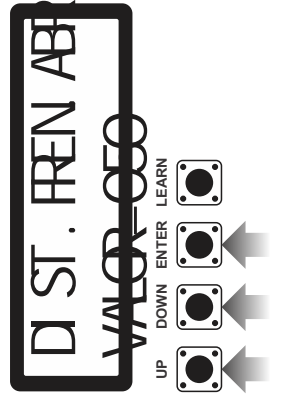

# 15-AJUSTANDO DISTÂNCIA DE FRENAGEM NO **15-AJUSTANDO DISTÂNCIA DE FRENAGEM NO**

Nessa opção você poderá ajustar o ponto no percurso do portão Nessa opção você poderá ajustar o ponto no percurso do portão em que a desaceleração irá começar. Veja na imagem do tópico em que a desaceleração irá começar. Veja na imagem do tópico anterior "ajustando a distância de frenagem no fechamento" anterior "ajustando a distância de frenagem no fechamento".

### Procedimento: Procedimento:

1- Utilizando as teclas "UP", "DOWN" navegue até a opção "DIST.FREN. 1- Utilizando as teclas "UP", "DOWN" navegue até a opção "DIST.FREN.<br>FCH" e pressione "ENTER" para ajustar a distância de frenagem de FCH" e pressione "ENTER" para ajustar a distância de frenagem de abertura.

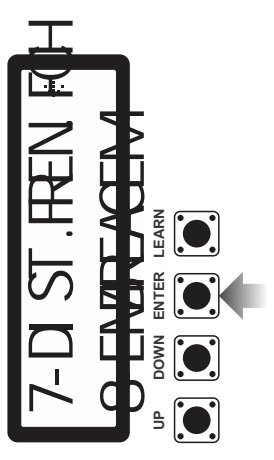

conforme sua preferência e pressione "ENTER" para confirmar. conforme sua preferência e pressione "ENTER" para confirmar. 2- Utilizando as teclas "UP", "DOWN" ajuste a distância 2- Utilizando as teclas "UP", "DOWN" ajuste a distância O ajuste é feito de 0 á 250 (nulo e máximo) O ajuste é feito de 0 á 250 (nulo e máximo).

### **16-EMBREAGEM (ELETRÔNICA)**  16-EMBREAGEM (ELETRÓNICA)

Esta opção serve para que você ajuste de forma eletrônica a força que o Esta opção serve para que você ajuste de forma eletrônica a força que o 100%. *Esta configuração é muito importante quando se percebe um*  100%. Esta configuração é muito importante quando se percebe um<br>aquecimento irregular do motor ou falta de potência durante o motor utiliza durante o acionamento. Esta força pode variar de 30% até motor utiliza durante o acionamento. Esta força pode variar de 30% até *aquecimento irregular do motor ou falta de potência durante o*  acionamento. *acionamento.*

### Procedimento: Procedimento:

1- Utilizando as teclas "UP", "DOWN" navegue até a opção 1- Utilizando as teclas "UP", "DOWN" navegue até a opção 'EMBREAGEM" e pressione "ENTER". "EMBREAGEM" e pressione "ENTER".

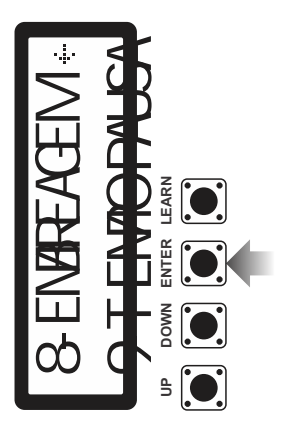

2- Utilizando as teclas "UP", "DOWN" ajuste o valor (porcentagem)<br>conforme sua preferência e pressione "ENTER" para confirmar. 2- Utilizando as teclas "UP", "DOWN" ajuste o valor (porcentagem) conforme sua preferência e pressione "ENTER" para confirmar.

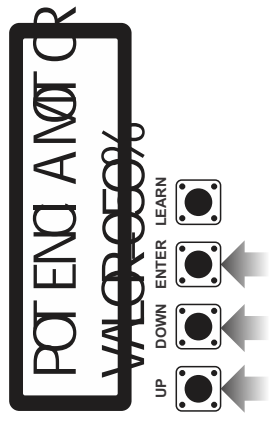

# 17-AJUSTANDO TEMPO DE FECHAMENTO AUTOMÁTICO **17-AJUSTANDO TEMPO DE FECHAMENTO AUTOMÁTICO**

Nesta opção é possível regular em segundos o tempo que o Nesta opção é possível regular em segundos o tempo que o portão ficará aberto. portão ficará aberto.

O valor zero representa que a função está desativada, ou seja, O valor zero representa que a função está desativada, ou seja, estará com a opção "**pausa**" desabilitada. Você poderá estará com a opção "**pausa**" desabilitada. Você poderá configurar para até 250 segundos. configurar para até 250 segundos.

Procedimento: Procedimento:

1- Utilizando as teclas "UP", "DOWN" navegue até a opção 1- Utilizando as teclas "UP", "DOWN" navegue até a opção 'TEMPO PAUSA" e pressione "ENTER". "TEMPO PAUSA" e pressione "ENTER".

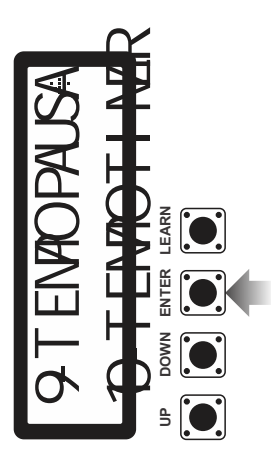

2- Utilizando as teclas "UP", "DOWN" ajuste o tempo (segundos) 2- Utilizando as teclas "UP", "DOWN" ajuste o tempo (segundos) conforme sua preferência e pressione "ENTER" para confirmar. conforme sua preferência e pressione "ENTER" para confirmar.

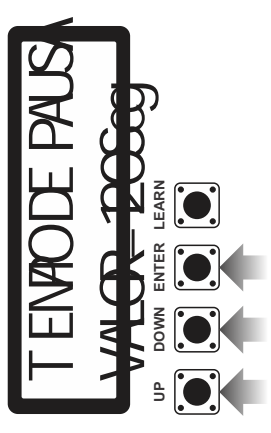

# 18-TIMER DE DESLIGAMENTO AUTOMÁTICO **18-TIMER DE DESLIGAMENTO AUTOMÁTICO**

O timer de desligamento automático é ajustado em segundos. Este é um O timer de desligamento automático é ajustado em segundos. Este é um recurso de segurança para a central desligar o motor, tanto na abertura recurso de segurança para a central desligar o motor, tanto na abertura desligamento é feito depois de ter passado o tempo programado que desligamento é feito depois de ter passado o tempo programado que quanto no fechamento. Caso o final de curso não seja detectado, o quanto no fechamento. Caso o final de curso não seja detectado, o pode ser de 0 segundos á 230 segundos. ode ser de 0 segundos á 230 segundos.

Procedimento: Procedimento:

1- Utilizando as teclas "UP", "DOWN" navegue até a opção "TEMPO 1- Utilizando as teclas "UP", "DOWN" navegue até a opção "TEMPO TIMER" e pressione "ENTER". TIMER" e pressione "ENTER"

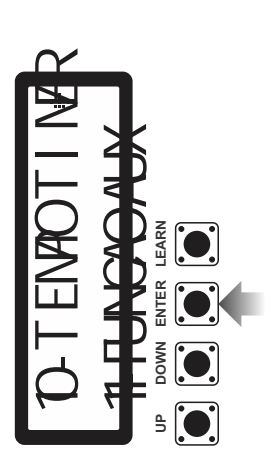

2- Utilizando as teclas "UP", "DOWN" ajuste o tempo (segundos) 2- Utilizando as teclas "UP", "DOWN" ajuste o tempo (segundos) conforme sua preferência e pressione "ENTER" para confirmar. conforme sua preferência e pressione "ENTER" para confirmar.

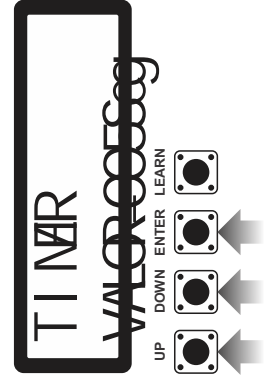

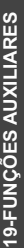

Aqui você habilita ou desabilita as funções de LUZ DE CORTESIA, Aqui você habilita ou desabilita as funções de LUZ DE CORTESIA, FECHADURA MAGNÉTICA ou SINALEIRA. FECHADURA MAGNÉTICA ou SINALEIRA.

Procedimento: Procedimento:

1- Utilizando as teclas "UP", "DOWN" navegue até a opção "FUNCAO 1- Utilizando as teclas "UP", "DOWN" naveque até a opcão "FUNCAO AUXILIAR" e pressione "ENTER". AUXILIAR" e pressione "ENTER".

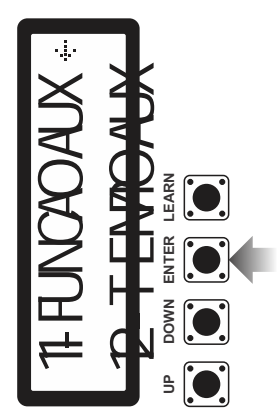

2- Utilizando as teclas "UP", "DOWN" escolha a função auxiliar 2- Utilizando as teclas "UP", "DOWN" escolha a função auxiliar conforme sua preferência e pressione "ENTER" para confirmar. conforme sua preferência e pressione "ENTER" para confirmar.

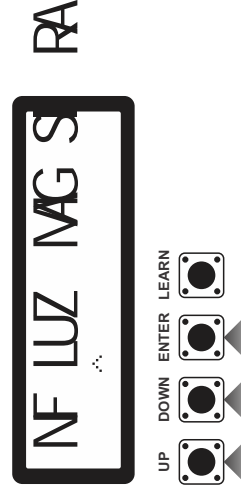

RA= Ao começar abrir o portão liga o relé auxiliar ou ao começar a fechar RA= Ao começar abrir o portão liga o relé auxiliar ou ao começar a fechar NF= (NO FUNCTION), sem função. NF= (NO FUNCTION), sem função. MAG= Fechadura Magnética. MAG= Fechadura Magnética. o portão liga o relé auxiliar. o portão liga o relé auxiliar. LUZ = Luz de cortesia. LUZ $\dot{=}$  Luz de cortesia. SI= Sinaleira. SI= Sinaleira.

segundos (VER PG. 16). Na função SI, o relé ficará atracado durante *segundos (VER PG. 16). Na função SI, o relé ficará atracado durante*  ATENÇÃO!!! Nas funções LUZ e MAG pode-se ajustar em segundos *ATENÇÃO!!! Nas funções LUZ e MAG pode-se ajustar em segundos*  o tempo que ficaram acionados as funções, que variam de 0 á 180 *o tempo que ficaram acionados as funções, que variam de 0 á 180 o ciclo de abertura e fechamento.*  o ciclo de abertura e fechamento.

### **20-TEMPO AUXILIAR**  20-TEMPO AUXILIAR

Nesta opção de menu você irá configurar por quanto tempo as funções<br>auxiliares vão operar que pode variar de 0 á 240 segundos. Por exemplo auxiliares vão operar que pode variar de 0 á 240 segundos. Por exemplo Nesta opção de menu você irá configurar por quanto tempo as funções ao acionar a luz da garagem, manter acesa por 7 segundos. ao acionar a luz da garagem, manter acesa por 7 segundos

Procedimento: Procedimento:

1- Utilizando as teclas "UP", "DOWN" navegue até a opção "TEMPO 1- Utilizando as teclas "UP", "DOWN" navegue até a opção "TEMPO AUX" e pressione "ENTER". AUX" e pressione "ENTER"

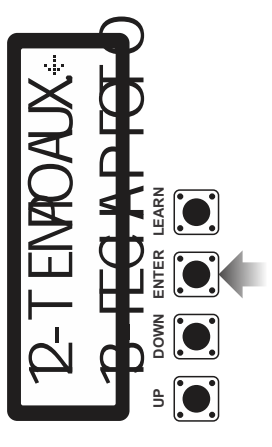

2- Utilizando as teclas "UP", "DOWN" ajuste o tempo (segundos) 2- Utilizando as teclas "UP", "DOWN" ajuste o tempo (segundos) conforme sua preferência e pressione "ENTER" para confirmar. conforme sua preferência e pressione "ENTER" para confirmar.

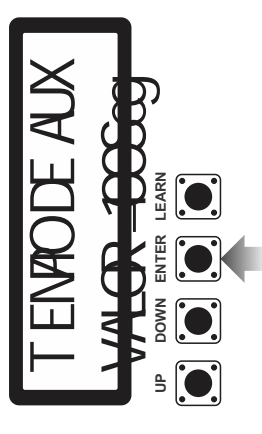

segundos o tempo que ficaram acionados as funções, que *segundos o tempo que ficaram acionados as funções, que ATENÇÃO!!! Nas funções LUZ e MAG pode-se ajustar em*  ATENÇÃO!!! Nas funções LUZ e MAG pode-se ajustar em *variam de 0 á 180 segundos. Na função SI, o relé ficará*  variam de 0 á 180 segundos. Na função SI, o relé ficará *atracado durante o ciclo de abertura e fechamento.*  atracado durante o ciclo de abertura e fechamento.

# 21-FUNÇÃO "CONTA FILA" (FECHA P FOTO) **21-FUNÇÃO "CONTA FILA" (FECHA P FOTO)**

Esta opção serve para que você ligue ou desligue a função Esta opção serve para que você ligue ou desligue a função "conta fila".

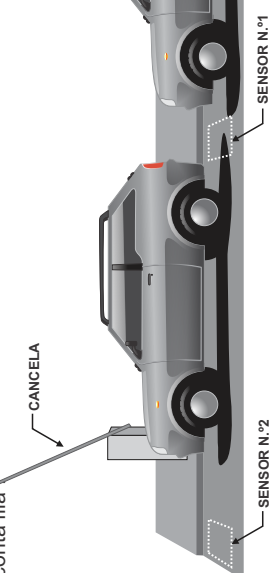

pelo sensor nº2, a cancela ou portão fechará. A central registra pelo sensor nº2 , a cancela ou portão fechará. A central registra permanece aberta(o). Somente quando o último veículo passar permanece aberta(o). Somente quando o último veículo passar a entrada do veículo quando o mesmo passa pelo sensor nº1, a entrada do veículo quando o mesmo passa pelo sensor nº1, Observe a imagem acima. À medida que os veículos em fila Observe a imagem acima. À medida que os veículos em fila abrindo a cancela ou portão, e registra a saída quando ele abrindo a cancela ou portão, e registra a saída quando ele passa pelo sensor nº 2 , fechando a cancela ou portão. passa pelo sensor nº 2, fechando a cancela ou portão. forem passando pelo sensor nº1 a cancela ou portão forem passando pelo sensor nº1 a cancela ou portão

Esquema de ligação para Conta fila nos bornes ABR e FCH **Esquema de ligação para Conta fila nos bornes ABR e FCH**

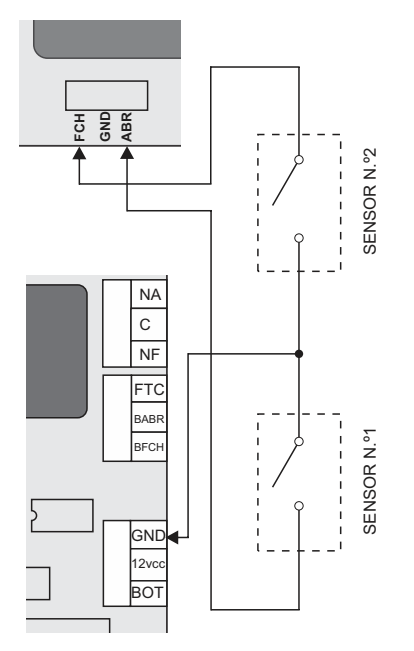

Esquema de ligação para Conta fila nos bornes ABR e FTC **Esquema de ligação para Conta fila nos bornes ABR e FTC**

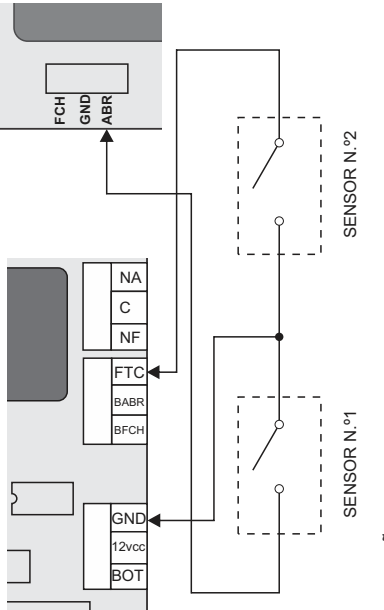

**FOTOCÉLULAS, CONTROLE DE ACESSO POR CARTÕES OU**  FOTOCÉLULAS, CONTROLE DE ACESSO POR CARTÓES OU ATENÇÃO! OS SENSORES PODEM SER UM KIT DE **ATENÇÃO! OS SENSORES PODEM SER UM KIT DE**  LAÇOS MAGNÉTICOS. **LAÇOS MAGNÉTICOS.**

1- Utilizando as teclas "UP", "DOWN" navegue até a opção 1- Utilizando as teclas "UP", "DOWN" navegue até a opção 'FECHA P FOTO" e pressione "ENTER". "FECHA P FOTO" e pressione "ENTER". Procedimento: Procedimento:

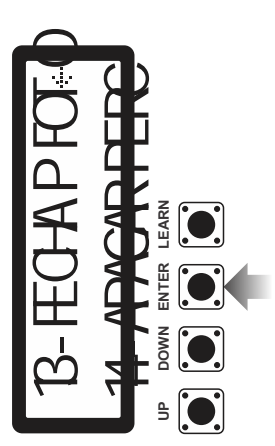

2- Utilizando as teclas "UP", "DOWN" escolha entre as opções 2- Utilizando as teclas "UP", "DOWN" escolha entre as opções<br>SIM ou NÃO.

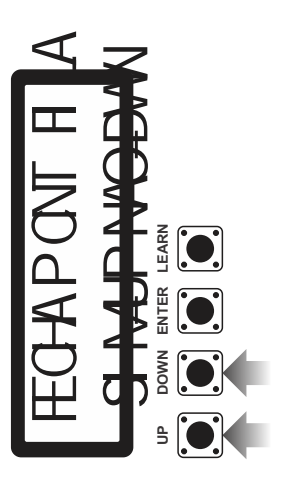

### 22-APAGAR PERCURSO **22-APAGAR PERCURSO**

Esta opção serve para apagar o percurso aprendido pela central Esta opção serve para apagar o percurso aprendido pela central<br>caso necessite renovar a operação de "APRENDER caso necessite renovar a operação de "APRENDER PERCURSO". PERCURSO".

1- Utilizando as teclas "UP", "DOWN" navegue até a opção 1- Utilizando as teclas "UP", "DOWN" navegue até a opção 'APAGAR PERC." e pressione "ENTER" "APAGAR PERC." e pressione "ENTER". Procedimento: Procedimento:

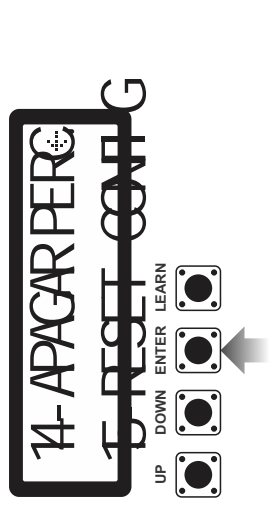

2- Utilizando as teclas "UP", "DOWN" para confirmar ou anular a 2- Utilizando as teclas "UP", "DOWN" para confirmar ou anular a ação. Aquarde a conclusão do processo. ação. Aguarde a conclusão do processo.

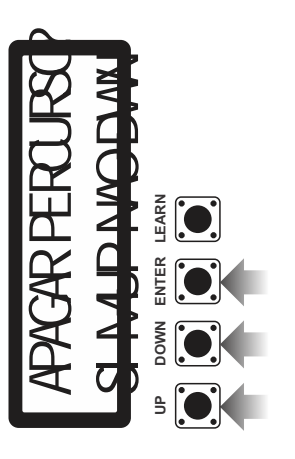

### **23-RESET DE CONFIGURAÇÕES**  23-RESET DE CONFIGURAÇÕES

Esta opção serve para voltar todas as configurações feitas na Esta opção serve para voltar todas as configurações feitas na central para os valores padrão, sendo: central para os valores padrão, sendo:

Rampa de desaceleração = 10 segundos Rampa de desaceleração = 10 segundos Rampa de aceleração = 10 segundos Rampa de aceleração = 10 segundos Velocidade máxima = 70Hz Velocidade máxima = 70Hz Velocidade mínima = 40Hz Velocidade mínima = 40Hz  $Timer = 30$  segundos Timer = 30 segundos Pausa  $= 0$  segundos Pausa = 0 segundos Percurso =  $0$ Percurso = 0

1- Utilizando as teclas "UP", "DOWN" navegue até a opção<br>"RESET CONFIG" e pressione "ENTER". 1- Utilizando as teclas "UP", "DOWN" navegue até a opção "RESET CONFIG" e pressione "ENTER". Procedimento: Procedimento:

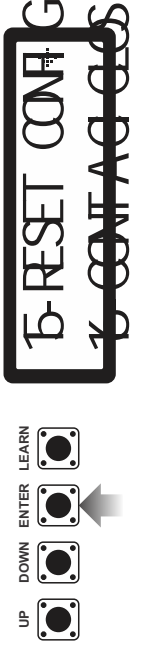

2- Utilizando as teclas "UP", "DOWN" selecione a opção 2- Utilizando as teclas "UP", "DOWN" selecione a opção desejada.

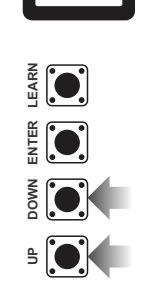

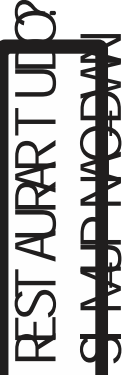

### 24-FUNÇÃO "CONTA CICLOS" **24-FUNÇÃO "CONTA CICLOS"**

automatizador realizou até o momento. Lembre-se, um ciclo é automatizador realizou até o momento. Lembre-se, um ciclo é Esta opção serve para que você avalie quantos ciclos seu Esta opção serve para que você avalie quantos ciclos seu equivalente a uma abertura mais um fechamento. equivalente a uma abertura mais um fechamento.

Procedimento: Procedimento:

1- Utilizando as teclas "UP", "DOWN" navegue até a opção 1- Utilizando as teclas "UP", "DOWN" navegue até a opção "CONTA CICLOS" e pressione "ENTER". "CONTA CICLOS" e pressione "ENTER"

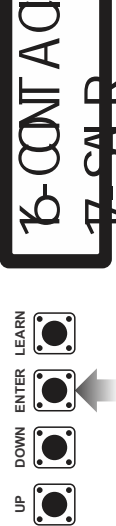

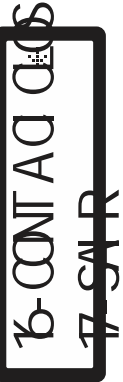

2- Após visualizar a contagem, saia utilizando as teclas "UP"ou 2- Após visualizar a contagem, saia utilizando as teclas "UP"ou "DOWN".

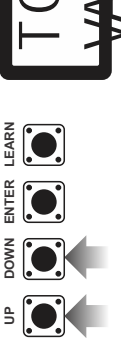

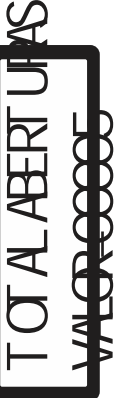

## 25-CONFIRMANDO CONFIGURAÇÕES **25-CONFIRMANDO CONFIGURAÇÕES**

entrar no modo de operação normal basta selecionar a opção Enquanto a central estiver no modo de programação, o motor não irá operar por segurança. Para salvar as configurações e entrar no modo de operação normal basta selecionar a opção Enquanto a central estiver no modo de programação, o motor não irá operar por seguranca. Para salvar as configurações e "SAIR".

Procedimento: Procedimento:

1- Utilizando as teclas "UP", "DOWN" navegue até a opção 1- Utilizando as teclas "UP", "DOWN" navegue até a opção "SAIR" e pressione "ENTER". 'SAIR" e pressione "ENTER"

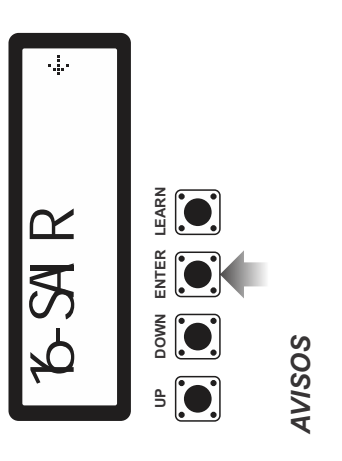

!

*Instalação: Não se deve instalar o automatizador com a central eletrônica do portão sem proteção de um painel ou sem o próprio*  embargue, para evitar choque elétrico e que o produto seja *embargue, para evitar choque elétrico e que o produto seja*  do portão sem proteção de um painel ou sem o próprio danificado por algo externo. *danificado por algo externo.*

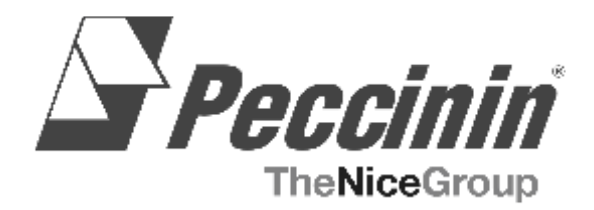

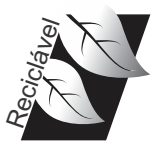

*GUARDE ESTE MANUAL EM LOCAL SEGURO PARA FUTURAS CONSULTAS!* 

Rua Manoel Monteiro de Moraes, 1424 CEP 13487-160 - Limeira - SP

3000 1474 ABR/2014

### PROFISSIONAL COMO VOCÊ!